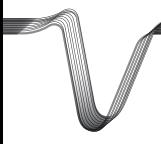

# **VOLTCRAFT**

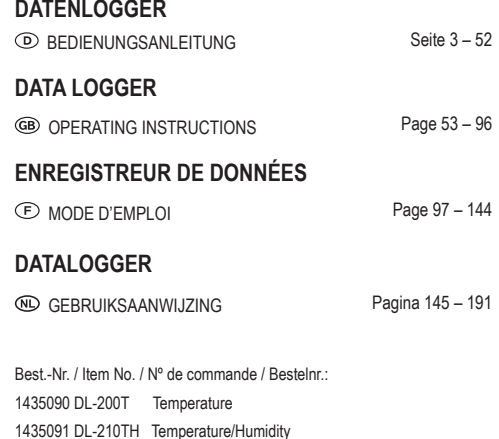

1435092 DL-220THP Temperature/Humidity/Air Pressure

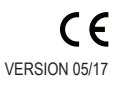

Diese Bedienungsanleitung gehört zu diesem Produkt. Sie enthält wichtige Hinweise zur Inbetriebnahme und Handhabung. Achten Sie hierauf, auch wenn Sie dieses Produkt an Dritte weitergeben.

Heben Sie deshalb diese Bedienungsanleitung zum Nachlesen auf! Eine Auflistung der Inhalte finden Sie in dem Inhaltsverzeichnis mit Angabe der entsprechenden Seitenzahlen auf Seite 3.

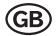

These Operating Instructions accompany this product. They contain important information on setting up and using the device. You should refer to these instructions, even if you are buying this product for someone else.

Please retain these Operating Instructions for future use! A list of the contents can be found in the Table of contents, with the corresponding page number, on page 53.

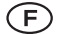

Le présent mode d'emploi fait partie intégrante du produit. Il comporte des directives importantes pour la mise en service et la manipulation de l'appareil. Tenez compte de ces remarques, même en cas de transfert du produit à un tiers.

Conservez ce mode d'emploi afin de pouvoir le consulter à tout moment. La table des matières avec indication des pages correspondantes se trouve à la page 97.

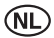

Deze gebruiksaanwijzing hoort bij dit product. Zij bevat belangrijke informatie over de inbedrijfstelling en het gebruik. Let hierop, ook wanneer u dit product aan derden overhandigt.

Bewaar daarom deze gebruiksaanwijzing om in voorkomende gevallen te kunnen raadplegen. In de inhoudsopgave op pagina 145 vindt u een lijst met inhoudspunten met vermelding van het bijbehorende.

### **INHALTSVERZEICHNIS**

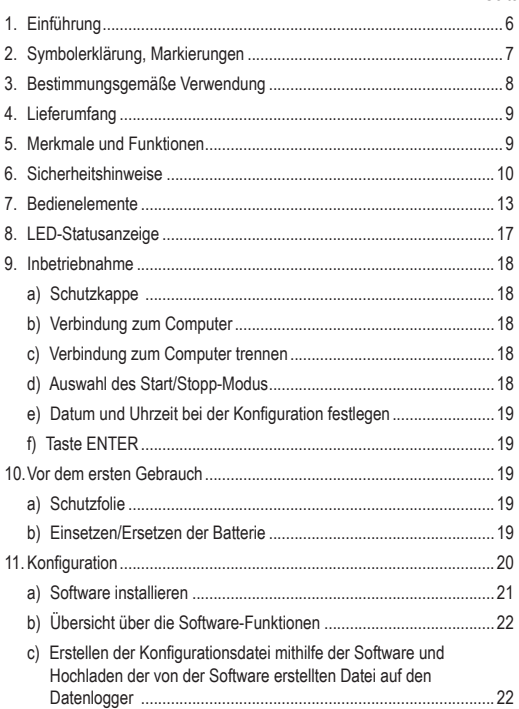

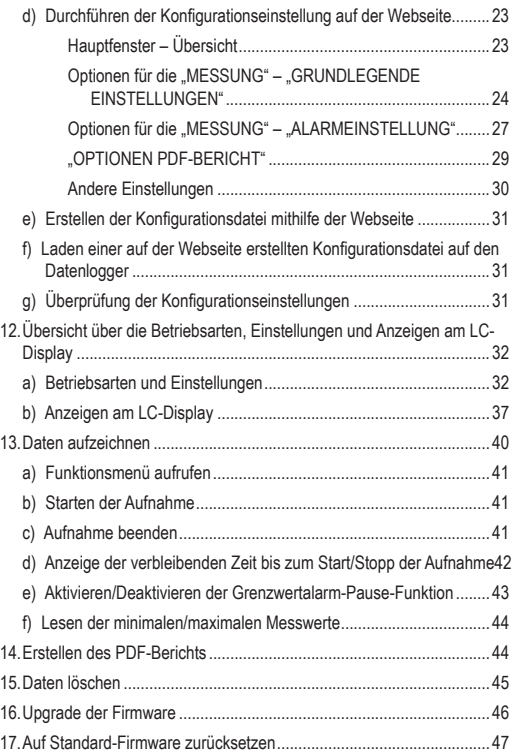

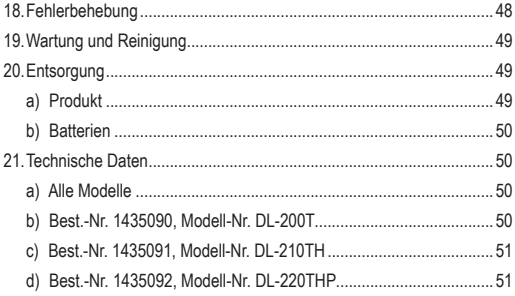

### **1. EINFÜHRUNG**

Sehr geehrte Kundin, sehr geehrter Kunde,

mit dem Kauf eines Voltcraft®-Produktes haben Sie eine sehr gute Entscheidung getroffen, für die wir Ihnen danken.

Voltcraft® - Dieser Name steht auf dem Gebiet der Mess-, Lade- sowie Netztechnik für überdurchschnittliche Qualitätsprodukte, die sich durch fachliche Kompetenz, außergewöhnliche Leistungsfähigkeit und permanente Innovation auszeichnen.

Vom ambitionierten Hobby-Elektroniker bis hin zum professionellen Anwender haben Sie mit einem Produkt der Voltcraft® - Markenfamilie selbst für die anspruchsvollsten Aufgaben immer die optimale Lösung zur Hand. Und das Besondere: Die ausgereifte Technik und die zuverlässige Qualität unserer Voltcraft® - Produkte bieten wir Ihnen mit einem fast unschlagbar günstigen Preis-/Leistungsverhältnis an. Darum schaffen wir die Basis für eine lange, gute und auch erfolgreiche Zusammenarbeit.

Wir wünschen Ihnen nun viel Spaß mit Ihrem neuen Voltcraft® - Produkt!

Alle enthaltenen Firmennamen und Produktbezeichnungen sind Warenzeichen der jeweiligen Inhaber. Alle Rechte vorbehalten.

Bei technischen Fragen wenden Sie sich bitte an:

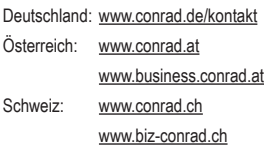

## **2. SYMBOLERKLÄRUNG, MARKIERUNGEN**

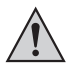

Ein Ausrufezeichen in einem Dreieck kennzeichnet wichtige Hinweise in dieser Bedienungsanleitung, die unbedingt eingehalten werden müssen.

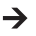

Das "Pfeil"-Symbol weist den Benutzer auf wichtige Tipps und Hinweise zum Gebrauch des Gerätes hin.

Das Gerät ist CE-konform und erfüllt alle geltenden europäischen Richtlinien.

### **3. BESTIMMUNGSGEMÄSSE VERWENDUNG**

Der batteriebetriebene, tragbare Datenlogger DL-200T hat einen integrierten Temperatursensor, DL-210TH hat einen integrierten Temperatur-/Feuchtigkeitssensor und DL-220THP hat einen integrierten Temperatur-/Feuchtigkeits-/Luftdrucksensor.

Die gemessenen Daten werden automatisch in einstellbaren Abtastraten von 1 Minute bis 24 Stunden aufgezeichnet. Es können maximal 40.020 Messwerte gespeichert werden. Die gemessenen Werte können sofort auf dem LC-Display abgelesen werden. Der Datenlogger kann online oder mithilfe der mitgelieferten Software konfiguriert werden.

Das Produkt wird wie ein handelsüblicher USB-Stick mit einem Computer verbunden und dort gelesen. Es erstellt automatisch einen grafischen Bericht im PDF-Format. Ein langlebiger Lithium-Akku gewährleistet eine lange Aufzeichnungsdauer.

Mit der beiliegenden Schutzkappe wird das Produkt vor Staub und Strahlwasser geschützt und kann sowohl im Innen- als auch im Außenbereich verwendet werden. Verwenden Sie das Gerät nicht, wenn das Gehäuse nicht vollständig geschlossen ist oder wenn die Schutzkappe nicht ordnungsgemäß befestigt ist.

Messungen unter widrigen Umgebungsbedingungen wie Staub und brennbaren Gasen, Dämpfen oder Lösungsmitteln sind nicht zulässig. Den Sicherheitsanweisungen muss bedingungslos gefolgt werden!

Dieses Produkt erfüllt die europäischen und nationalen Anforderungen an die elektromagnetische Verträglichkeit (EMV). Die CE-Konformität wurde überprüft und die entsprechenden Erklärungen und Dokumente wurden beim Hersteller hinterlegt.

Dieses Produkt erfüllt die gesetzlichen nationalen und europäischen Anforderungen.

Aus Sicherheits- und Zulassungsgründen dürfen Sie dieses Produkt nicht umbauen und/oder verändern. Eine andere Verwendung als zuvor beschrieben führt zur Beschädigung dieses Produkts. Außerdem kann die unsachgemäße Verwendung zu Gefahren wie Kurzschluss, Feuer etc. führen. Lesen Sie diese Bedienungsanleitung sorgfältig und bewahren Sie sie zur weiteren Verfügung auf. Geben Sie dieses Produkt nur zusammen mit dieser Bedienungsanleitung an Dritte weiter.

### **4. LIEFERUMFANG**

- Datenlogger inkl. USB-Schutzkappe
- 3 V-Knopfzelle, Typ CR2450
- Software-CD
- Bedienungsanleitung

#### **Aktuelle Bedienungsanleitungen**

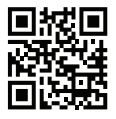

Laden Sie die neuesten Bedienungsanleitungen von unserer Webseite www.conrad.com/downloads herunter oder scannen Sie den QR-Code ein. Folgen Sie den Anweisungen auf der Webseite.

### **5. MERKMALE UND FUNKTIONEN**

- Tragbarer Datenlogger mit LC-Display
- Kompakte USB-Stick-Bauform
- IP65-Schutz mit installierter Schutzkappe
- Messungen und Aufzeichnungen von
	- Temperatur (DL-200T)
	- Temperatur und relativer Feuchtigkeit (DL-210TH)
	- Temperatur, relativer Feuchtigkeit und Luftdruck (DL-220THP)
- Maximale und minimale Messwerte
- Logging-Timer
- Konfiguration über die Webseite oder Software
- Automatische Reporterstellung in PDF mit Grafik
- Einstellbare Abtastrate von 1 Minute bis 24 Stunden

### **6. SICHERHEITSHINWEISE**

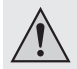

**Lesen Sie die Bedienungsanleitung sorgfältig durch und beachten Sie insbesondere die Sicherheitshinweise. Falls Sie die Sicherheitshinweise und die Angaben zur sachgemäßen Handhabung in dieser Bedienungsanleitung nicht befolgen, übernehmen wir für dadurch resultierende Personen-/Sachschäden keine Haftung. Außerdem erlischt in solchen Fällen die Gewährleistung/Garantie.**

- Das Produkt ist kein Spielzeug. Bewahren Sie es außerhalb der Reichweite von Kindern und Haustieren auf.
- Lassen Sie Verpackungsmaterial nicht achtlos herumliegen. Es könnte für Kinder zu einem gefährlichen Spielzeug werden.
- Schützen Sie das Produkt vor extremen Temperaturen, direkter Sonneneinstrahlung, starken Erschütterungen, Feuchtigkeit, brennbaren Gasen, Dämpfen und Lösungsmitteln.
- Setzen Sie das Produkt keinen hohen mechanischen Beanspruchungen aus.
- Wenn kein sicherer Betrieb mehr möglich ist, nehmen Sie das Produkt außer Betrieb und schützen Sie es vor unbeabsichtigter Verwendung. Der sichere Betrieb ist nicht mehr gewährleistet, wenn das Produkt:
	- sichtbare Beschädigungen aufweist.
	- nicht mehr ordnungsgemäß funktioniert,

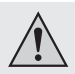

- über einen längeren Zeitraum unter ungünstigen Umgebungsbedingungen gelagert wurde oder
- erheblichen Transportbelastungen ausgesetzt wurde.
- Gehen Sie vorsichtig mit dem Produkt um. Stöße, Schläge oder sogar das Herunterfallen aus geringer Höhe können das Produkt beschädigen.
- Beachten Sie auch die Sicherheitshinweise und Bedienungsanleitungen der übrigen Geräte, die an das Produkt angeschlossen sind.
- Verwenden Sie das Gerät nicht in Räumen oder bei ungünstigen Umgebungsbedingungen, bei denen es brennbare Gase, Dämpfe oder Staub geben könnte. Vermeiden Sie den Betrieb in der Nähe von:
	- starken magnetischen oder elektromagnetischen Feldern,
	- Sendeantennen oder HF-Generatoren

da diese die Messung beeinträchtigen können.

- Bedecken Sie bei der Verwendung die Öffnungen des Sensors nicht. Stecken Sie keine Gegenstände in die Öffnungen des Sensors.
- Das Produkt ist nur mit ordnungsgemäß befestigter Schutzkappe und vollständig geschlossenem Gehäuse staub- und strahlwassergeschützt und kann sowohl im Innen- als auch im Außenbereich verwendet werden. Der Datenlogger darf nicht mit offenem Batteriefach oder ohne Schutzkappe betrieben werden.
- Batterien müssen für Kinder unzugänglich aufbewahrt werden. Lassen Sie Batterien nicht herumliegen, da die Gefahr besteht, dass sie von Kindern oder Haustieren verschluckt werden.

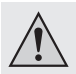

- Beachten Sie beim Einlegen der Batterie die richtige Polarität.
- Die Batterie muss aus dem Gerät entfernt werden, falls dieses längere Zeit nicht verwendet wird, um ein Auslaufen zu verhindern. Auslaufende oder beschädigte Batterien können bei Kontakt mit der Haut ätzende Verbrennungen verursachen. Tragen Sie deshalb entsprechende Schutzhandschuhe bei der Handhabung beschädigter **Batterien**
- Zerlegen Sie keine Batterien, schließen Sie diese nicht kurz oder werfen Sie diese nicht in Feuer. Laden Sie nicht-wiederaufladbare Batterien nicht auf. Es besteht Explosionsgefahr!
- Wenden Sie sich an eine Fachkraft, wenn Sie Zweifel über die Arbeitsweise, die Sicherheit oder den Anschluss des Produktes haben.
- Lassen Sie Wartungs-, Anpassungs- und Reparaturarbeiten ausschließlich von einem Fachmann bzw. einer Fachwerkstatt durchführen.

Sollten Sie sich über den korrekten Anschluss bzw. Betrieb nicht im Klaren sein oder sollten sich Fragen ergeben, die nicht im Laufe der Bedienungsanleitung abgeklärt werden, so setzen Sie sich bitte mit unserer technischen Auskunft oder einem anderen Fachmann in Verbindung.

### **7. BEDIENELEMENTE**

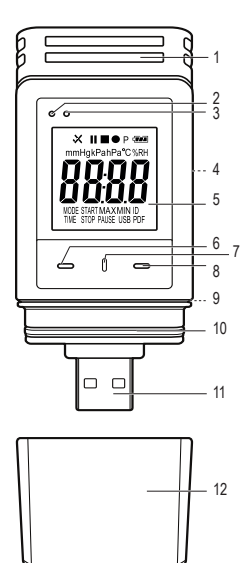

- Sensor-Öffnungen
- Rote LED-Kontrollleuchte
- Grüne LED-Kontrollleuchte
- Batteriefach
- LC-Display
- Taste **DOWN**
- Taste **BATTERIEFACH ÖFFNEN**
- Taste **ENTER**
- Gummidichtung
- Gummidichtung
- USB-Stecker
- Schutzkappe

### **Symbole am LC-Display**

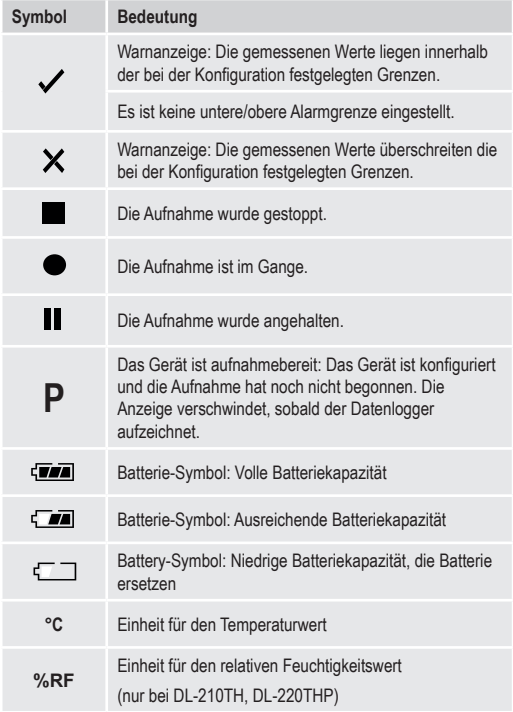

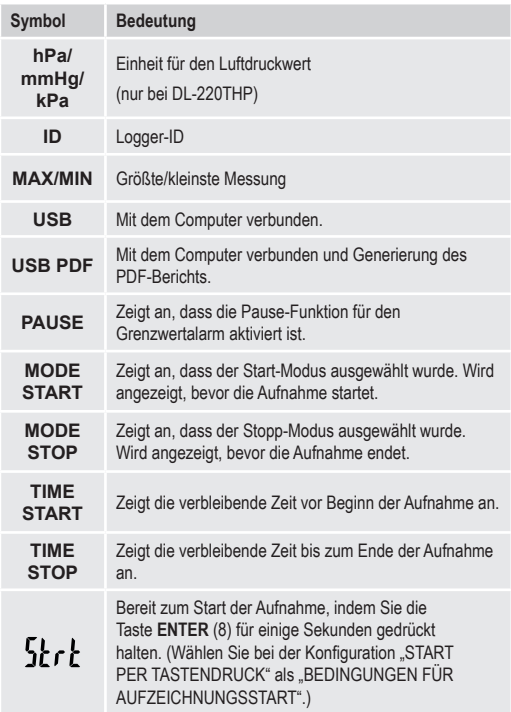

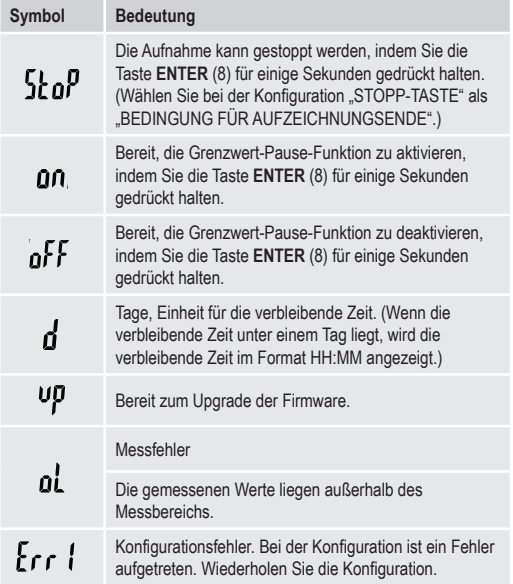

### **8. LED-STATUSANZEIGE**

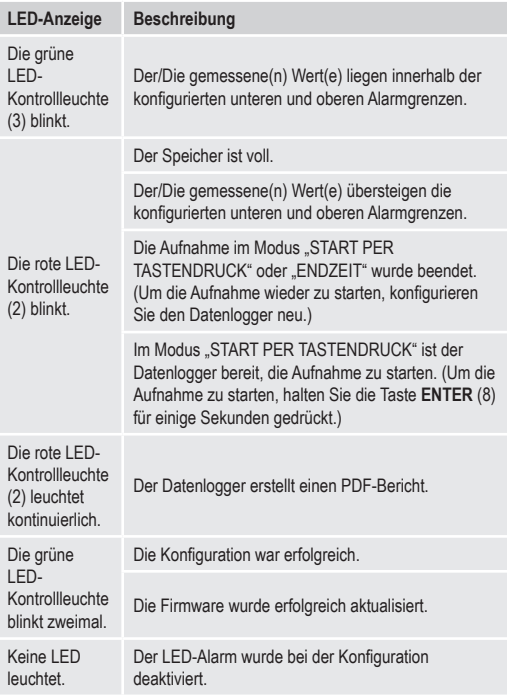

### **9. INBETRIEBNAHME**

#### **a) Schutzkappe**

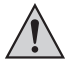

Der Datenlogger ist nur staub- und strahlwassergeschützt, wenn die Schutzkappe (12) und Gummidichtungen (9, 10) angebracht sind. Dieser Schutz ermöglicht eine ständige Aufzeichnung in feuchten Räumen und im Freien.

- Entfernen Sie die Schutzkappe nur, wenn Sie die Batterie ersetzen oder die Daten auf Ihrem Computer lesen.
- Entfernen Sie die Schutzkappe durch Abziehen vom Datenlogger. Die Schutzkappe sitzt dank der Gummidichtung (10) fest.
- Setzen Sie die Schutzkappe wieder fest auf den Datenlogger auf.

#### **b) Verbindung zum Computer**

- Entfernen Sie die Schutzkappe (12) vom Datenlogger.
- Verbinden Sie den Datenlogger mit einem freien USB-Anschluss Ihres Computers.
- Der Computer erkennt neue Hardware. Der Modelltyp Ihres Datenloggers erscheint als Massenspeichergerät auf Ihrem Computer.

#### **c) Verbindung zum Computer trennen**

- Werfen Sie den Datenlogger von Ihrem Computer aus und stecken Sie ihn ab.
- Setzen Sie die Schutzkappe wieder auf den Datenlogger auf.

#### **d) Auswahl des Start/Stopp-Modus**

- Wählen Sie bei der Konfiguration den Start-Modus unter "BEDINGUNGEN FÜR AUFZEICHNUNGSSTART".
- Wählen Sie bei der Konfiguration den Stopp-Modus unter "BEDINGUNG FÜR AUFZEICHNUNGSENDE".

#### **e) Datum und Uhrzeit bei der Konfiguration festlegen**

- Wählen Sie Monat, Jahr und Uhrzeit mit dem Datumswähler und den Zeit-Schiebereglern aus. Die Zeit wird als "TIME" im Format HH:MM:SS angezeigt. Bestätigen Sie mit "DONE". Die Einstellungen für Datum und Uhrzeit werden in den entsprechenden Feldern angezeigt.
- Klicken Sie alternativ auf "NOW", um die Aufzeichnung sofort zu starten. Tatsächliches Datum und Uhrzeit – wie lokal auf Ihrem Computer eingestellt – wird automatisch im Feld "STARTZEIT"/"ENDZEIT" eingesetzt.

#### **f) Taste ENTER**

- Drücken Sie die Taste **ENTER**, um zwischen den maximalen und minimalen Messwerten zu wechseln.
- Drücken und halten Sie die Taste **ENTER** für einige Sekunden, um die Aufzeichnung zu starten/stoppen oder die Pause-Funktion zu aktivieren/ deaktivieren.

### **10. VOR DEM ERSTEN GEBRAUCH**

#### **a) Schutzfolie**

• Entfernen Sie die Schutzfolie vom LC-Display (5).

#### **b) Einsetzen/Ersetzen der Batterie**

• Setzten Sie die Batterie vor dem ersten Gebrauch ein oder ersetzen Sie die Batterie, wenn das Batteriesymbol " " am LC-Display erscheint.

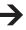

 $\rightarrow$  Das Entfernen und Ersetzen der Batterie löscht keine Daten oder Einstellungen.

• Entfernen Sie die Schutzkappe vom Datenlogger.

- Drücken und halten Sie die Taste **BATTERIEFACH ÖFFNEN** (7) und ziehen Sie die Logger-Einheit aus dem Gehäuse. Das Gehäuse sitzt dank der zweiten Gummidichtung (9) fest.
- Lassen Sie die Taste **BATTERIEFACH ÖFFNEN** los.
- Das Batteriefach (4) befindet sich auf der Rückseite der Logger-Einheit. Legen Sie eine neue, passende Batterie (siehe 21. Technische Daten" auf Seite 50) in das Batteriefach ein und beachten Sie dabei die korrekte Polarität (positiv/+ und negativ/-).
- Schieben Sie die Logger-Einheit zurück in das Gehäuse. Achten Sie darauf, dass das LC-Display mit dem LCD-Fenster des Gehäuses übereinstimmt.
- Setzen Sie die Schutzkappe wieder auf den Datenlogger.

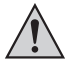

Der Datenlogger funktioniert am besten bei Raumtemperatur. Wenn das Produkt bei extrem niedrigen Temperaturen verwendet wird, verringert sich die Akkulaufzeit. In diesem Fall können Sie wie folgt die Leistungsaufnahme des Datenloggers reduzieren, um die Betriebszeit zu verlängern:

- LC-Display deaktivieren
- LED-Alarm deaktivieren
- eine längere Abtastrate einstellen

Einzelheiten finden Sie in Kapitel "11. Konfiguration" auf Seite 20.

### **11. KONFIGURATION**

Nach dem Einlegen der Batterie konfigurieren Sie den Datenlogger entweder mittels Software oder über die Webseite. Wählen Sie die Aufzeichnungsparameter wie Abtastrate, Startzeit, Aufnahmedauer, Pause-Funktion, LED-Blinkintervall, Aktivierung/Deaktivierung des LC-Displays und Einstellungen für den PDF-Bericht aus.

Die Konfigurations-Begriffe und Befehle können zwischen Software und Webseite variieren.

Die folgenden Anweisungen und Erklärungen basieren auf den Begriffen und Befehlen der Konfigurations-Webseite.

Nach dem Erstellen der Konfigurationsdatei kopieren Sie diese auf den Datenlogger

#### **a) Software installieren**

- Legen Sie die Software-CD in das DVD-Laufwerk Ihres Computers ein.
- Die Installation startet automatisch. Wenn nicht, gehen Sie in das Verzeichnis Ihres DVD-Laufwerks und öffnen Sie die Installationsdatei autorun exe"
- Wählen Sie Ihre gewünschte Sprache Deutsch, Französisch oder Englisch.
- Folgen Sie den Anweisungen am Bildschirm, um die Installation abzuschließen. Abhängig von Ihrem Betriebssystem ist eventuell ein Neustart erforderlich.
- Für weitere Informationen lesen Sie die Bedienungsanleitung auf der CD (Abschnitt 3).
- Die beigefügte Software ist die Voltsoft-Standardausgabe. Die professionelle Version (Voltsoft Datenlogger, Nr. 101333) ist ein separat erhältliches Sonderzubehör. Wenn Sie die professionelle Version kaufen, erhalten Sie einen Lizenzschlüssel. Folgen Sie den Schritten in der Voltsoft-Bedienungsanleitung, um sich zu registrieren und zur professionellen Version upzugraden.

#### **b) Übersicht über die Software-Funktionen**

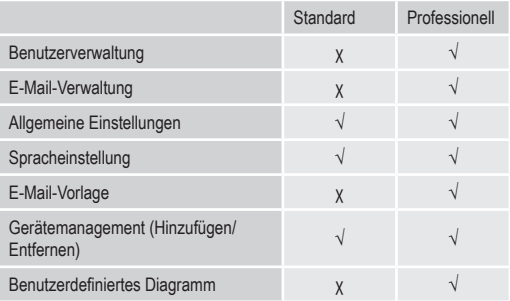

- **c) Erstellen der Konfigurationsdatei mithilfe der Software und Hochladen der von der Software erstellten Datei auf den Datenlogger**
- Verbinden Sie den Datenlogger mit Ihrem Computer.
- Starten Sie die Voltsoft-Software und folgen Sie der Bedienungsanleitung im Software-Handbuch (Abschnitt 6 – wählen Sie Ihr unterstütztes Gerät aus).
- Trennen Sie den Datenlogger von Ihrem Computer.

#### **d) Durchführen der Konfigurationseinstellung auf der Webseite**

Es gibt 3 Möglichkeiten, die Konfigurations-Website zu öffnen:

- Öffnen Sie www.conrad.com in einem Browser und navigieren Sie mithilfe der Artikelnummer (z. B. 1435090 für den Datenlogger DL-200T) zur Produktseite des Datenloggers. Klicken Sie auf den Link zur Konfigurations-Webseite, um diese zu öffnen.
- Öffnen Sie http://datalogger.voltcraft.com/ConfigBuilder/index.jsp in einem Browser.
- Verbinden Sie den Datenlogger mit Ihrem Computer. Öffnen Sie das Datenlogger-Laufwerk auf Ihrem Computer. Klicken Sie auf den Link "Configuration Website.html", um diese zu öffnen.

#### **Hauptfenster – Übersicht**

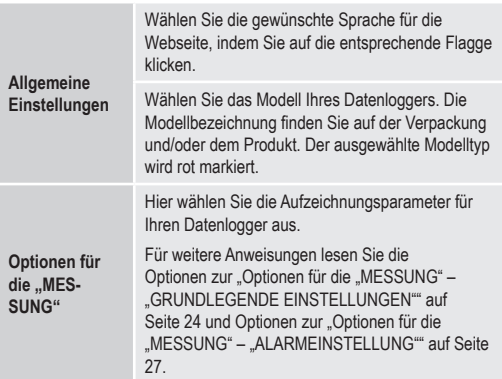

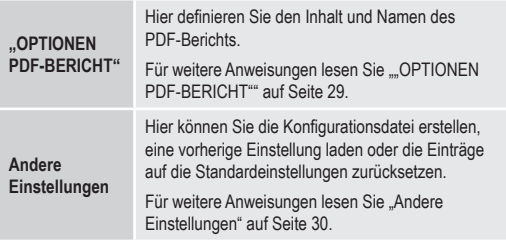

#### Optionen für die "MESSUNG" – "GRUNDLEGENDE EINSTELLUNGEN"

Wählen Sie "MESSUNG" in der Navigationsleiste und geben Sie Einstellungen unter "GRUNDLEGENDE EINSTELLUNGEN" ein.

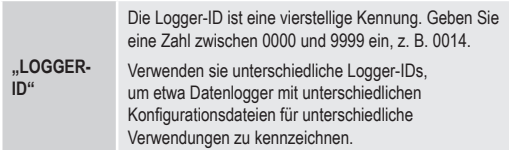

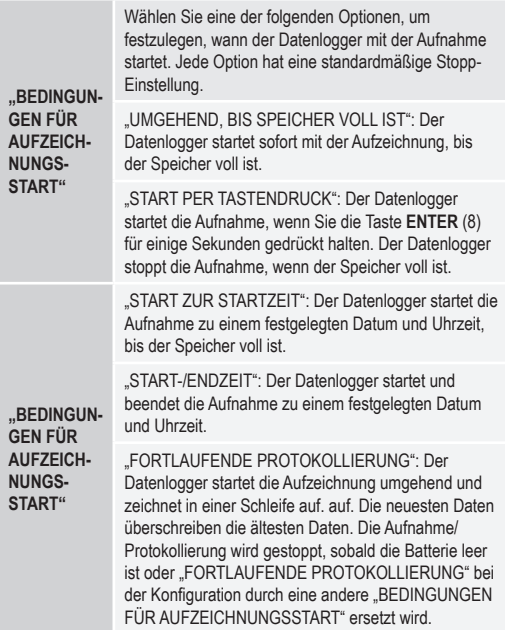

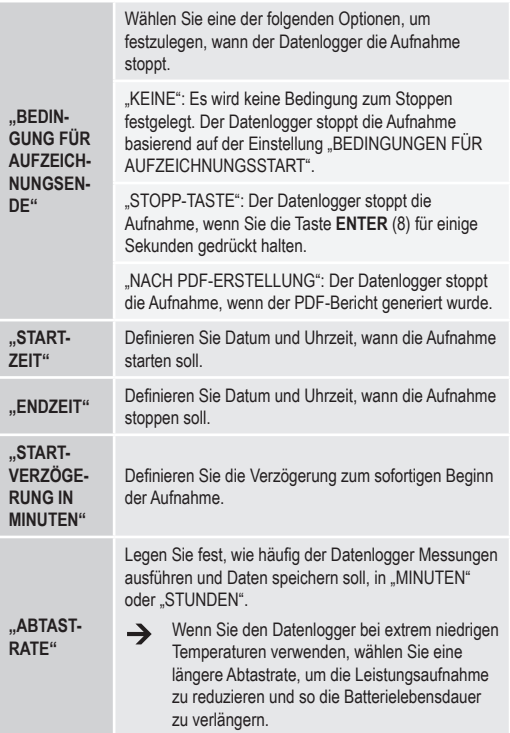

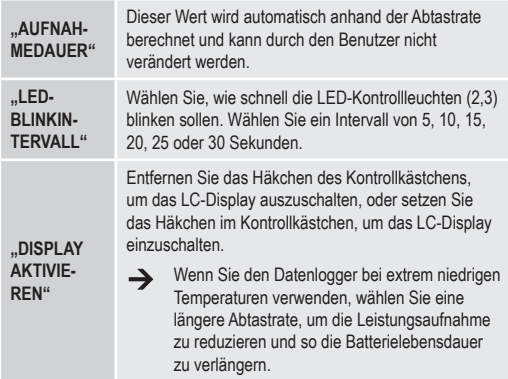

#### Optionen für die "MESSUNG" - "ALARMEINSTELLUNG"

Konfigurieren Sie die Alarm-Einstellungen in der Registerkarte "Messung":

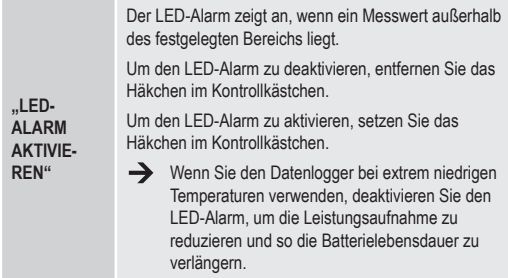

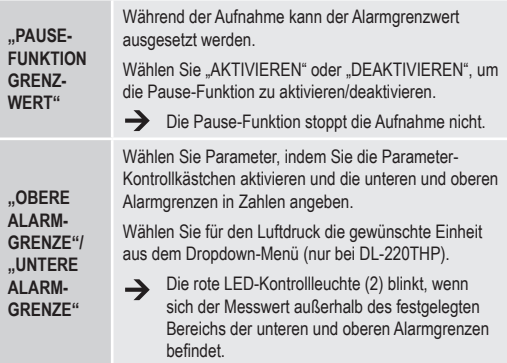

#### **"OPTIONEN PDF-BERICHT"**

Wählen Sie "OPTIONEN PDF-BERICHT" in der Navigationsleiste und geben Sie Einstellungen ein, um den Inhalt des PDF-Berichts zu definieren.

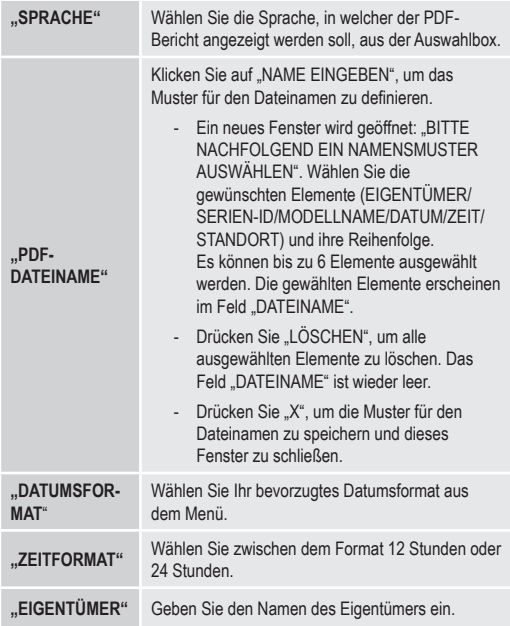

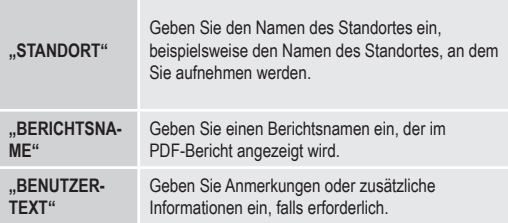

#### **Andere Einstellungen**

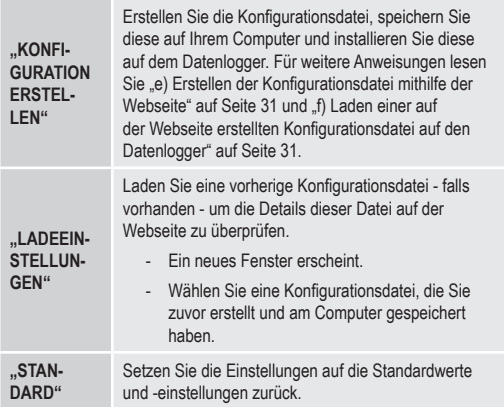

#### **e) Erstellen der Konfigurationsdatei mithilfe der Webseite**

- Nach Durchführung der Konfigurationseinstellungen wählen Sie "KONFIGURATION ERSTELLEN", um die Konfigurationsdatei auf Ihren Computer herunterzuladen.
- Ein neues Fenster erscheint, um den Namen der Konfigurationsdatei zu ändern. Der Standardname ist. Setlog". Wenn erforderlich, ändern Sie den Namen der Datei.
- Bestätigen Sie den Dateinamen, indem Sie auf "KONFIGURATION ERSTELLEN" klicken. Ihre Konfigurationsdatei wurde auf Ihren Computer heruntergeladen/ importiert.
- **f) Laden einer auf der Webseite erstellten Konfigurationsdatei auf den Datenlogger**
- Entfernen Sie die Schutzkappe vom Datenlogger.
- Verbinden Sie den Datenlogger mit Ihrem Computer.
- Ziehen Sie die Konfigurationsdatei aus dem Download-Ordner Ihres Computers in den Ordner des Datenloggers, um die Konfiguration auszuführen.
- Die grüne LED-Kontrollleuchte (3) blinkt zweimal, wenn die Konfigurationsdatei ist erfolgreich auf dem Datenlogger installiert wurde.
- Wenn der Datenlogger konfiguriert ist, trennen Sie ihn von Ihrem Computer.

#### **g) Überprüfung der Konfigurationseinstellungen**

- Der Start-Modus basiert auf der Konfigurationseinstellung "BEDINGUNGEN FÜR AUFZEICHNUNGSSTART".
- Der Stopp-Modus basiert auf der Konfiguration "BEDINGUNG FÜR AUFZEICHNUNGSENDE".
- Sie können überprüfen, welcher Start-Modus aktiv ist, indem Sie die bestehende Konfigurationsdatei in die Web-Oberfläche laden, im PDF-Bericht nachsehen oder durch Aufruf des Funktionsmenüs des Datenloggers.
- Sie können überprüfen, welcher Stopp-Modus aktiv ist, indem Sie die bestehende Konfigurationsdatei in die Web-Oberfläche laden oder durch Aufruf des Funktionsmenüs des Datenloggers.
- Für weitere Anweisungen zum Laden der bestehenden Konfigurationseinstellungen lesen Sie "Andere Einstellungen" auf Seite 30.
- Für weitere Anweisungen zum Aufruf des Funktionsmenüs lesen Sie a) Funktionsmenü aufrufen" auf Seite 41

### **12. ÜBERSICHT ÜBER DIE BETRIEBSARTEN, EINSTELLUNGEN UND ANZEIGEN AM LC-DISPLAY**

#### **a) Betriebsarten und Einstellungen**

Für die Durchführung der folgenden Konfigurationseinstellungen lesen Sie die Optionen bzgl. "Optionen für die "MESSUNG" – "GRUNDLEGENDE EINSTELLUNGEN"" auf Seite 24.

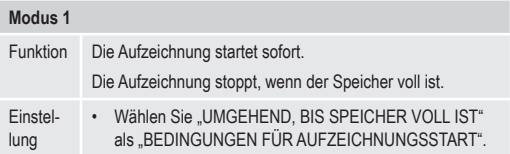

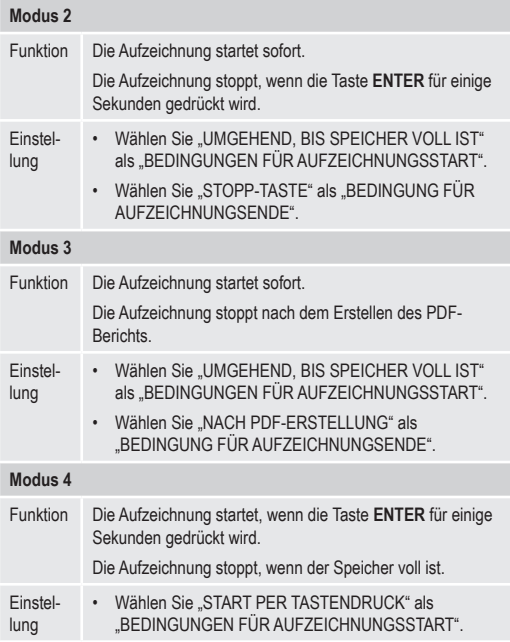

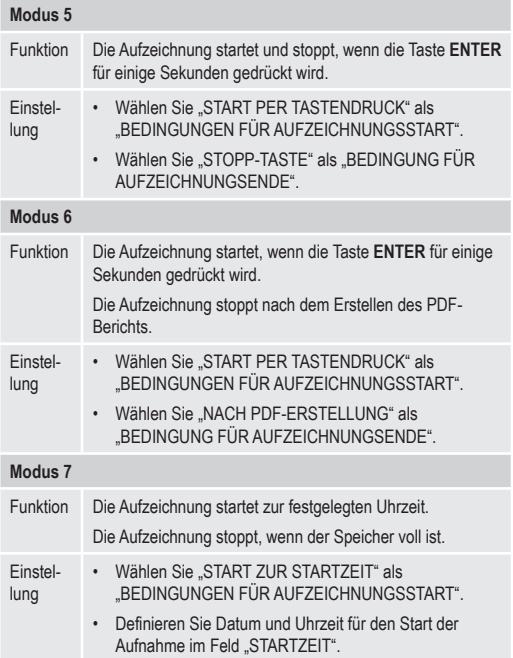

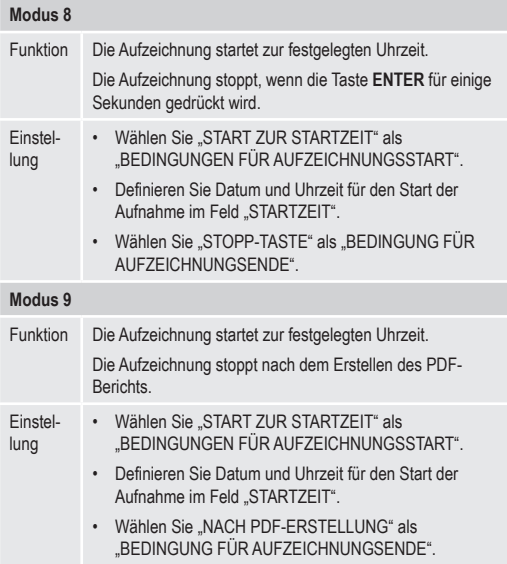

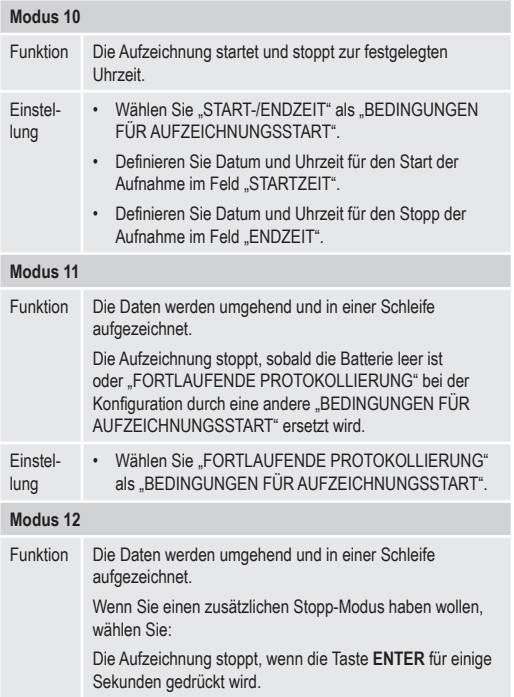
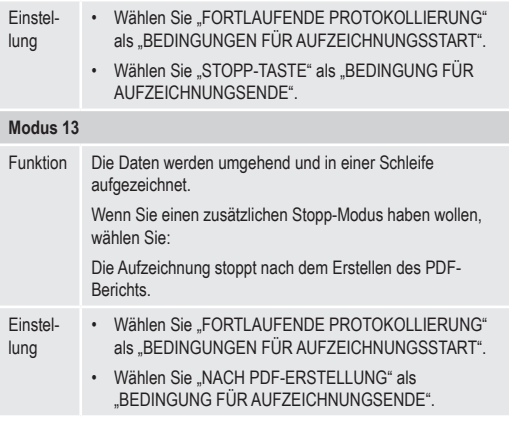

• Für Modus 1 bis 13 können Sie zusätzliche Funktionen anwenden, um die Startzeit der Aufzeichnung zu verzögern. Geben Sie bei der Konfiguration unter "STARTVERZÖGERUNG IN MINUTEN" einen Wert in Minuten ein.

## **b) Anzeigen am LC-Display**

• Einige Einstellungen haben keine Anzeigen am LC-Display. Um die Einstellungen zu überprüfen, lesen Sie "g) Überprüfung der Konfigurationseinstellungen" auf Seite 31.

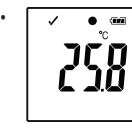

• Wenn es keine Display-Anzeige gibt oder sobald der Datenlogger die Aufzeichnung startet/stoppt, wird die letzte Messung am Display angezeigt.

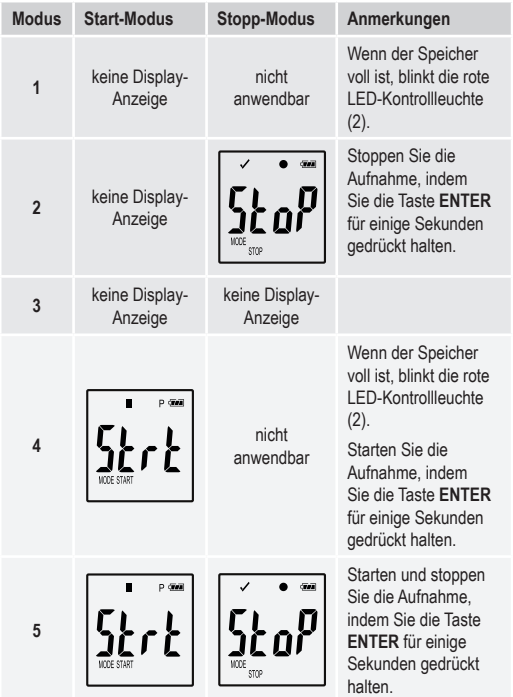

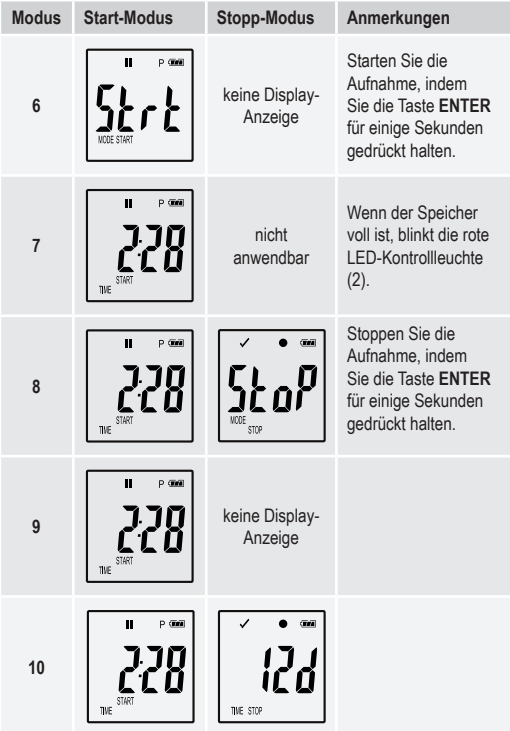

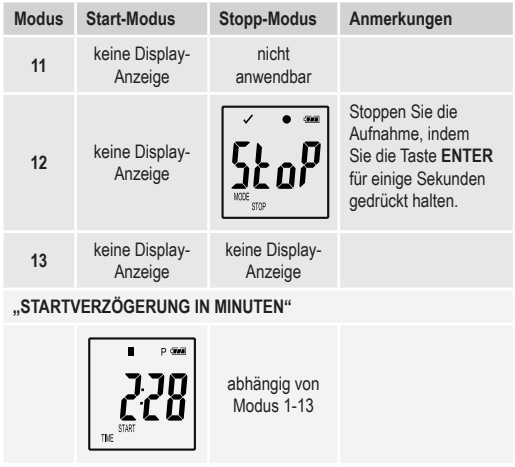

# **13. DATEN AUFZEICHNEN**

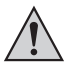

Der Datenlogger ist nur staub- und strahlwassergeschützt, wenn die Schutzkappe (12) und Gummidichtungen (9, 10) angebracht sind. Dieser Schutz ermöglicht eine ständige Aufzeichnung in feuchten Räumen und im Freien.

Stellen Sie vor dem Gebrauch sicher, dass die Schutzkappe fest am Datenlogger angebracht ist und dass das Gehäuse vollständig geschlossen ist.

Nicht in Wasser eintauchen!

Vermeiden Sie den Betrieb in der Nähe von starken magnetischen Feldern.

Bedecken Sie die Öffnungen des Sensors nicht.

- Achten Sie darauf, dass die Gummidichtungen in der richtigen Position sind und die Kappe fest auf dem Datenlogger sitzt.
- Platzieren Sie den Datenlogger am vorgesehenen Standort.
- Die Schutzkappe muss zum Einlegen/Ersetzen der Batterie oder zum Auslesen der gespeicherten Daten auf einem Computer abgenommen werden. Ziehen Sie die Schutzkappe vom Gerät ab.
- Setzen Sie die Schutzkappe vor der nächsten Aufnahme wieder fest auf den Datenlogger.

### **a) Funktionsmenü aufrufen**

Drücken Sie die Taste **DOWN** (6), um das Funktionsmenü aufzurufen. Durch wiederholtes Drücken der Taste **DOWN** erscheinen nacheinander die letzte aufgezeichnete Messung, die Logger-ID und der während der Konfiguration ausgewählte Start/Stopp-Modus.

#### **b) Starten der Aufnahme**

- Die Aufnahme startet, basierend auf der Konfigurationseinstellung "BEDINGUNGEN FÜR AUFZEICHNUNGSSTART".
- Wenn der Datenlogger die Aufzeichnung startet, erscheint " $\bullet$ " am LC-Display.
- "P" zeigt an, dass der Datenlogger bereit für die Aufnahme ist; es erlischt, sobald der Datenlogger aufzeichnet.

### **c) Aufnahme beenden**

• Die Aufnahme stoppt basierend auf der Konfigurationseinstellung BEDINGUNG FÜR AUFZEICHNUNGSENDE ". Wenn als Bedingung für Aufzeichnungsende "KEINE" ausgewählt wurde, stoppt die Aufnahme basierend auf der Einstellung "BEDINGUNGEN FÜR AUFZEICHNUNGSSTART".

• Wenn der Datenlogger die Aufzeichnung stoppt, erscheint " " am LC-Display.

### **d) Anzeige der verbleibenden Zeit bis zum Start/Stopp der Aufnahme**

- Drücken Sie die Taste **DOWN** (6), um das Funktionsmenü aufzurufen.
- Drücken Sie die Taste **DOWN** mehrmals, bis "STARTZEIT" und/oder "ENDZEIT" und die verbleibende Zeit (in Stunden/Minuten oder Tagen) am LC-Display angezeigt wird.

Zeitspannen unter 24 Stunden werden im Format HH:MM angezeigt. Wenn die verbleibende Zeit 24 Stunden übersteigt, wird sie in Tagen angezeigt: "d".

- Sobald die Aufnahme startet/stoppt, wird die letzte Messung am Display angezeigt.
- Drücken Sie die Taste **DOWN**, um zum Funktionsmenü zurückzukehren.

### **e) Aktivieren/Deaktivieren der Grenzwertalarm-Pause-Funktion**

• Um die Grenzwertalarm-Pause-Funktion während der Aufnahme zu aktivieren/deaktivieren, muss der Grenzwertalarm während der Konfiguration aktiviert werden (siehe Optionen zur "Optionen für die "MESSUNG" – "ALARMEINSTELLUNG"" auf Seite 27).

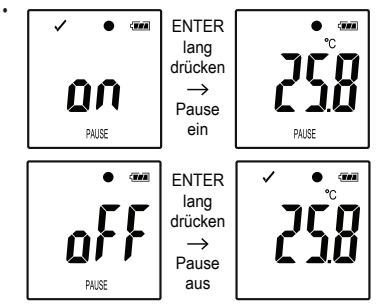

Aktivieren/deaktivieren Sie die Grenzwert-Pause-Funktion, indem Sie die Taste **ENTER** (8) für einige Sekunden gedrückt halten.

Sobald die Alarm-Pause-Funktion aktiviert/deaktiviert ist, wird die letzte Messung am Display angezeigt.

Aufgezeichnete Werte werden bei aktivierter Pause-Funktion in der Grafik des Berichts wie üblich angezeigt. Allerdings wird in der Grafik deutlich angezeigt, wann und wie lange die Pause-Funktion aktiviert wurde.

Wenn die Grenzwert-Pause-Funktion während der Aufnahme aktiviert wird, gibt es keine Warnanzeige "√" oder "X". Der LED-Alarm Status, die minimalen und maximalen Werte werden nicht aktualisiert.

**f) Lesen der minimalen/maximalen Messwerte**

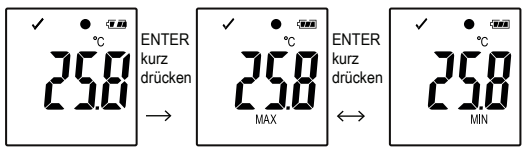

- Drücken Sie die Taste **DOWN** (6) im Funktionsmenü mehrmals, bis Sie die Aufzeichnung (z. B. Temperatur) erreichen, von der Sie den maximalen und minimalen Messwert ablesen wollen.
- Drücken Sie die Taste **ENTER** (8), um den Lesemodus für den Maximalund Minimalwert aufzurufen.
- Drücken Sie die Taste **ENTER**, um in der ausgewählten Aufnahme zwischen maximalem und minimalem Messwert zu wechseln.
- Drücken Sie die Taste **DOWN**, um den Lesemodus für den Maximalund Minimalwert zu verlassen.

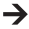

"MAX" zeigt den höchsten Wert und "MIN" den niedrigsten Wert an.

Die höchsten und niedrigsten Messungen werden ab dem Zeitpunkt des Aufnahmestarts aufgezeichnet.

Für die letzten Messwerte überprüft und aktualisiert der Logger den Wert am Display, falls nicht die Grenzwert-Pause-Funktion aktiviert wurde.

Die höchsten und niedrigsten Messwerte werden nicht mehr aktualisiert, wenn das Gerät die Aufzeichnung stoppt.

## **14. ERSTELLEN DES PDF-BERICHTS**

- Verbinden Sie die Datenlogger mit Ihrem Computer.
- Ein PDF-Bericht wird automatisch erstellt. Die rote LED-Kontrollleuchte (2) leuchtet auf und am LC-Display wird "USB PDF" angezeigt. Trennen Sie

den Datenlogger während dieser Zeit nicht von Ihrem Computer.

- Öffnen Sie das Datenlogger-Laufwerk auf Ihrem Computer.
- Sobald die PDF-Datei erfolgreich erstellt wurde, erlischt "PDF" vom LC-Display (5). "USB" verbleibt am LC-Display.
- Wählen und öffnen Sie die PDF-Datei.
- Der PDF-Bericht enthält allgemeine Informationen zum Gerät, Datenlogger-Einstellungen, Alarm-Status und eine Grafik, welche die gemessenen Werte während der aufgezeichneten Zeit anzeigt.
- Speichern Sie die PDF-Datei auf Ihrem Computer und schließen Sie die Datei.
- Trennen Sie den Datenlogger von Ihrem Computer
- Abhängig von der Anzahl der gespeicherten Messungen kann das  $\rightarrow$ Erstellen der PDF-Datei bis zu etwa 30 Sekunden dauern.

Im PDF-Bericht werden nur die höchsten und niedrigsten Messungen während der Aufnahme angezeigt, nicht während der Pause-Funktion.

# **15. DATEN LÖSCHEN**

 $\rightarrow$ Erstellen und speichern Sie den PDF-Bericht, bevor Sie gemessene Daten löschen, falls erforderlich.

> Das Löschen von Daten hat keinen Einfluss auf die Konfigurationseinstellungen.

- Drücken und halten Sie die Tasten **DOWN** und **ENTER** und verbinden den Datenlogger mit Ihrem Computer. Am LC-Display wird "USB" angezeigt. Alle Daten sind gelöscht.
- Lassen Sie die Tasten los.
- Der Datenlogger-Treiber auf Ihrem Computer ist leer, das heißt, dass alle Daten erfolgreich gelöscht wurden. Trennen Sie den Datenlogger von Ihrem Computer.

# **16. UPGRADE DER FIRMWARE**

• Laden Sie die neueste Datenlogger-Firmware von der Produktseite auf www.conrad.com herunter.

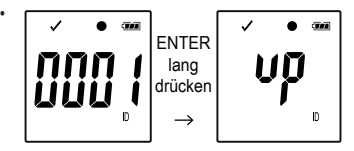

Drücken Sie die Taste **DOWN** (6) mehrmals, bis die vierstellige Logger-Kennung und "ID" auf dem Display angezeigt werden.

Drücken und halten Sie die Taste **ENTER** (8), bis die vierstellige Logger-ID durch "UD" ersetzt wird.

- Verbinden Sie die Datenlogger mit Ihrem Computer.
- Ziehen Sie die Firmware des Datenloggers auf Ihren Computer.
- Der Logger startet mit dem Upgrade. Während dieser Zeit wird der Datenlogger kurzzeitig nicht als Massenspeichergerät angezeigt. Trennen Sie den Datenlogger nicht von Ihrem Computer!
- Sobald der Datenlogger wieder als Massenspeichergerät erscheint , ist das Upgrade abgeschlossen. Die grüne LED-Kontrollleuchte blinkt zweimal.
- Trennen Sie das Gerät von Ihrem Computer.
- → Die Firmware-Version des Datenloggers kann in der linken unteren Ecke des PDF-Berichts überprüft werden.

## **17. AUF STANDARD-FIRMWARE ZURÜCKSETZEN**

- Das Zurücksetzen der Firmware löscht alle  $\rightarrow$ Konfigurationseinstellungen, aber hat keinen Einfluss auf die gespeicherten Messungen.
- Entfernen Sie die Batterie, wie in Kapitel "9. Inbetriebnahme" auf Seite 18 beschrieben.
- Drücken und halten Sie die Taste **DOWN** und verbinden den Datenlogger mit Ihrem Computer. Sobald die grüne LED-Kontrollleuchte (3) aufleuchtet, lassen Sie die Taste **DOWN** los.
- Warten Sie einige Minuten, bis der Computer den Datenlogger als USB-Gerät erkennt. Die Firmware ist zurückgesetzt.
- Konfigurieren Sie den Datenlogger wie in "11. Konfiguration" auf Seite 20 beschrieben.

## **18. FEHLERBEHEBUNG**

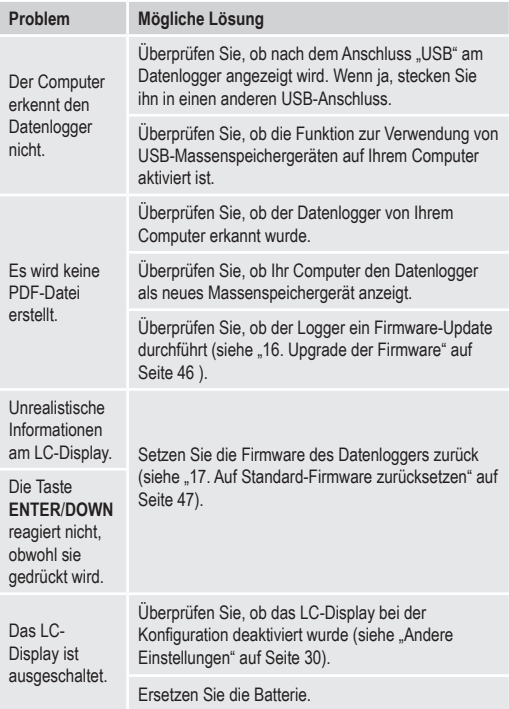

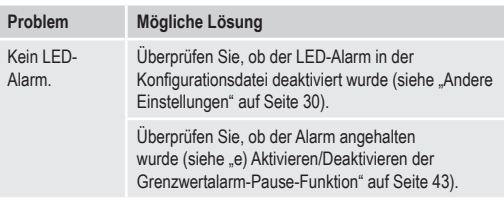

# **19. WARTUNG UND REINIGUNG**

- Das Produkt ist bis auf die gelegentliche Reinigung wartungsfrei.
- Trennen Sie das Gerät vor der Reinigung vom Computer.
- Tauchen Sie das Produkt niemals in Wasser.
- Verwenden Sie auf keinen Fall aggressive Reinigungsmittel. Reinigungsalkohol oder andere chemische Lösungen. Verwenden Sie ein trockenes, weiches und sauberes antistatisches Tuch, um die Oberfläche des Produkts zu reinigen.

# **20. ENTSORGUNG**

### **a) Produkt**

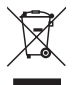

Elektronische Geräte sind recycelbar und dürfen nicht über den Hausmüll entsorgt werden.

Entsorgen Sie das Produkt am Ende seiner Nutzungsdauer gemäß den einschlägigen Gesetzen.

Entfernen Sie eingelegte Batterien/Akkus und entsorgen Sie diese getrennt vom Produkt.

### **b) Batterien**

Als Endverbraucher sind Sie gesetzlich verpflichtet, benutzte Batterien zurückzugeben. Die Entsorgung über den Hausmüll ist untersagt.

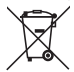

Schadstoffhaltige Batterien werden mit diesem Symbol gekennzeichnet, um anzuzeigen, dass die Entsorgung über den Hausmüll verboten ist. Die Bezeichnungen für das ausschlaggebende Schwermetall sind: Cd = Cadmium, Hg = Quecksilber, Pb = Blei (auf Batterien gekennzeichnet, z. B. unter dem Mülltonnensymbol links).

Ihre verbrauchten Batterien können Sie unentgeltlich bei den Sammelstellen Ihrer Gemeinde, unseren Filialen oder überall dort abgeben, wo Batterien verkauft werden.

Sie erfüllen damit die gesetzlichen Verpflichtungen und leisten Ihren Beitrag zum Umweltschutz.

## **21. TECHNISCHE DATEN**

### **a) Alle Modelle**

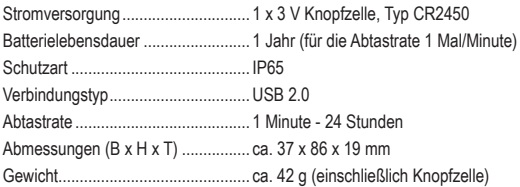

### **b) Best.-Nr. 1435090, Modell-Nr. DL-200T**

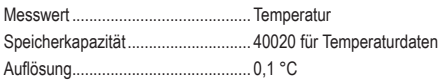

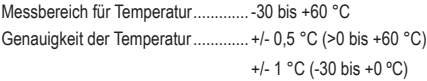

### **c) Best.-Nr. 1435091, Modell-Nr. DL-210TH**

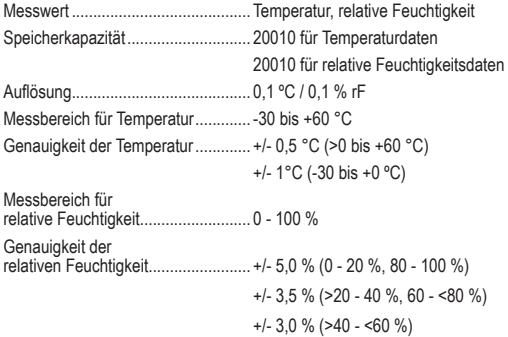

### **d) Best.-Nr. 1435092, Modell-Nr. DL-220THP**

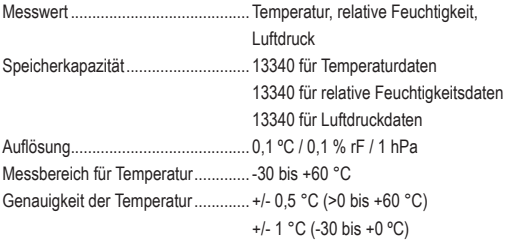

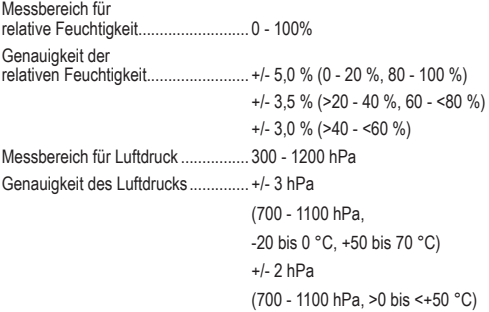

# **TABLE OF CONTENTS**

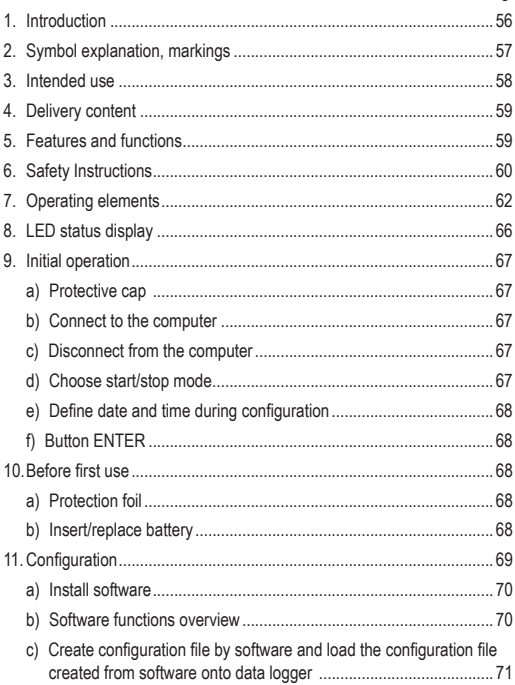

GB Page

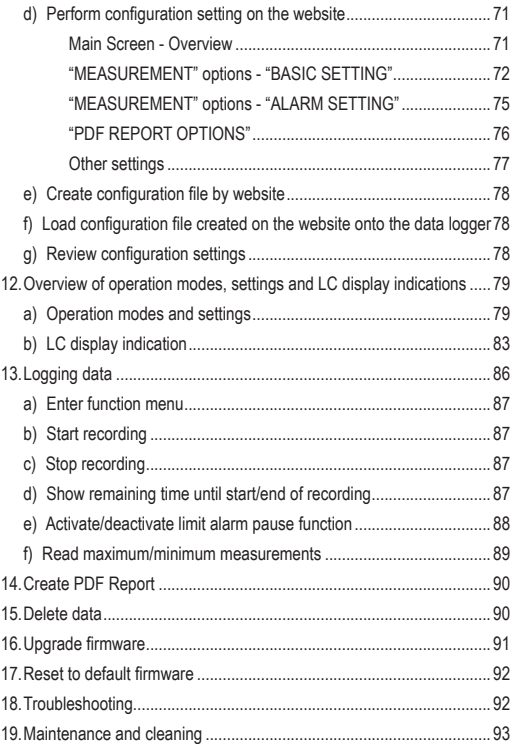

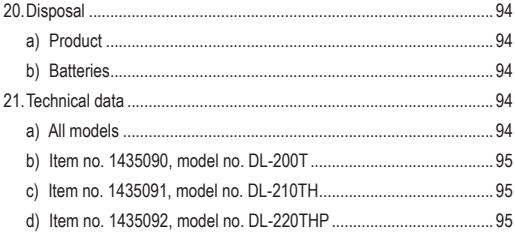

## **1. INTRODUCTION**

Dear customer,

By purchasing a Voltcraft<sup>®</sup> product, you have made an excellent decision, for which we wish to thank you.

Voltcraft® – This name stands for outstanding quality products in the fields of measurement, charging and network technology, products that stand out due to their professional competence, exceptional performance and permanent innovation.

Whether you are an ambitious electronics hobbyist or a professional in the field, with a product from the Voltcraft® family, you have the optimum solution at hand at all times, even for the most challenging tasks. And it gets even better: We make the sophisticated technology and reliable quality of our Voltcraft® products available to you at a nearly unbeatably low priceperformance ratio. In this way, we create the basis for lengthy, good and successful cooperation.

We hope you will enjoy your new Voltcraft<sup>®</sup> product!

All company names and product names are trademarks of their respective owners. All rights reserved.

If there are any technical questions, contact:

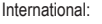

www.conrad.com/contact United Kingdom: www.conrad-electronic.co.uk/contact

# **2. SYMBOL EXPLANATION, MARKINGS**

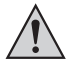

An exclamation mark in a triangle indicates important notes in these operating instructions that must be strictly observed.

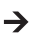

The "arrow" symbol alerts the user to the presence of important tips and notes on using the device.

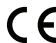

This device is CE compliant and fulfills all applicable European guidelines.

# **3. INTENDED USE**

The battery-operated portable data logger DL-200T has an internal temperature sensor, DL-210TH has an internal temperature/humidity sensor and DL-220THP has an internal temperature/humidity/air pressure sensor.

Measuring data is recorded automatically at adjustable sampling rates from 1 minute to 24 hours. At most 40,020 measuring values can be saved. Measured values can be immediate read on the LC display. The data logger can be configured online or by the included software.

The product is connected to a computer like a regular USB memory stick and read out there. It automatically generates a graphical report in PDF format. A long-life lithium battery ensures a long recording time.

With attached protective cap, the product is dust tight and jet waterprotected and can be used indoors and outdoors. Do not use the device if the housing is not completely shut or if the protection cap is not attached properly.

Measuring under adverse ambient conditions like dust and flammable gasses, vapours or solvents is not admissible. The safety instructions must be followed unconditionally!

This product fulfils European and national requirements related to electromagnetic compatibility (EMC). CE conformity has been verified and the relevant statements and documents have been deposited at the manufacturer.

This product complies with the statutory, national and European requirements.

For safety and approval purposes, you must not rebuild and/or modify this product. If you use the product for purposes other than those described above, the product may be damaged. In addition, improper use can cause hazards such as short circuiting, fire, etc. Read the instructions carefully and keep them for future reference. Make this product available to third parties only together with its operating instructions.

# **4. DELIVERY CONTENT**

- Data logger incl. USB protective cap
- 3 V button cell, type CR2450
- Software CD
- Operating instructions

### **Up-to-date Operating instructions**

Download the latest operating instructions from our website www.conrad.com/downloads or scan the printed QR code. Follow the instructions on the website.

# **5. FEATURES AND FUNCTIONS**

- Portable data logger with LC display
- Compact USB stick design
- IP65 ingress protection with attached protective cap
- Measurements and records of
	- temperature (DL-200T)
	- temperature and relative humidity (DL-210TH)
	- temperature, relative humidity and air pressure (DL-220THP)
- Maximum and minimum readings
- Logging timer
- Configuration via website or by software
- Automatic generation of PDF report with graph
- Adjustable sampling rate from 1 minute to 24 hours

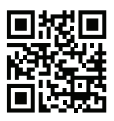

# **6. SAFETY INSTRUCTIONS**

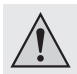

**Read the operating instructions carefully and especially observe the safety information. If you do not follow the safety instructions and information on proper handling in these operating instructions, we assume no liability for any resulting personal injury or damage to property. Such cases will invalidate the warranty/guarantee.**

- The device is not a toy. Keep it out of the reach of children and pets.
- Do not leave packaging material lying around carelessly. These may become dangerous playing material for children.
- Protect the product from extreme temperatures, direct sunlight, strong jolts, moisture, flammable gases, vapours and solvents.
- Do not place the product under any mechanical stress.
- If it is no longer possible to operate the product safely, take it out of operation and protect it from any accidental use. Safe operation can no longer be guaranteed if the product:
	- is visibly damaged,
	- is no longer working properly.
	- has been stored for extended periods in poor ambient conditions or
	- has been subjected to any serious transport-related stresses.
- Please handle the product carefully. Jolts, impacts or a fall even from a low height can damage the product.
- Also observe the safety and operating instructions of any other devices which are connected to the product.

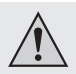

• Do use the device in rooms or at unfavourable ambient conditions in which there may or could be combustible gases, vapours or dust. Avoid an operation near:

- strong magnetic or electromagnetic fields
- transmitting aerials or HF generators

since this could affect the measurement.

- Do not cover the sensor openings during use. Do not insert any objects into the sensor openings.
- Only with properly attached protective cap and completely shut housing, the product is dust tight and jet waterprotected and can be used indoors and outdoors. The data logger must not be operated with an open battery compartment or without the protective cap.
- Battery must be kept out of reach of children. Do not leave battery lying around, as there is risk, that children or pets swallow it.
- Correct polarity must be observed while inserting the battery.
- Battery should be removed from the device if it is not used for a long period of time to avoid damage through leaking. Leaking or damaged battery might cause acid burns when in contact with skin, therefore use suitable protective gloves to handle corrupted battery.
- Do not disassemble, short-circuit or throw battery into fire. Never recharge non-rechargeable battery. There is a risk of explosion!
- Consult a professional if you require assistance with product operation, safety or connection.
- Maintenance work, adjustments and repairs may be carried out only by a professional or at a specialist workshop.

Should you have questions concerning correct product connection or operation, or should other questions arise that this user manual does not address, please do not hesitate to contact our technical support or a thirdparty professional.

# **7. OPERATING ELEMENTS**

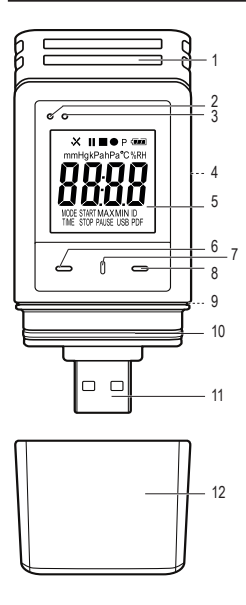

- Sensor openings
- Red LED control light
- Green LED control light
- Battery compartment
- LC display
- Button **DOWN**
- Button **RELEASE BATTERY COMPARTMENT**
- Button **ENTER**
- Rubber seal
- Rubber seal
- USB plug
- Protective cap

### **Symbols in the LC display**

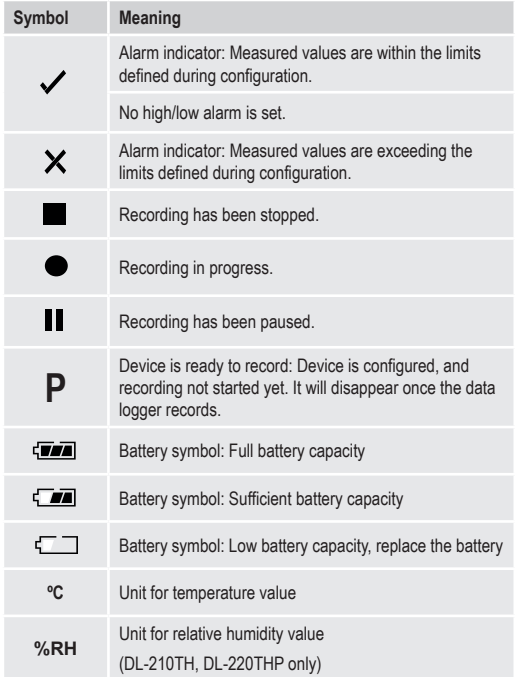

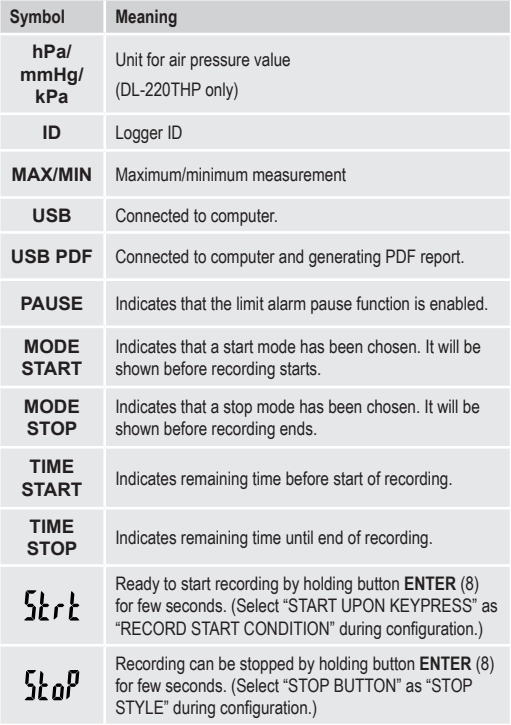

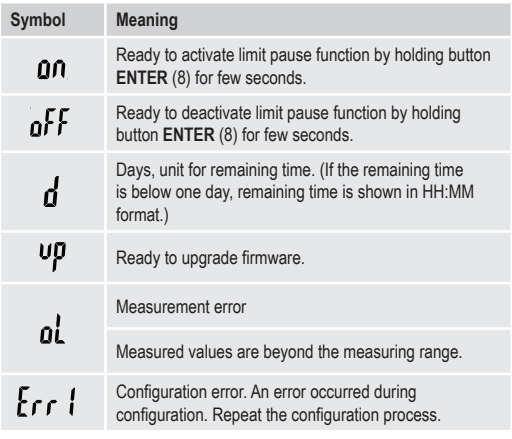

# **8. LED STATUS DISPLAY**

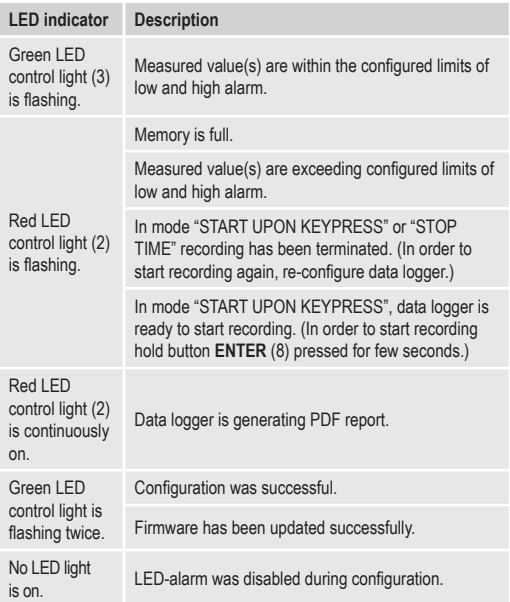

## **9. INITIAL OPERATION**

### **a) Protective cap**

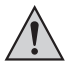

The data logger is only dust tight and jet water protected with attached protective cap (12) and rubber seals (9, 10). This protection allows permanent logging operation in damp rooms and outdoors.

- Only remove the protective cap for replacing the battery or reading the data on the computer.
- Remove the protective cap by pulling it off from the data logger. The protective cap fits tightly due to the rubber seal (10).
- Place the protective cap tightly back onto the data logger.

### **b) Connect to the computer**

- Remove the protective cap (12) from the data logger.
- Connect the data logger to an available USB port of your computer.
- The computer recognizes the new hardware. The model type of your data logger appears as a mass storage device on your computer.

### **c) Disconnect from the computer**

- Eject the data logger from your computer and remove it.
- Place the protective cap back on the data logger.

### **d) Choose start/stop mode**

- Choose start mode from "RECORD START CONDITION" during configuration.
- Choose stop mode from "STOP STYLE" during configuration.

### **e) Define date and time during configuration**

- Select month, year and time with date picker and time sliders. The time will be shown as "TIME" in HH:MM:SS format. Confirm with "DONE". Date and time settings are displayed in the corresponding fields.
- Alternatively, click "NOW", if you require an immediate start of logging. Actual date and time - as per locally set on your computer - will be filled automatically into field "START TIME"/"STOP TIME".

### **f) Button ENTER**

- Press button **ENTER** to switch between maximum and minimum reading.
- Press and hold button **ENTER** for few seconds to start/stop logging or activate/deactivate pause function.

# **10. BEFORE FIRST USE**

### **a) Protection foil**

• Remove the protection foil from the LC display (5).

### **b) Insert/replace battery**

• Install the battery before first-time use or replace the battery when the battery symbol " $\mathsf{c}$  $\Box$ " appears in the LC display.

Removing and replacing batteries does not delete data or settings.

- Remove the protective cap from the data logger.
- Press and hold the button **RELEASE BATTERY COMPARTMENT** (7) and pull out the logger unit from the housing. The housing fits tightly due to the second rubber seal (9).
- Release the button **RELEASE BATTERY COMPARTMENT**.
- The battery compartment (4) is on the back of the logger unit. Insert a new and suitable battery (see "21. Technical data" on page 94) into the battery compartment observing correct polarity (positive/+ and negative/-).
- Slide the logger unit back into the housing. Ensure that the LC display matches to the LCD window of the housing.
- Place the protective cap back onto the data logger.

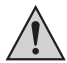

The data logger performs best at room temperature. If the item is used at extremely low temperatures, the battery life is reduced. In such case, you can reduce power consumption of the data logger in order to prolong the operation time as following

- disable LC display
- disable LED alarm
- set a longer sampling rate

For details refer to chapter "11. Configuration" on page 69.

# **11. CONFIGURATION**

After inserting a battery, configure the data logger either by software or by website. Select logging parameters like sampling rate, start time, recording time, pause function, LED flash interval, enable/disable LC display and PDF report settings.

 $\rightarrow$  Configuration terminologies and commands may differ between software and website.

The following instructions and explanations are based on the terminologies and commands found on the configuration website.

After creating the configuration file, copy it to the data logger!

### **a) Install software**

- Insert the software CD into the DVD drive of your computer.
- The installation will start automatically. If not, go to your DVD drive directory, and open the installation file "autorun.exe".
- Select your desired language German, French or English.
- Follow the on-screen instructions to complete the installation. Depending on your operating system a restart may be required.
- For further information, refer to the operating instructions on the CD provided (section 3).
- The enclosed software is the Voltsoft standard edition. The professional version (Voltsoft Data Logger, No. 101333) is an optional item which you can purchase separately. If you purchase the professional version, you will receive a license key. Follow the steps in the Voltsoft operating instructions, to register and upgrade to the professional version.

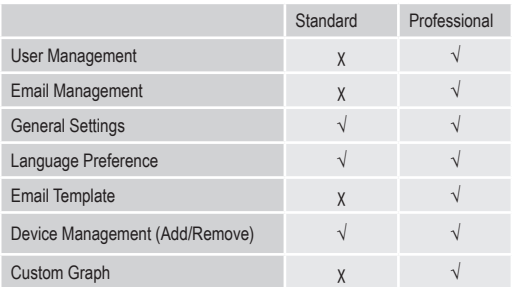

#### **b) Software functions overview**

- **c) Create configuration file by software and load the configuration file created from software onto data logger**
- Connect the data logger to your computer.
- Start the Voltsoft software and follow the operating instructions in the software manual (section 6 and choose your supported device).
- Disconnect the data logger from your computer.

### **d) Perform configuration setting on the website**

There are 3 options to open the configuration website:

- Open www.conrad.com in a browser and navigate to the data logger product page by using the item number (e.g. 1435090 for DL-200T data logger). Click on the link for the configuration website to open the website.
- Open http://datalogger.voltcraft.com/ConfigBuilder/index.jsp in a browser.
- Connect the data logger to your computer. Open the data logger drive on your computer. Click on the link "Configuration Website.html" to open the configuration website.

#### **Main Screen - Overview**

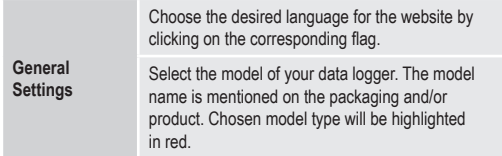

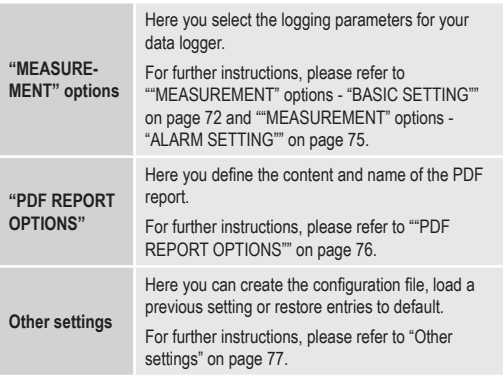

#### **"MEASUREMENT" options - "BASIC SETTING"**

Select "MEASUREMENT" in the navigation bar and enter settings in "BASIC SETTING".

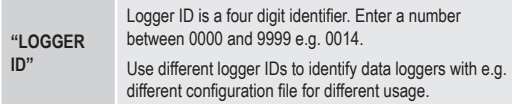
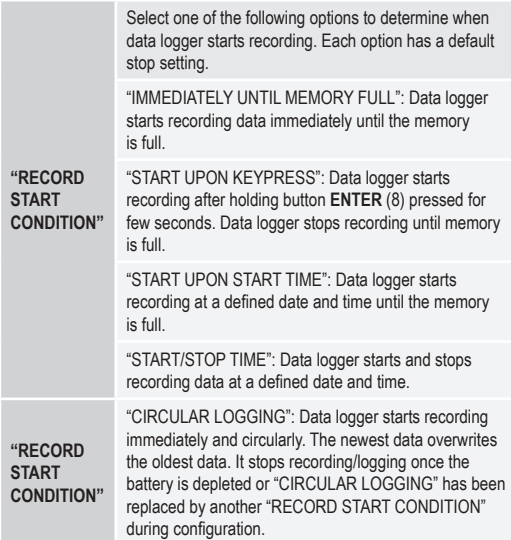

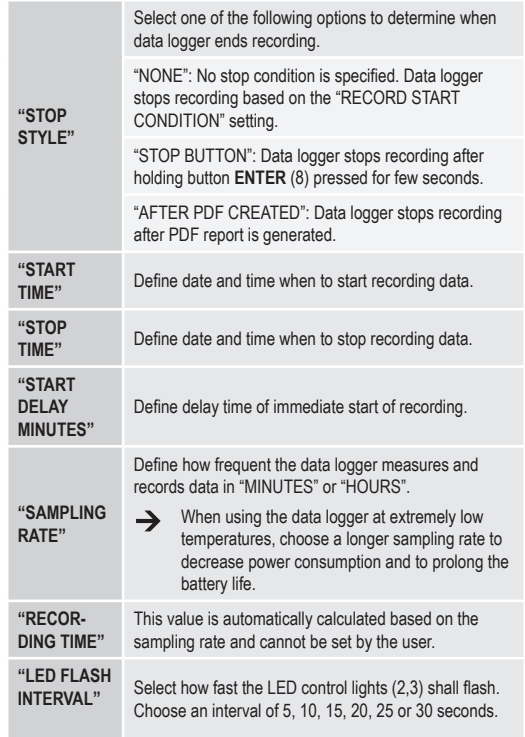

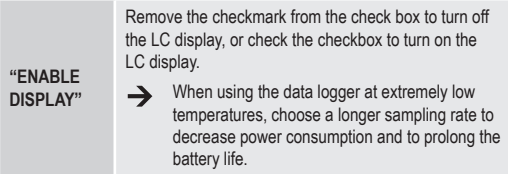

### **"MEASUREMENT" options - "ALARM SETTING"**

Configure alarm settings in the "Measurement" tab:

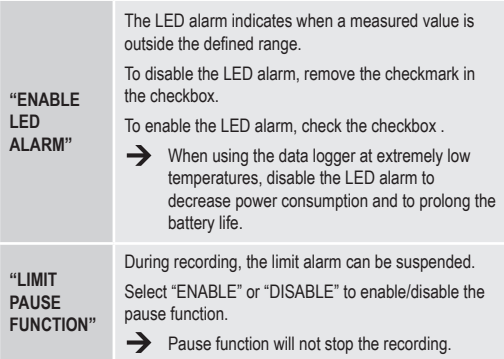

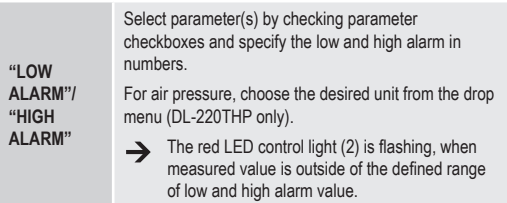

#### **"PDF REPORT OPTIONS"**

Select "PDF REPORT OPTIONS" in the navigation bar and enter settings to define content of the PDF report.

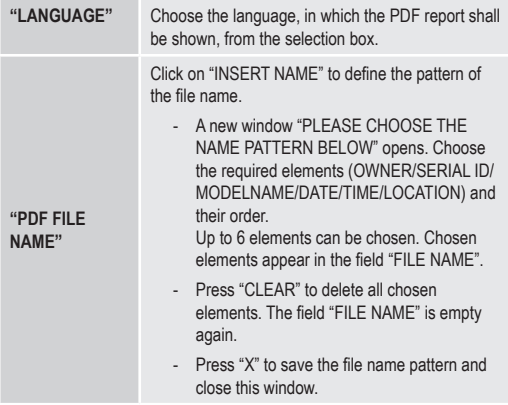

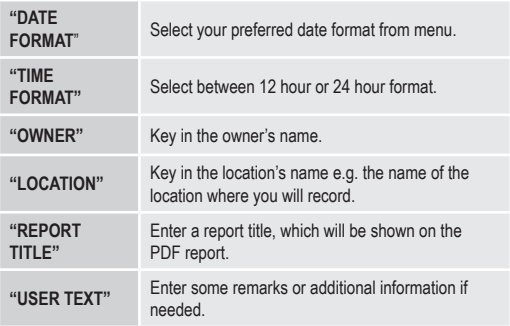

#### **Other settings**

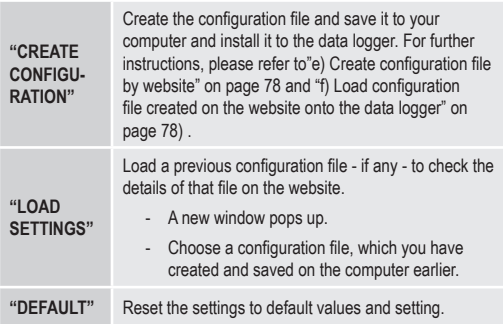

### **e) Create configuration file by website**

- After performing configuration settings, select "CREATE CONFIGURATION" to download the configuration file to your computer.
- A new window appears to change the configuration file name. Default name is "Setlog". If needed, change the name of the file.
- Confirm the file name by clicking "CREATE CONFIGURATION". Your configuration file has been downloaded/imported to your computer.

### **f) Load configuration file created on the website onto the data logger**

- Remove protective cap from the data logger.
- Connect the data logger to your computer.
- Drag and drop the configuration file from the download folder of your computer to the data logger folder to execute the configuration.
- The green LED control light (3) flashes twice, when the configuration file is successfully installed on the data logger.
- When the data logger is configured, disconnect the data logger from your computer.

### **g) Review configuration settings**

- Start mode is based on the configuration setting "RECORD START CONDITION".
- Stop mode is based on the configuration "STOP STYLE".
- You can check which start mode is active, by loading the existing configuration file into the web interface, in the PDF report or by entering the function menu of the data logger.
- You can check which stop mode is active, by loading the existing configuration file into the web interface or by entering the function menu of the data logger.
- For further instructions regarding loading the existing configuration settings, please refer to "Other settings" on page 77.
- For further instructions regarding entering the function menu, please refer to "a) Enter function menu" on page 87.

## **12. OVERVIEW OF OPERATION MODES, SETTINGS AND LC DISPLAY INDICATIONS**

#### **a) Operation modes and settings**

For performing following configuration settings, please refer to ""MEASUREMENT" options - "BASIC SETTING"" on page 72.

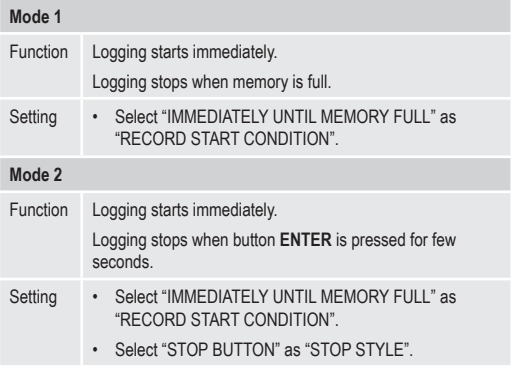

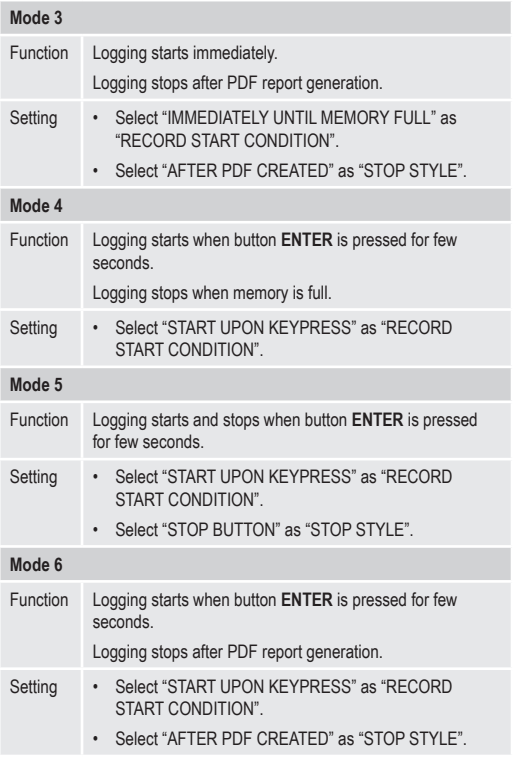

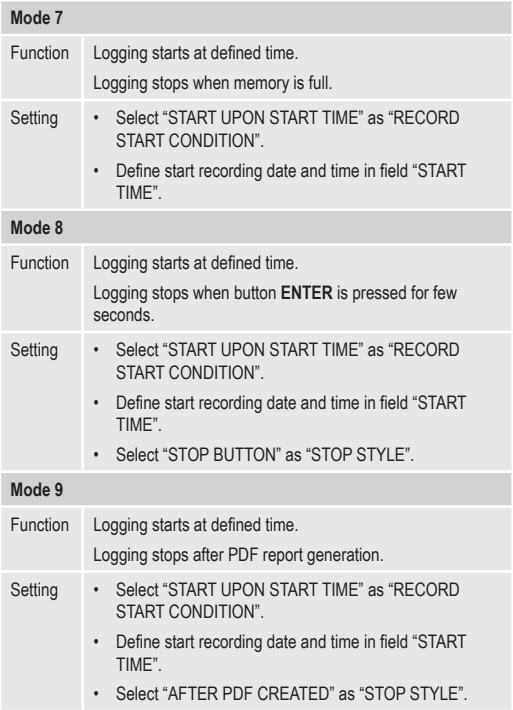

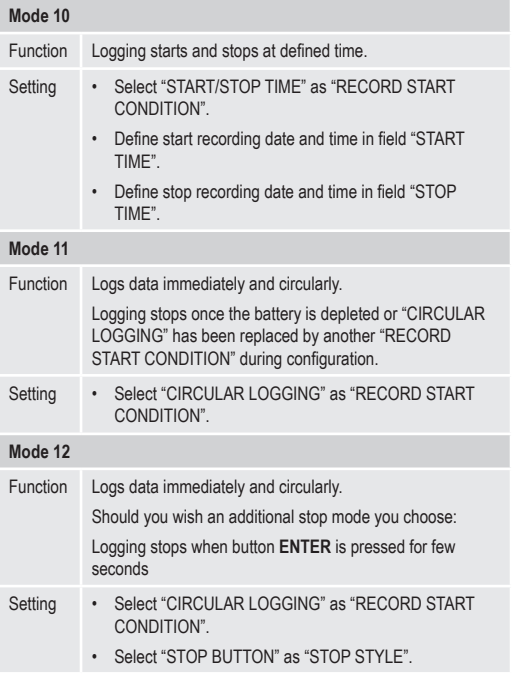

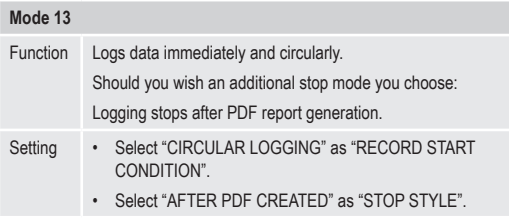

• For mode 1 to 13, you can apply an additional function to delay the logging start time. Enter minute(s) value in "START DELAY MINUTES" during configuration setting.

## **b) LC display indication**

• Some settings do not have any indication on LC display. In order to review settings, please refer to "g) Review configuration settings" on page 78.

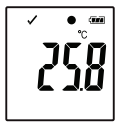

If there is not any display indicator or once the data logger starts/stops recording, the latest measurement is shown on display.

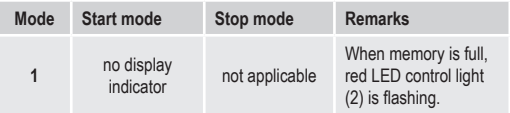

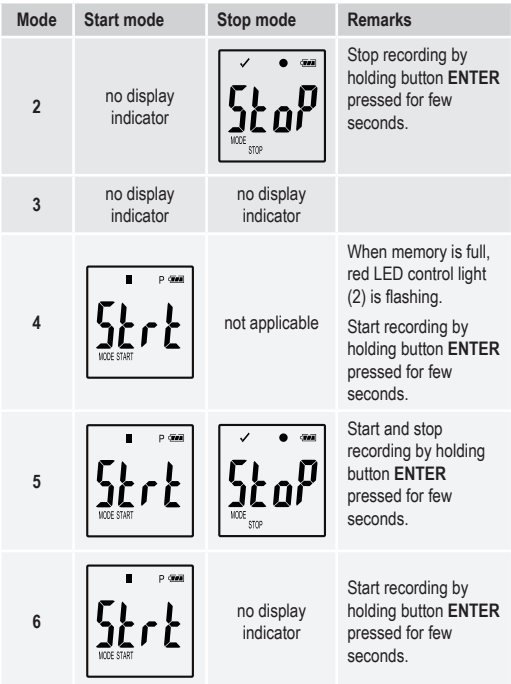

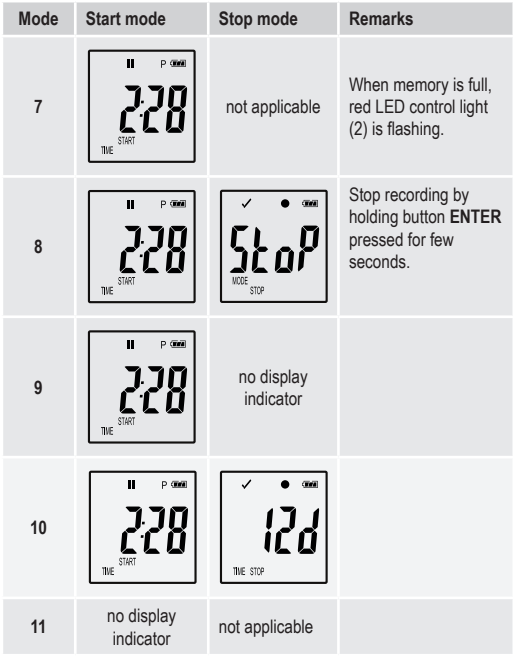

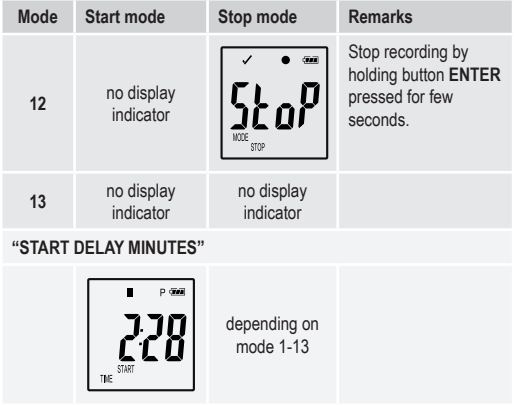

## **13. LOGGING DATA**

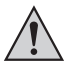

The data logger is dust tight and jet water protected with attached protective cap (12) and rubber seals (9, 10) only. This protection allows permanent logging operation in damp rooms and outdoors.

Before using ensure that the protective cap is tightly attached to the data logger and the housing is completely closed.

Do not immerse into water!

Avoid operation near strong magnetic fields.

Do not cover the sensor openings.

- Ensure that rubber seals are in the correct positions and that the cap is tightly put on the data logger.
- Place the data logger at the intended location.
- The protective cap must be removed for inserting/changing battery or reading the saved data via a computer. Pull the protective cap off the device.
- Attach the protective cap tightly to data logger before next recording.

#### **a) Enter function menu**

Press button **DOWN** (6) to enter the function menu. The latest recorded measurement, logger ID and selected start/stop mode during configuration appear in sequence by consecutive presses of the button **DOWN**.

### **b) Start recording**

- Recording starts based on configuration setting "RECORD START CONDITION".
- When the data logger starts recording,  $\bullet$  appears on the LC display.
- "P" indicates data logger is ready for recording and it disappears once the data logger records.

### **c) Stop recording**

- Recording stops based on the configuration setting "STOP STYLE". When the "NONE" stop style was selected, then the recording stops based on the setting "RECORD START CONDITION".
- When the data logger stops recording, "" appears on the LC display.

#### **d) Show remaining time until start/end of recording**

- Press button **DOWN** (6) to enter the function menu.
- Press button **DOWN** consecutive until "TIME START" and/or "TIME STOP" and remaining time (in hours/minutes or days) are shown in LC-display.

Time duration below 24 hours is in HH:MM format. If the remaining time exceeds 24 hours, it is shown as days "d".

- Once the recording starts/stops, the latest measurement is shown in the display.
- Press button **DOWN** to return to function menu.

### **e) Activate/deactivate limit alarm pause function**

• In order to activate/deactivate the limit alarm pause function during recording, the limit alarm must be enabled during configuration (please refer to ""MEASUREMENT" options - "ALARM SETTING"" on page 75).

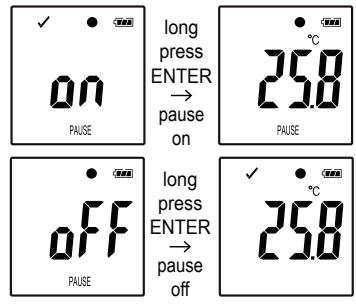

Activate/deactivate limit pause function by holding and pressing button **ENTER** (8) for few seconds.

Once the alarm pause function is activated/deactivated, the latest measurement is shown in the display.

 $\rightarrow$ 

•

Recorded values during activated pause function are shown in the report's graph as usual. However, it is clearly indicated in the graph when and for how long the pause function was activated.

When the limit pause function is activated during recording, there will be not any alarm indicator "√" or "X". LED-alarm status, maximum and Minimum values will not be updated.

### **f) Read maximum/minimum measurements**

 $\rightarrow$ 

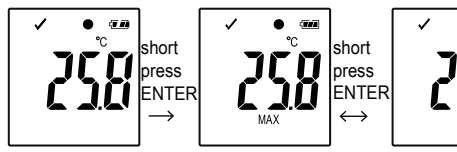

- Press button **DOWN** (6) in the function menu several times until you reach the record (e.g. temperature), from which you wish to read the maximum and minimum readings.
- Press button **ENTER** (8) to enter maximum and minimum reading mode.
- Press button **ENTER** to switch between maximum and minimum reading in that selected record.
- Press button **DOWN** to leave the maximum and minimum reading mode.

"MAX" indicates maximum and "MIN" indicates minimum value.

Maximum and minimum measurements are recorded from the moment recording starts.

For latest readings, the data logger will sense and update the value on display, unless the limit pause function has been activated.

Maximum and minimum readings will stop updating once the device stops logging.

# **14. CREATE PDF REPORT**

- Connect the data logger to your computer.
- A PDF report is produced automatically. Red LED control light (2) is on and "USB PDF" is shown in the LC display. Do not disconnect the data logger from your computer during this period.
- Open the data logger drive on your computer.
- Once the PDF file has been generated successfully, "PDF" disappears from the LC display (5). "USB" remains on the LC-display.
- Select and open the PDF file.
- The PDF report contains general device information, data logger settings, alarm statuses and a graph showing the measured values during the recorded time.
- Save the PDF file on your computer and close the file.
- Disconnect the data logger from your computer.
- Depending on the number of stored measurements, generating the → PDF file may take up to approximately 30 seconds.

Only the maximum and minimum measurements during recording will be shown in the PDF report but not during the pause function.

## **15. DELETE DATA**

 $\rightarrow$ Generate and save the PDF report before deleting measured data, if needed.

Deleting data does not affect the configuration settings.

- Press and hold buttons **DOWN** and **ENTER** and connect the data logger to your computer. "USB" is shown in the LC display. All data is deleted.
- Release the buttons.
- The data logger driver on your computer is empty, that means all data was successfully deleted. Disconnect data logger from your computer.

# **16. UPGRADE FIRMWARE**

Download the latest data logger firmware from the product page on www.conrad.com.

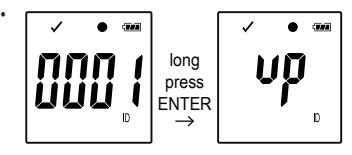

Press the button **DOWN** (6) several times until the 4 digit logger identifier and "ID" are shown on the display.

Press and hold the button **ENTER** (8) until the 4 digit logger ID is replaced by " $U\overline{U}$ ".

- Connect the data logger to your computer.
- Drag and drop the firmware to the data logger drive on your computer.
- Data logger starts upgrading. During this period the data logger shown as a mass storage device disappears for a short while from your computer. Do not disconnect data logger from your computer!
- Once the data logger appears as a mass storage device again, the upgrade is finished. Green LED control light flashes twice.
- Disconnect from your computer.

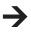

The firmware version of the data logger can be checked in the left bottom corner of the PDF report.

# **17. RESET TO DEFAULT FIRMWARE**

- Resetting the firmware deletes all configuration settings, but does  $\rightarrow$ not affect the stored measurement records.
- Remove the battery as mentioned in chapter "9. Initial operation" on page 67.
- Press and hold the button **DOWN** and connect the data logger to your computer. Once the green LED control light (3) is on, release the button **DOWN**.
- Wait for few minutes until the computer recognizes the data logger as a USB device. The firmware is reset.
- Configure the data logger as mentioned in "11. Configuration" on page 69.

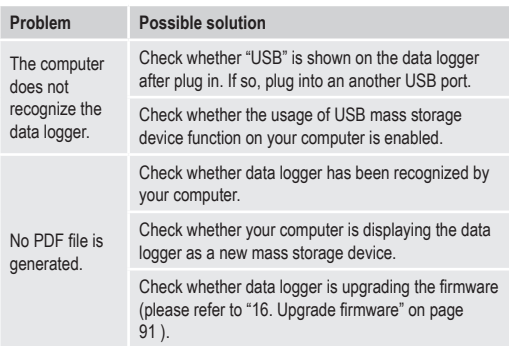

# **18. TROUBLESHOOTING**

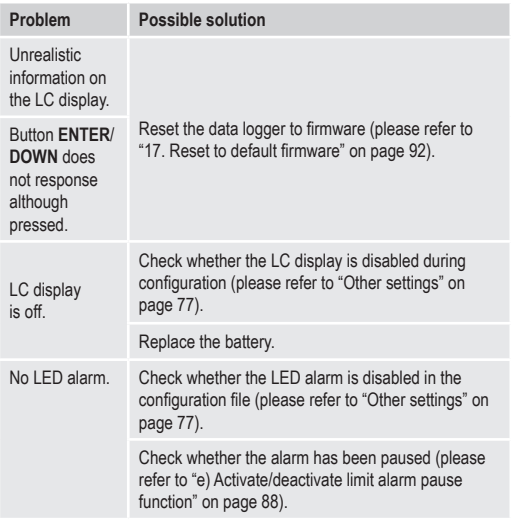

## **19. MAINTENANCE AND CLEANING**

- Besides occasional cleaning, the device is maintenance-free.
- Before cleaning, disconnect the device from the computer.
- Never submerge the product in water.
- Do not use any aggressive cleaning agents, rubbing alcohol or other chemical solutions. Use a dry, soft and clean antistatic cloth to clean the product exterior.

## **20. DISPOSAL**

### **a) Product**

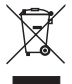

Electronic devices are recyclable waste and must not be disposed of in the household waste.

At the end of its service life, dispose of the product according to the relevant statutory regulations.

Remove any inserted (rechargeable) batteries and dispose of them separately from the product.

## **b) Batteries**

You as the end user are required by law (Battery Ordinance) to return all used batteries. Disposing of them in the household waste is prohibited.

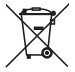

Contaminated batteries are labelled with this symbol to indicate that disposal in the domestic waste is forbidden. The designations for the heavy metals involved are: Cd = Cadmium, Hg = Mercury, Pb = Lead (name on batteries, e.g. below the trash icon on the left).

Used batteries can be returned to collection points in your municipality, our stores or wherever batteries are sold.

You thus fulfill your statutory obligations and contribute to the protection of the environment.

# **21. TECHNICAL DATA**

#### **a) All models**

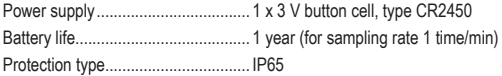

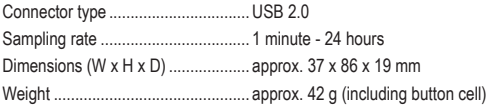

#### **b) Item no. 1435090, model no. DL-200T**

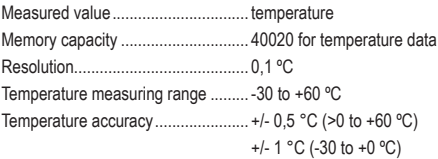

#### **c) Item no. 1435091, model no. DL-210TH**

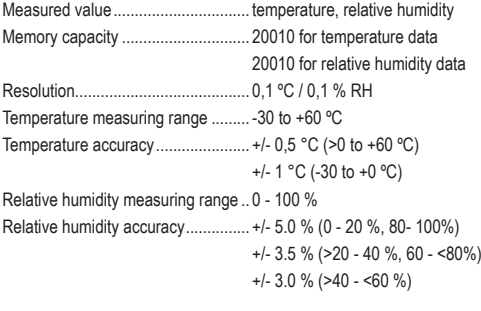

**d) Item no. 1435092, model no. DL-220THP** Measured value................................ temperature, relative humidity, air pressure

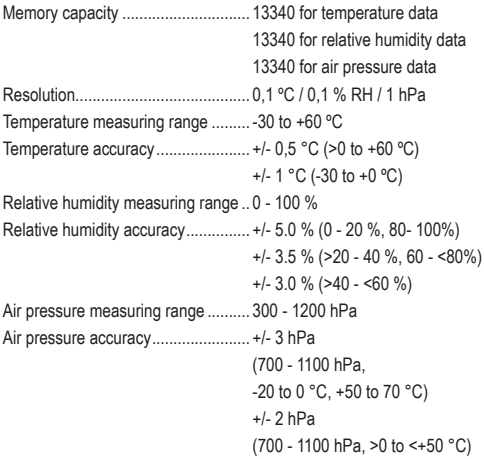

# **TABLE DES MATIÈRES**

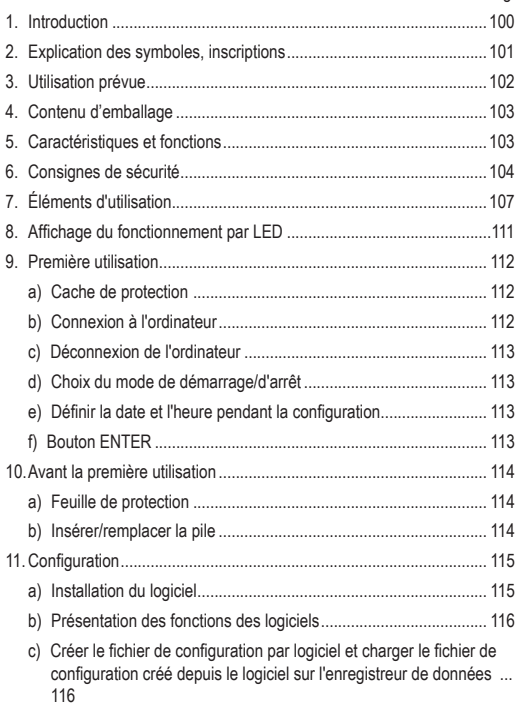

Page

 $^{\circledR}$ 

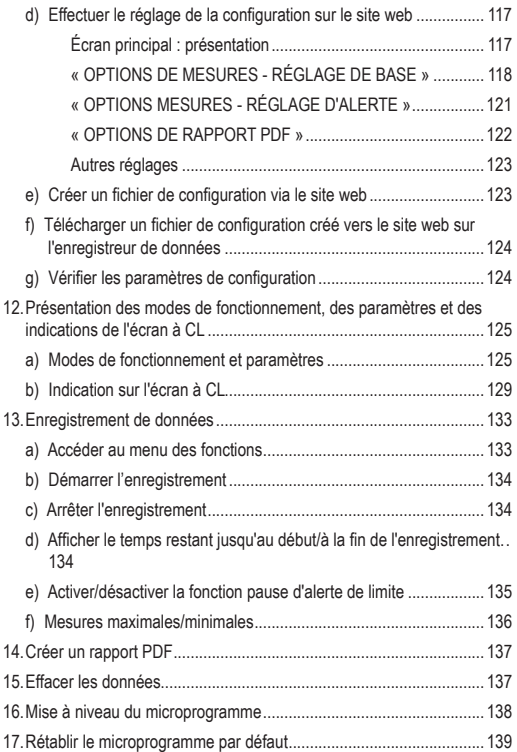

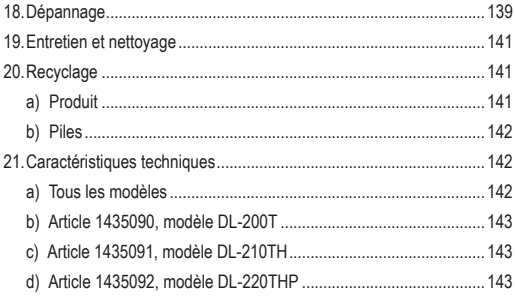

## **1. INTRODUCTION**

Chère cliente, cher client,

Avec l'achat d'un produit Voltcraft®, vous avez pris une très bonne décision pour laquelle nous vous remercions.

Voltcraft® - ce nom représente, dans le domaine de la technologie de relevés de mesure, de recharge et de réseau, des produits de qualité supérieure qui sont caractérisés par une compétence professionnelle, des performances exceptionnelles et une innovation constante.

De l'électronicien amateur passionné jusqu'à l'utilisateur professionnel, vous avez vous-même, avec un produit de la gamme de la marque Voltcraft®, décidé de choisir un appareil répondant aux tâches les plus exigeantes et d'avoir toujours à portée de main la solution optimale. Et le meilleur : la technologie avancée et la qualité fiable de nos produits Voltcraft® que nous vous proposons va de soi avec un rapport qualité/prix avantageux presque imbattable. Par conséquent, nous créons la base d'une longue coopération, fructueuse et couronnée de succès.

Nous vous souhaitons beaucoup de plaisir avec votre nouveau produit Voltcraft<sup>®</sup>

Tous les noms d'entreprises et appellations de produits contenus dans ce mode d'emploi sont des marques déposées des propriétaires correspondants. Tous droits réservés.

Pour toute question technique, veuillez vous adresser à :

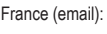

technique@conrad-france.fr

Suisse: www.conrad.ch

www.biz-conrad.ch

## **2. EXPLICATION DES SYMBOLES, INSCRIPTIONS**

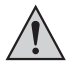

Dans le présent mode d'emploi, un point d'exclamation placé dans un triangle signale les remarques importantes à impérativement respecter.

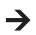

Le symbole « flèche » est utilisé pour pointer certains conseils et remarques spécifiques sur le fonctionnement.

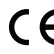

Cet appareil est conforme aux normes CE et répond aux directives européennes requises.

# **3. UTILISATION PRÉVUE**

L'enregistreur de données portable à pile DL-200T est équipé d'un capteur de température interne, le DL-210TH est équipé d'un capteur de température interne/d'humidité et le DL-220THP est équipé d'un capteur de température interne/d'humidité/de pression atmosphérique.

Les données de mesure sont enregistrées automatiquement, à des taux d'échantillonnage réglables, compris entre 1 minute et 24 heures. Il est possible d'enregistrer un maximum de 42 020 valeurs de mesure. Les valeurs mesurées peuvent être lues immédiatement sur l'écran à CL. L'enregistreur de données peut être configuré en ligne ou à l'aide du logiciel inclus.

Le produit se connecte à un ordinateur comme une clé USB normale et y est lu. Il crée automatiquement un rapport graphique au format PDF. Une pile lithium longue durée garantit une longue durée d'enregistrement.

Lorsque le cache de protection est fixé, le produit est protégé contre la poussière et les jets d'eau et peut être utilisé aussi bien à l'intérieur qu'à l'extérieur. N'utilisez pas l'appareil si le boîtier n'est pas entièrement fermé ou si le cache de protection n'est pas correctement fixé.

Il est interdit d'effectuer des mesures dans des conditions ambiantes difficiles telles que poussières et gaz inflammables, vapeurs ou solvants. Il est impératif de respecter les consignes de sécurité.

Ce produit respecte les conditions européennes et nationales relatives à la compatibilité électromagnétique (CEM). Cette conformité a été vérifiée, et les déclarations et documents en rapport ont été déposés chez le fabricant.

Le produit répond aux exigences des directives européennes et nationales en vigueur.

Pour des raisons de sécurité et d'homologation, toute restructuration et/ou modification du produit est interdite. Le produit pourrait être endommagé en cas d'utilisation autre que celle décrite ci-dessus. De plus, une utilisation incorrecte peut entraîner des risques de court-circuit, d'incendie. Lisez attentivement ces instructions, et conservez-les pour pouvoir vous y référer ultérieurement. Transmettez le produit à des tiers seulement accompagné de son mode d'emploi.

# **4. CONTENU D'EMBALLAGE**

- Enregistreur de données, avec capuchon de protection USB
- Pile bouton de 3 V, type CR2450
- CD du logiciel
- Mode d'emploi

#### **Mode d'emploi actualisé**

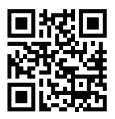

Téléchargez le mode d'emploi le plus récent sur notre site web www.conrad.com/downloads ou scannez le code QR imprimé. Suivez les instructions figurant sur le site Web.

# **5. CARACTÉRISTIQUES ET FONCTIONS**

- Enregistreur de données portable avec écran à CL
- Modèle de clé USB compacte
- Indice de protection IP65 avec cache de protection fixé
- Mesures et enregistrements de
	- température (DL-200T)
	- température et d'humidité relative (DL-210TH)
	- température, d'humidité relative et de pression atmosphérique (DL-220THP)
- Valeurs minima/maxima
- Indicateur d'enregistrement
- Configuration via site Web ou par logiciel
- Création automatique d'un rapport PDF avec graphique
- Taux d'échantillonnage réglable de 1 minute à 24 heures.

# **6. CONSIGNES DE SÉCURITÉ**

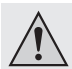

**Lisez le mode d'emploi attentivement et surtout respectez les consignes de sécurité. Si vous ne suivez pas les consignes de sécurité et les instructions concernant une bonne manipulation, contenues dans ce mode d'emploi, nous déclinons tout responsabilité pour tout dommage aux biens ou aux personnes qui pourraient en résulter.** 

**Ces cas annuleront la responsabilité/garantie.**

- Cet appareil n'est pas un jouet. Tenez-le hors de portée des enfants et des animaux de compagnie !
- Ne laissez pas traîner le matériel d'emballage. Celui-ci peut se révéler dangereux si des enfants le prennent pour jouet.
- Protégez le produit des températures extrêmes, de la lumière directe du soleil, des chocs violents, de l'humidité, des gaz et vapeurs inflammables et des solvants.
- N'exposez pas le produit à des contraintes mécaniques.
- Si vous n'êtes plus en mesure d'utiliser le produit en toute sécurité, arrêtez de l'utiliser et protégez-le de toute utilisation accidentelle. Le produit ne peut plus être utilisé en toute sécurité lorsqu'il :
	- présente des traces de dommages visibles ;
	- ne fonctionne plus normalement ;

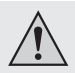

- a été stocké pendant une période prolongée dans des conditions défavorables ou
- a été transporté dans des conditions très rudes.
- Manipulez le produit avec précaution. À la suite de chocs, de coups ou de chutes, même de faible hauteur, l'appareil peut être endommagé.
- Respectez également les informations concernant la sécurité et le mode d'emploi pour les autres appareils connectés à cet appareil.
- N'utilisez pas l'appareil dans des pièces ou dans des conditions ambiantes défavorables, où des gaz, vapeurs ou poussières inflammables sont susceptibles d'être présents ! Évitez d'utiliser l'appareil à proximité :
	- de champs magnétiques ou électromagnétiques forts
	- d'antennes radios ou de générateurs HF

car cela pourrait affecter la mesure.

- Ne couvrez pas les ouvertures du capteur pendant son utilisation. N'insérez aucun objet dans les ouvertures du capteur.
- Le produit est protégé contre la poussière et les jets d'eau et peut être utilisé aussi bien à l'intérieur qu'à l'extérieur uniquement lorsque le cache de protection est correctement fixé et que le boîtier est entièrement fermé. L'enregistreur de données ne doit pas être utilisé lorsque le compartiment pour piles est ouvert ou sans le cache de protection.
- Les piles doivent être tenues hors de portée des enfants. Ne laissez pas les piles traîner, car des enfants ou des animaux de compagnie pourraient les avaler.
- Respectez la bonne polarité lorsque vous insérez les piles.

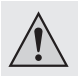

- Pour éviter un dommage dû à une fuite, les piles doivent être enlevées de l'appareil si celui-ci n'est pas utilisé sur une longue période. Des piles endommagées ou qui fuient peuvent provoquer des brûlures acides en cas de contact avec la peau. Par conséquent, il est recommandé de manipuler les piles usagées avec des gants de protection appropriés.
- Ne démontez pas, ne court-circuitez pas et ne jetez pas les piles au feu. Ne rechargez jamais une pile non rechargeable. Il existe un risque d'explosion !
- Consultez un spécialiste si vous avez besoin d'aide ou d'éclaircissement sur le fonctionnement du produit, la sécurité ou le raccordement.
- Les travaux de maintenance, les réglages et les réparations doivent être réalisés seulement par un spécialiste ou à un atelier technique.

Si vous avez des questions au sujet du raccordement ou du fonctionnement corrects du produit, ou si d'autres questions se posent auxquelles ce mode d'emploi ne répond pas, n'hésitez pas à contacter notre assistance technique ou un spécialiste.

# **7. ÉLÉMENTS D'UTILISATION**

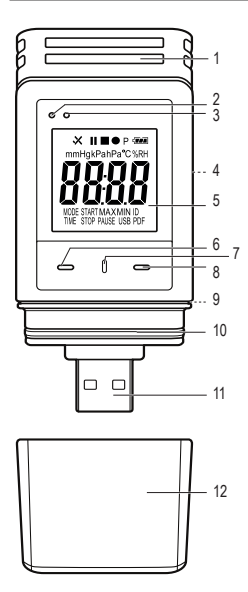

- Ouvertures du capteur
- Voyant de contrôle LED rouge
- Voyant de contrôle LED vert
- Compartiment des piles
- Écran à CL
- Bouton **DOWN**
- Bouton **OUVERTURE DU COMPARTIMENT À PILES**
- Bouton **ENTER**
- Joint en caoutchouc
- Joint en caoutchouc
- Fiche USB
- Cache de protection

**Symboles de l'écran à CL**

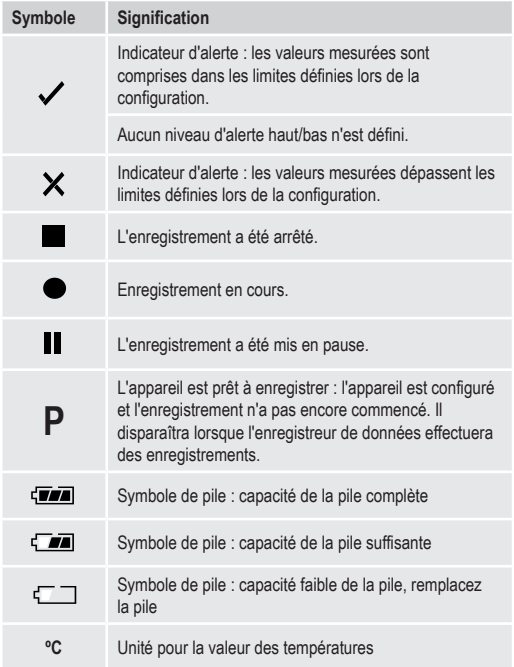
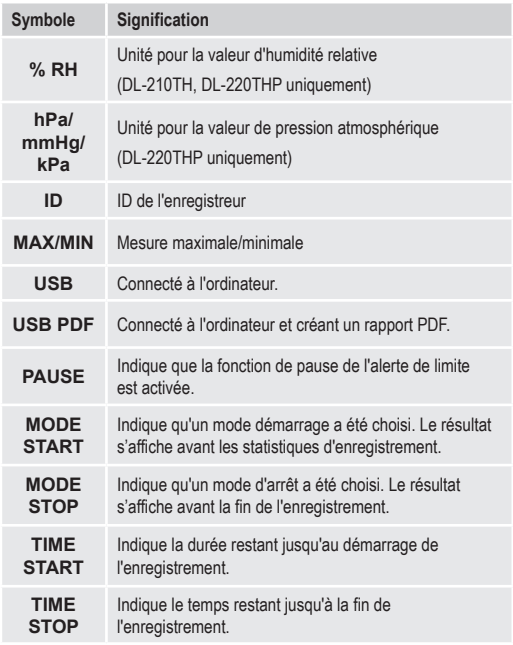

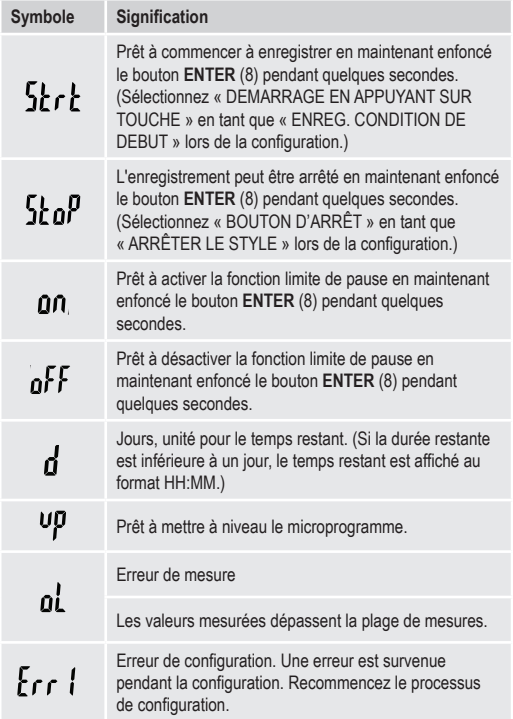

# **8. AFFICHAGE DU FONCTIONNEMENT PAR LED**

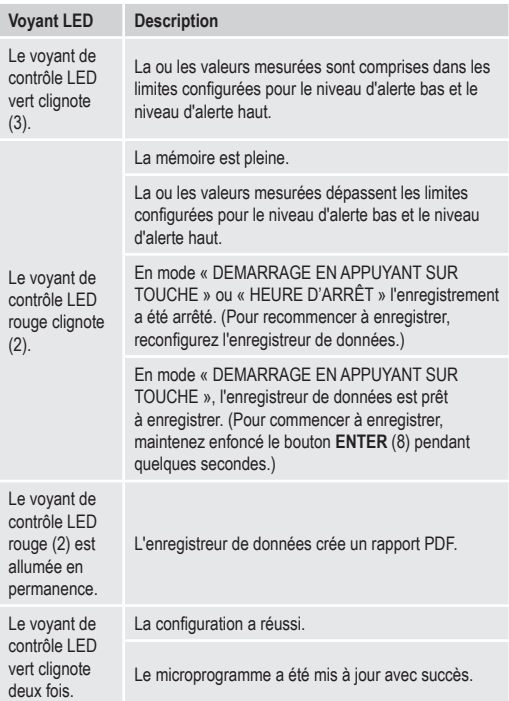

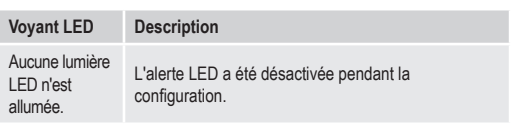

# **9. PREMIÈRE UTILISATION**

### **a) Cache de protection**

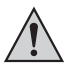

L'enregistreur de données est protégé contre la poussière et les projections d'eau uniquement lorsque le cache de protection (12) et les joints en caoutchouc (9, 10) sont en place. Ces protections permettent un enregistrement permanent dans des locaux humides et à l'extérieur.

- Ne retirez le cache de protection que pour remplacer la pile ou consulter les données sur l'ordinateur.
- Retirez le cache de protection en le tirant de l'enregistreur de données. Le cache de protection est fixé fermement grâce au joint en caoutchouc (10).
- Replacez fermement le capuchon protecteur sur l'enregistreur de données.

### **b) Connexion à l'ordinateur**

- Retirez le cache de protection (12) de l'enregistreur de données.
- Connectez l'enregistreur de données à un port USB disponible de votre ordinateur.
- L'ordinateur reconnaît le nouveau matériel. Le type de modèle de votre enregistreur de données apparaît en tant que dispositif de stockage de masse sur votre ordinateur.

#### **c) Déconnexion de l'ordinateur**

- Éjectez l'enregistreur de données de votre ordinateur et retirez-le.
- Remettez le capuchon protecteur en place sur l'enregistreur de données.

#### **d) Choix du mode de démarrage/d'arrêt**

- Choisissez le mode de démarrage depuis « ENREG. CONDITION DE DÉBUT » lors de la configuration.
- Choisissez le mode d'arrêt depuis « ARRÊTER LE STYLE » lors de la configuration.

#### **e) Définir la date et l'heure pendant la configuration**

- Sélectionnez le mois, la date et l'heure dans le calendrier et à l'aide des curseurs de temps. L'heure sera affichée sous la forme « TIME », au format HH:MM:SS. Confirmez avec « DONE ». Les réglages de la date et de l'heure s'affichent dans les champs correspondants.
- Vous pouvez aussi cliquer sur « NOW » (maintenant) si vous voulez que l'enregistrement démarre immédiatement. L'heure et la date réelles (selon les paramètres locaux de votre ordinateur) sont automatiquement renseignées dans le champ « HEURE DE DÉBUT »/« HEURE D'ARRET ».

### **f) Bouton ENTER**

- Appuyez sur le bouton **ENTER** pour commuter entre les valeurs minimales et maximales.
- Appuyez sur le bouton **ENTER** et maintenez-le enfoncé pendant quelques secondes pour commencer/arrêter à enregistrer ou pour activer/désactiver la fonction de pause.

# **10. AVANT LA PREMIÈRE UTILISATION**

### **a) Feuille de protection**

• Retirez la feuille de protection de l'écran à CL (5).

### **b) Insérer/remplacer la pile**

• Installez la pile avant la première utilisation ou remplacez la pile lorsque le symbole de pile «  $\sqrt{ }$ ] » apparaît sur l'écran à CL.

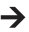

 $\rightarrow$  Le retrait et le remplacement de la pile ne suppriment pas les données ni les réglages.

- Retirez le cache de protection de l'enregistreur de données.
- Appuyez sur le bouton **OUVERTURE DU COMPARTIMENT À PILES** (7) et sortez l'unité d'enregistrement du boîtier. Le boîtier est fixé fermement grâce au second joint en caoutchouc (9).
- Relâchez le bouton **OUVERTURE DU COMPARTIMENT À PILES**.
- Le compartiment à piles (4) est situé à l'arrière de l'enregistreur de données. Insérez une nouvelle pile adaptée (voir « 21. Caractéristiques techniques » à la page 142) dans le compartiment à piles en respectant la polarité (positive/+ et négative/-).
- Remettez l'enregistreur dans le boîtier en le faisant glisser. Assurezvous que l'écran à CL correspond à la fenêtre LCD du boîtier.
- Remettez le capuchon protecteur en place sur l'enregistreur de données.

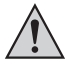

L'enregistreur de données fonctionne le mieux à température ambiante. Si l'élément est utilisé à des températures extrêmement basses, la durée de vie de la pile s'en trouve réduite. Dans pareil cas, vous pouvez réduire la consommation de courant de l'enregistreur de données afin de prolonger la durée d'utilisation comme suit :

- désactiver l'écran à CL
- désactiver la LED d'alerte
- définir un taux d'échantillonnage plus long

Pour des informations plus détaillées, reportez-vous au chapitre « 11. Configuration » à la page 115.

# **11. CONFIGURATION**

Après avoir inséré la pile, configurez l'enregistreur de données par logiciel ou via le site web. Sélectionnez les paramètres de l'enregistreur tels que le taux d'échantillonnage, l'heure de début, la durée d'enregistrement, la fonction de pause, l'intervalle de clignotement de LED, l'activation/ désactivation de l'écran à CL et les paramètres du rapport PDF.

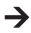

Les terminologies employées pour la configuration et les commandes peuvent varier entre le logiciel et le site Web.

Les instructions et explications suivantes sont basées sur les terminologies et les commandes qui se trouvent sur le site Web de configuration.

Après avoir créé le fichier de configuration, copiez-le sur l'enregistreur de données !

### **a) Installation du logiciel**

- Insérez le CD du logiciel dans le lecteur DVD de votre ordinateur.
- L'installation commence automatiquement. Si ce n'est pas le cas, accédez au répertoire de votre lecteur DVD, et ouvrez le fichier d'installation « autorun.exe ».
- Sélectionnez la langue de votre choix : allemand, français ou anglais.
- Suivez les instructions à l'écran pour procéder à l'installation. Selon votre système d'exploitation, un redémarrage du système sera peut-être nécessaire.
- Pour plus d'informations, reportez-vous au manuel qui se trouve sur le CD fourni (section 3).
- Le logiciel fourni est l'édition standard de Voltsoft. La version professionnelle (Voltsoft Data Logger, No. 101333 ) est un élément en option que vous pouvez acheter séparément. Si vous achetez la version professionnelle, vous recevrez une clé de licence. Suivez les étapes décrites dans le manuel de Voltsoft, afin de vous enregistrer et d'effectuer une mise à niveau vers la version professionnelle.

### **b) Présentation des fonctions des logiciels**

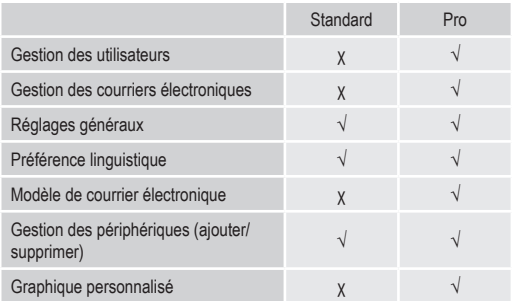

#### **c) Créer le fichier de configuration par logiciel et charger le fichier de configuration créé depuis le logiciel sur l'enregistreur de données**

- Connectez l'enregistreur de données à votre ordinateur. Lancez le logiciel Voltsoft et suivez les instructions figurant dans le manuel du logiciel (section 6, puis choisissez votre appareil pris en charge).
- Déconnectez l'enregistreur de données de votre ordinateur.

#### **d) Effectuer le réglage de la configuration sur le site web**

Il y a trois possibilités d'ouvrir le site Web de configuration:

- Ouvrez www.conrad.com dans un navigateur et accédez à la page produit de l'enregistreur de données à l'aide du numéro d'article (p. ex. 1435090 pour l'enregistreur de données DL-200T). Cliquez sur le lien pour que le site Web de configuration ouvre le site Web.
- Ouvrez http://datalogger.voltcraft.com/ConfigBuilder/index.jsp dans un navigateur.
- Connectez l'enregistreur de données à votre ordinateur. Ouvrez le lecteur d'enregistreur de données sur votre ordinateur. Cliquez sur le lien "Configuration Website.html" pour que le site Web de configuration ouvre le site Web.

#### **Écran principal : présentation**

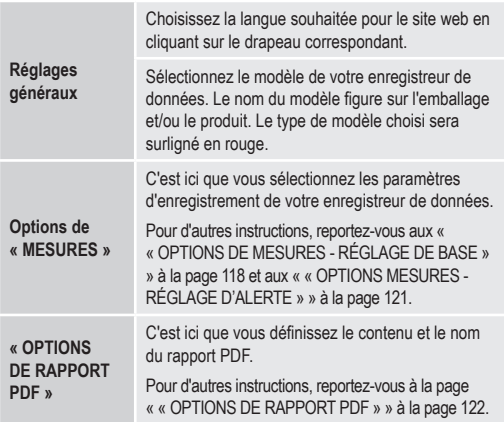

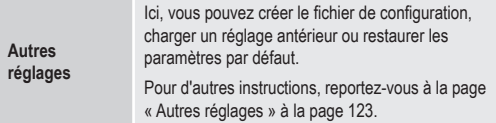

### **« OPTIONS DE MESURES - RÉGLAGE DE BASE »**

Sélectionnez « MESURES » dans la barre de navigation et entrez des paramètres dans « RÉGLAGE DE BASE »

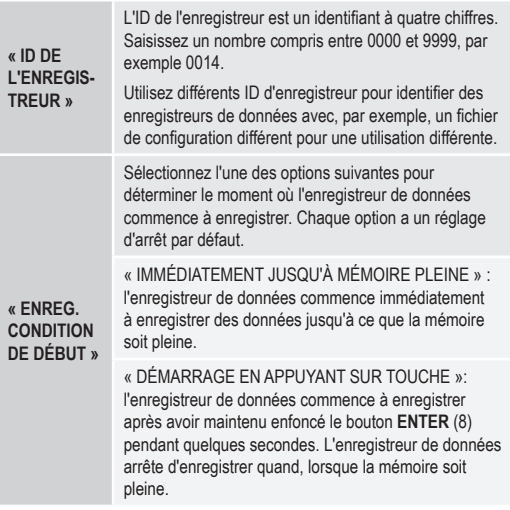

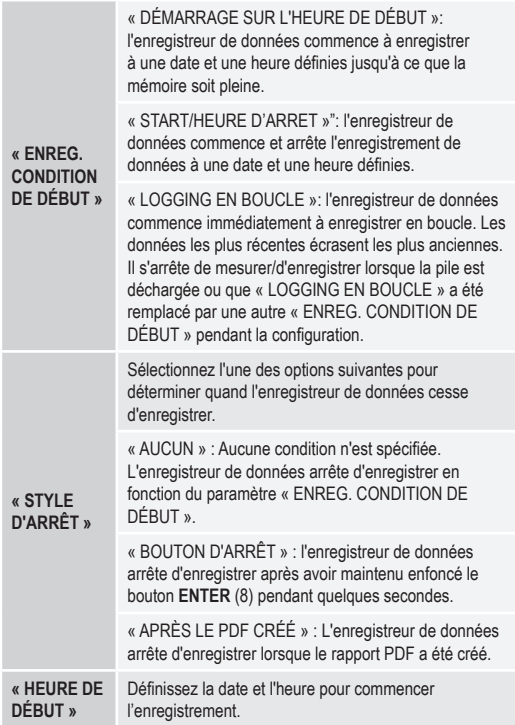

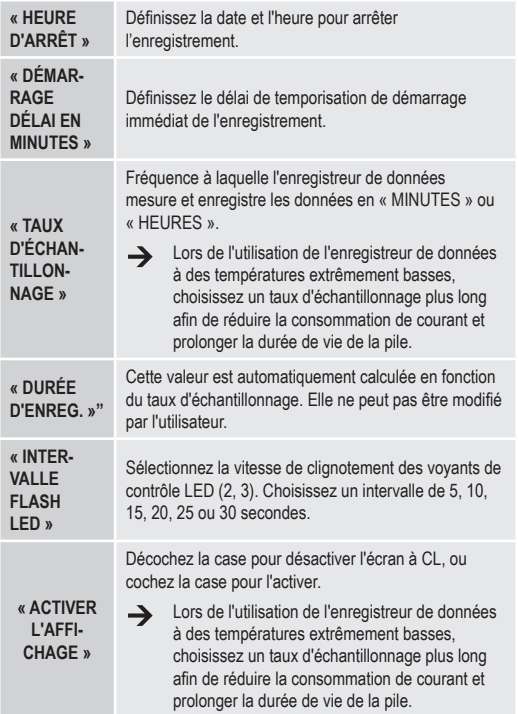

### **« OPTIONS MESURES - RÉGLAGE D'ALERTE »**

Configurez les paramètres d' alerte dans l'onglet « Mesures » :

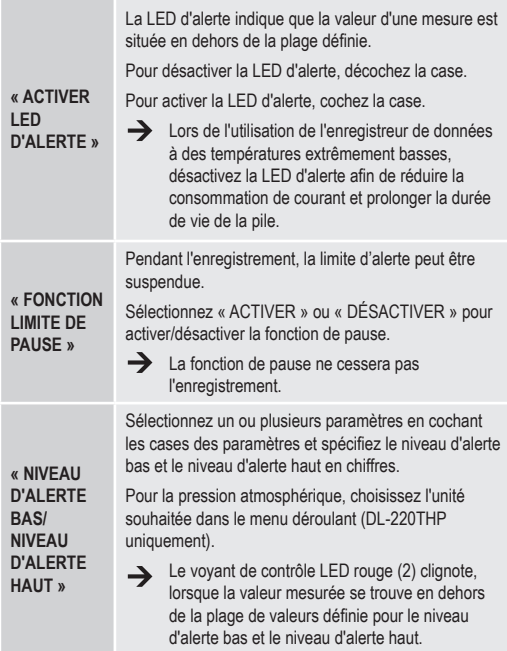

#### **« OPTIONS DE RAPPORT PDF »**

Sélectionnez « OPTIONS DE RAPPORT PDF » dans la barre de navigation et entrez les paramètres afin de définir le contenu du rapport PDF.

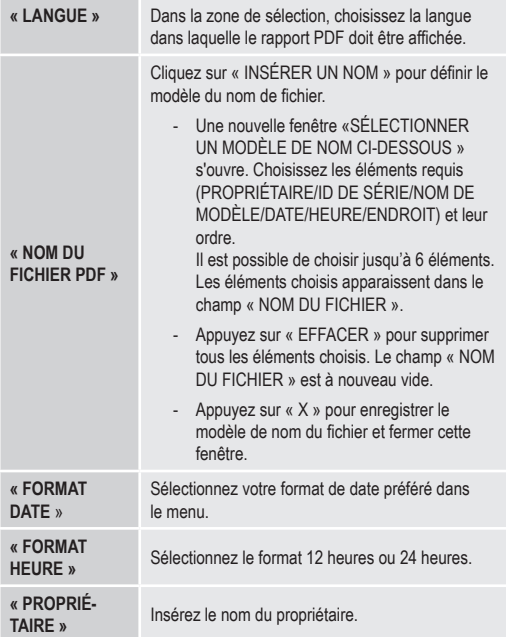

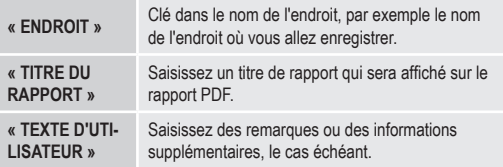

#### **Autres réglages**

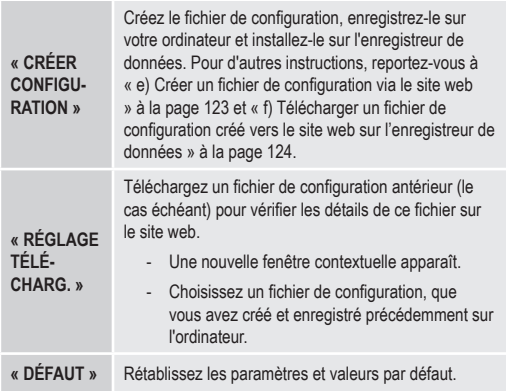

#### **e) Créer un fichier de configuration via le site web**

• Après avoir effectué les réglages de configuration, sélectionnez « CRÉER CONFIGURATION » pour télécharger le fichier de configuration sur votre ordinateur.

- Une nouvelle fenêtre apparaît pour modifier le nom du fichier de configuration. Le nom par défaut est « Setlog ». Le cas échéant, modifiez le nom du fichier.
- Confirmez le nom de fichier en cliquant sur « CRÉER CONFIGURATION ». Votre fichier de configuration a été téléchargé/ importé vers votre ordinateur.

#### **f) Télécharger un fichier de configuration créé vers le site web sur l'enregistreur de données**

- Retirez le cache de protection de l'enregistreur de données.
- Connectez l'enregistreur de données à votre ordinateur.
- Glissez le fichier de configuration depuis le dossier de téléchargement de votre ordinateur vers le dossier de l'enregistreur de données afin d'exécuter la configuration.
- Le voyant de contrôle LED vert (3) clignote deux fois lorsque le fichier de configuration est correctement installé sur l'enregistreur de données.
- Lorsque l'enregistreur de données est configuré, déconnectez-le de votre ordinateur.

### **g) Vérifier les paramètres de configuration**

- Le mode de démarrage est basé sur le paramètre de configuration « ENREG. CONDITION DE DÉBUT ».
- Le mode d'arrêt est basé sur la configuration de « STYLE D'ARRÊT ».
- Vous pouvez vérifier quel mode est actif, en téléchargeant le fichier de configuration existant dans l'interface web, dans le rapport PDF, ou en accédant au menu des fonctions de l'enregistreur de données.
- Vous pouvez vérifier quel mode est actif, en téléchargeant le fichier de configuration existant dans l'interface web ou en accédant au menu des fonctions de l'enregistreur de données

•

- Pour d'autres instructions relatives au chargement des paramètres de configuration existants, reportez-vous à « Autres réglages » à la page 123.
- Pour d'autres instructions relatives à l'accès au menu des fonctions, reportez-vous à « a) Accéder au menu des fonctions » à la page 133.

## **12. PRÉSENTATION DES MODES DE FONCTIONNEMENT, DES PARAMÈTRES ET DES INDICATIONS DE L'ÉCRAN À CL**

#### **a) Modes de fonctionnement et paramètres**

Pour définir les paramètres de configuration suivants, reportez-vous aux options « « OPTIONS DE MESURES - RÉGLAGE DE BASE » » à la page 118.

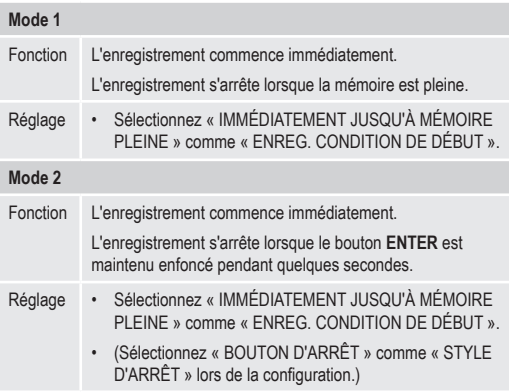

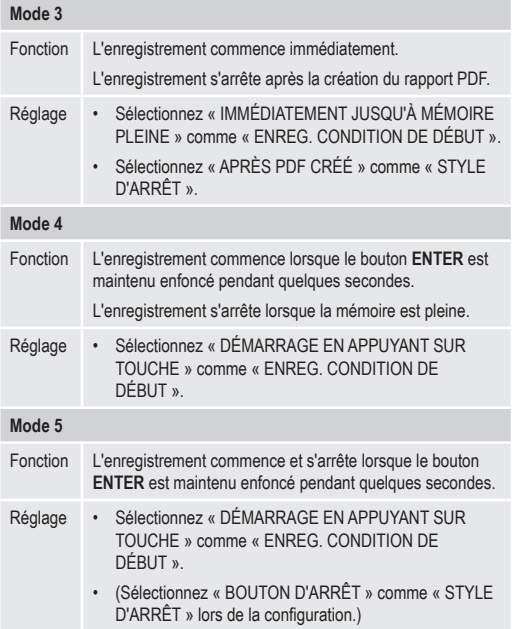

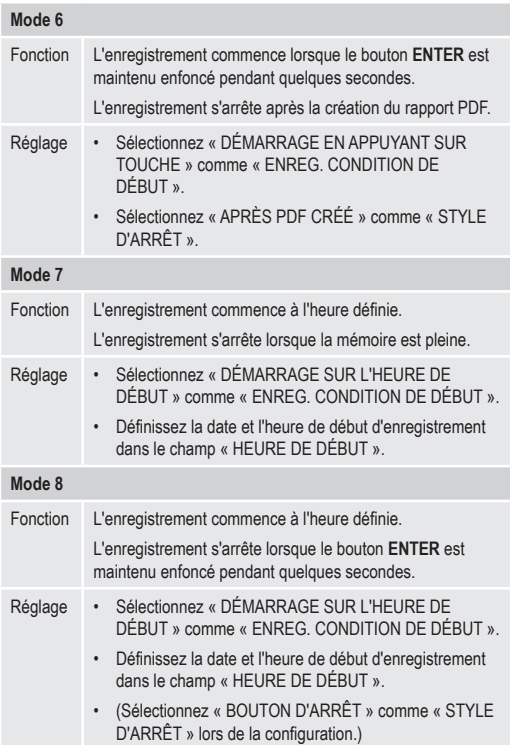

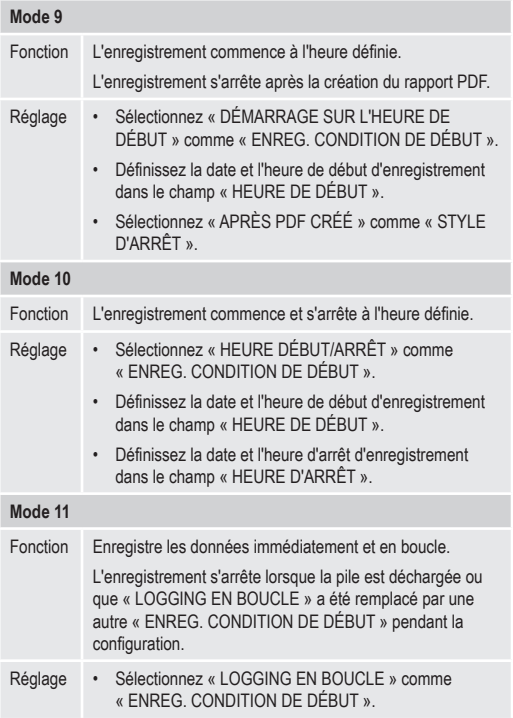

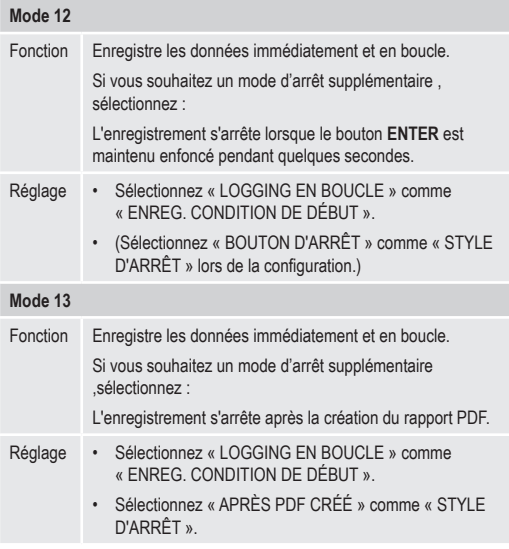

• Pour les modes 1 à 13, vous pouvez appliquer une fonction supplémentaire pour retarder l'heure de début de l'enregistrement. Entrez la valeur des minutes dans « DÉMARRAGE DÉLAI EN MINUTES » pendant le réglage de la configuration.

### **b) Indication sur l'écran à CL**

• Certains réglages n'affichent aucune indication sur l'écran à CL. Pour vérifier les réglages, reportez-vous à « g) Vérifier les paramètres de configuration » à la page 124.

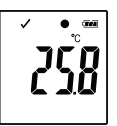

• G S'il n'y a pas d'indicateur ou lorsque l'enregistreur de<br> **• C D** données commence/arrête d'enregistrer, la mesure la<br> **• C D** due cécente est affichée sur l'écran données commence/arrête d'enregistrer, la mesure la plus récente est affichée sur l'écran.

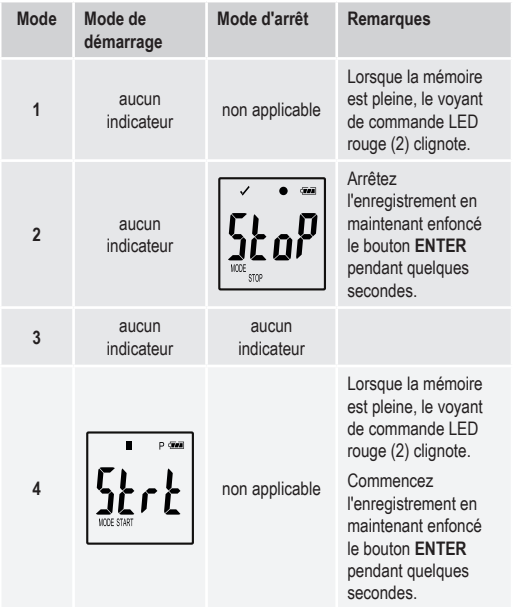

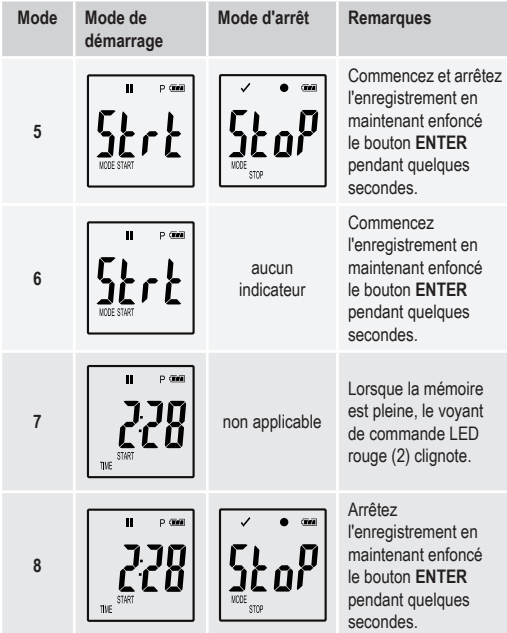

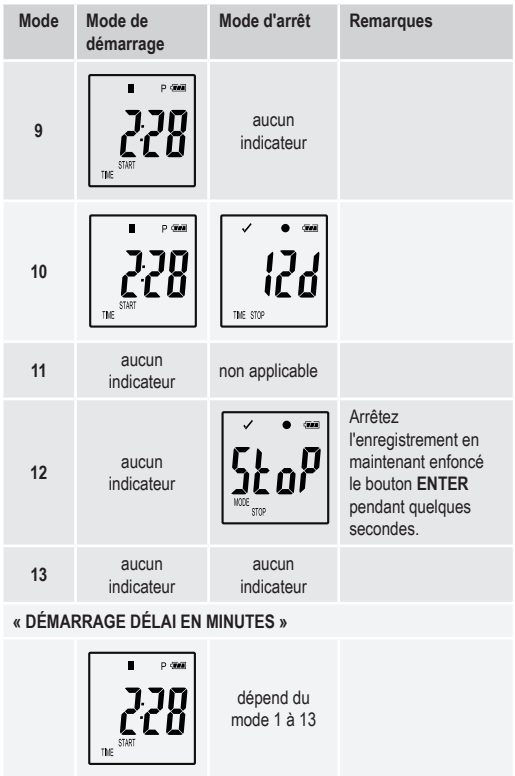

# **13. ENREGISTREMENT DE DONNÉES**

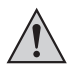

L'enregistreur de données est protégé contre la poussière et les projections d'eau lorsque le cache de protection (12) et les joints en caoutchouc (9, 10) sont en place uniquement. Ces protections permettent un enregistrement permanent dans des locaux humides et à l'extérieur.

Avant d'utiliser l'appareil, assurez-vous que le cache de protection est fermement fixé à l'enregistreur de données et que le boîtier est entièrement fermé.

Ne le plongez pas dans l'eau !

Évitez de l'utiliser à proximité de champs électromagnétiques forts.

Ne couvrez pas les ouvertures du capteur.

- Assurez-vous que les joints en caoutchouc sont à leur place et que le cache est fermement fixé à l'enregistreur de données.
- Placez l'enregistreur de données à l'emplacement prévu.
- Le cache de protection doit être retiré pour insérer/remplacer la pile ou pour consulter les données enregistrées avec un ordinateur. Enlevez le cache de protection de l'appareil.
- Fixez fermement le cache de protection à l'enregistreur de données avant l'enregistrement suivant.

### **a) Accéder au menu des fonctions**

Appuyez sur le bouton **DOWN** (6) pour accéder au menu des fonctions. La mesure enregistrée la plus récente, l'ID de l'enregistreur et le mode de démarrage/d'arrêt sélectionné pendant la configuration apparaissent l'un après l'autre en appuyant consécutivement sur le bouton **DOWN**.

### **b) Démarrer l'enregistrement**

- L'enregistrement commence en fonction du paramètre de configuration « ENREG. CONDITION DE DÉBUT ».
- Lorsque l'enregistreur de données commence à enregistrer, «  $\bullet$  » apparaît sur l'écran à CL.
- « P » indique que l'enregistreur de données est prêt à enregistrer. Il disparaît lorsque l'enregistreur de données enregistre.

### **c) Arrêter l'enregistrement**

- L'enregistrement s'arrête en fonction du paramètre de configuration « STYLE D'ARRÊT ». Si le style d'arrêt « AUCUN » a été sélectionné, l'enregistrement s'arrête en fonction du paramètre « ENREG. CONDITION DE DÉBUT »
- Lorsque l'enregistreur de données s'arrête d'enregistrer, «  $\blacksquare$  » apparaît sur l'écran à CL.

#### **d) Afficher le temps restant jusqu'au début/à la fin de l'enregistrement.**

• Appuyez sur le bouton **DOWN** (6) pour accéder au menu des fonctions. Appuyez plusieurs fois sur le bouton **DOWN** jusqu'à ce que « TIME START » et/ou « TIME STOP » et le temps restant (en heures, minutes ou jours) s'affichent sur l'écran à CL.

Si la durée est inférieure à 24 heures, elle s'affiche au format HH:MM. Si le temps restant est supérieur à 24 heures, il est affiché en jours «  $\mathbf{d}$  ».

- Lorsque l'enregistrement commence/s'arrête, la mesure la plus récente est affichée.
- Appuyez sur le bouton **DOWN** pour retourner au menu des fonctions.

### **e) Activer/désactiver la fonction pause d'alerte de limite**

• Afin d'activer ou de désactiver la fonction de pause d'alerte de limite pendant l'enregistrement, l'alerte de limite doit être activée pendant la configuration (reportez-vous aux « « OPTIONS MESURES - RÉGLAGE D'ALERTE » » à la page 121).

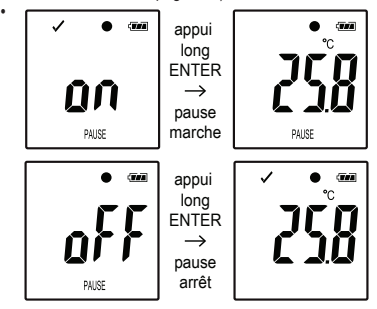

Activez/désactivez la fonction limite de pause en maintenant enfoncé le bouton **ENTER** (8) pendant quelques secondes.

Une fois que la fonction pause d'alerte est activée/désactivée, la mesure la plus récente est affichée à l'écran.

Les valeurs enregistrées pendant que la fonction de pause était  $\rightarrow$ activée s'affichent comme d'habitude dans le graphique du rapport. Toutefois, le graphique indique clairement quand et combien de temps la fonction de pause a été activée.

Lorsque la fonction limite de pause est activée pendant l'enregistrement, il ni d'indicateur d'alerte « √ » ou « X ». Le LED l'état d'alerte, les valeurs minimales et maximales ne seront pas mises à jour.

**f) Mesures maximales/minimales**

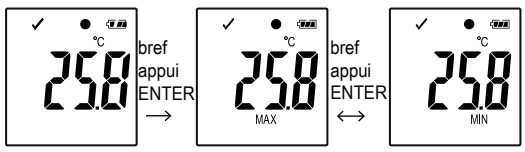

- Appuyez plusieurs fois sur le bouton **DOWN** (6) dans le menu des fonctions jusqu'à ce que vous arriviez à l'enregistrement (par exemple, température) depuis lequel vous souhaitez lire les valeurs minimales et maximales.
- Appuyez sur le bouton **ENTER** (8) pour entrer le mode de lecture des valeurs maximales/minimales.
- Appuyez sur le bouton **ENTER** pour commuter entre les valeurs minimales et maximales dans cet enregistrement.
- Appuyez sur le bouton **DOWN** pour quitter le mode de lecture des valeurs maximales/minimales.

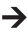

« MAX » indique la valeur maximale tandis que « MIN » indique la valeur minimale.

Les mesures minimales et maximales sont enregistrées à partir du moment où l'enregistrement commence.

Pour les valeurs les plus récentes l'enregistreur détecte et met à jour les valeurs affichées, sauf si la fonction limite de pause a été activée.

Les valeurs minimales et maximales ne sont plus mises à jour lorsque l'appareil arrête d'enregistrer.

# **14. CRÉER UN RAPPORT PDF**

- Connectez l'enregistreur de données à votre ordinateur.
- Un rapport PDF est produit automatiquement. Le voyant de contrôle LED rouge (2) allumée et « USB PDF » est affiché sur l'écran à CL. Ne déconnectez pas l'enregistreur de données de votre ordinateur lors de cette opération.
- Ouvrez le lecteur d'enregistreur de données sur votre ordinateur.
- Lorsque le fichier PDF a été créé, l'écran à CL (5) n'affiche plus « PDF ». « USB » reste affiché sur l'écran à CL.
- Sélectionnez et ouvrez le fichier PDF.
- Le rapport PDF contient des informations générales sur l'appareil, les réglages d'enregistreur de données, l'alerte ainsi qu'un graphique affichant les valeurs mesurées lors de la période enregistrée.
- Enregistrez le fichier PDF sur votre ordinateur et fermez le fichier.
- Déconnectez l'enregistreur de données de votre ordinateur.
- $\rightarrow$ En fonction du nombre de mesures stockées, la création du fichier PDF peut prendre jusqu'à 30 secondes environ.

Seules les mesures minimales et maximales pendant l'enregistrement sont affichées dans le rapport PDF, mais pas pendant la fonction de pause.

# **15. EFFACER LES DONNÉES**

 $\rightarrow$ Créez et enregistrez le rapport PDF avant de supprimer les données mesurées, le cas échéant.

> La suppression des données n'affecte pas les paramètres de configuration.

• Appuyez et maintenez enfoncés les boutons **DOWN** et **ENTER** et connectez l'enregistreur de données à votre ordinateur. « USB » s'affiche sur l'écran à CL. Toutes les données sont supprimées.

- Relâchez les boutons.
- Le pilote de l'enregistreur de données est vide, ce qui signifie que toutes les données ont bien été supprimées. Déconnectez l'enregistreur de données de votre ordinateur.

# **16. MISE À NIVEAU DU MICROPROGRAMME**

• Téléchargez le microprogramme le plus récent pour votre enregistreur de données depuis la page du produit sur www.conrad.com.

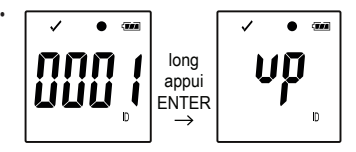

Appuyez plusieurs fois sur le bouton **DOWN** (6) jusqu'à ce que l'identifiant d'enregistreur à 4 chiffres et « ID » s'affichent à l'écran.

Appuyez sur le bouton **ENTER** (8) et maintenez-le enfoncé jusqu'à ce que l'ID d'enregistreur à 4 chiffres soit remplacé par " $UP$ ".

- Connectez l'enregistreur de données à votre ordinateur.
- Glissez le microprogramme vers le lecteur d'enregistreur de données sur votre ordinateur.
- L'enregistreur de données commence la mise à niveau. Pendant cette période, l'enregistreur de données affiché en tant que dispositif de stockage de masse disparaît pendant un court laps de temps de votre ordinateur. Ne déconnectez pas l'enregistreur de données de votre ordinateur !
- Lorsque l'enregistreur de données apparaît à nouveau en tant que dispositif de stockage de masse, la mise à niveau est terminée. Le voyant de contrôle LED vert clignote deux fois.
- Déconnectez-le de votre ordinateur.
- $\rightarrow$ Vous pouvez vérifier la version de microprogramme de l'enregistreur de données dans le coin inférieur gauche du rapport PDF.

## **17. RÉTABLIR LE MICROPROGRAMME PAR DÉFAUT**

- La réinitialisation du microprogramme supprime tous les réglages  $\rightarrow$ de configuration, mais elle n'affecte pas les mesures enregistrées.
- Retirez la pile conformément aux instructions qui figurent au chapitre « 9. Première utilisation » à la page 112.
- Appuyez et maintenez enfoncé le bouton **DOWN** et connectez l'enregistreur de données à votre ordinateur. Lorsque le voyant de contrôle LED vert (3) est allumé, relâchez le bouton **DOWN**.
- Patientez quelques minutes le temps que l'ordinateur reconnaisse l'enregistreur de données en tant que périphérique USB. Le microprogramme est réinitialisé.
- Configurez l'enregistreur de données tel que décrit dans la section « 11. Configuration » à la page 115.

# **18. DÉPANNAGE**

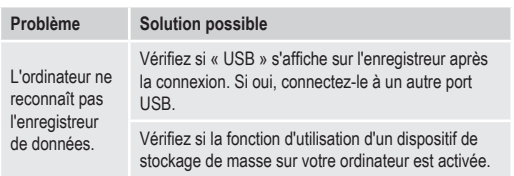

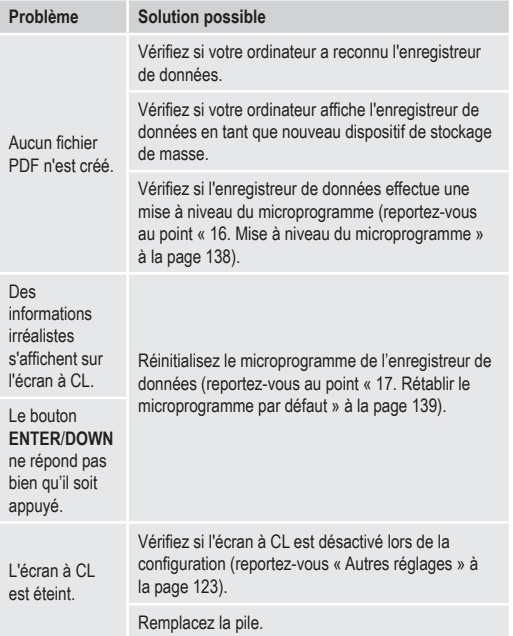

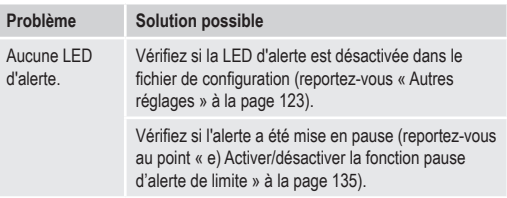

# **19. ENTRETIEN ET NETTOYAGE**

- Le produit ne nécessite aucune maintenance mais seulement un nettoyage occasionnel.
- Avant tout nettoyage, débranchez l'appareil de l'ordinateur.
- Ne plongez jamais le produit dans l'eau.
- N'utilisez pas de produits de nettoyage agressifs, de solutions à base d'alcool ou tout autre solvant chimique. Utilisez un chiffon antistatique propre, doux et sec pour nettoyer l'extérieur du produit.

# **20. RECYCLAGE**

### **a) Produit**

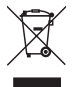

Les appareils électroniques sont recyclables et ne doivent pas être éliminés avec les ordures ménagères.

A la fin de sa durée de vie, mettez l'appareil au rebut conformément aux dispositions légales en vigueur.

Retirez toutes les piles (rechargeables) insérées et éliminez-les séparément du produit.

### **b) Piles**

Le consommateur final est légalement tenu (ordonnance relative à l´élimination des piles usagées) de rapporter toutes les piles usées. Il est interdit de les jeter dans les ordures ménagères.

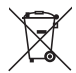

Les piles et accumulateurs qui contiennent des substances nocives sont repérés par le symbole ci-contre qui indique l´interdiction de les jeter dans les ordures ménagères. Les désignations pour le métal lourd prépondérant sont : Cd = cadmium, Hg = mercure, Pb = plomb (la désignation se trouve sur les piles, par ex. sous le symbole de la poubelle illustré à gauche).

Les piles usagées peuvent être déposées aux centres de récupération de votre commune, dans nos magasins ou dans tous les points de vente de piles.

Ainsi, vous respectez les ordonnances légales et contribuez à la protection de l'environnement.

# **21. CARACTÉRISTIQUES TECHNIQUES**

### **a) Tous les modèles**

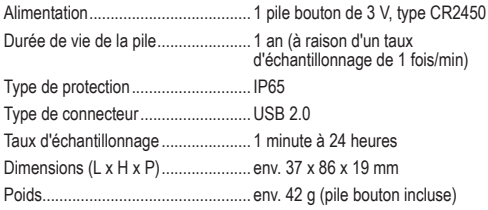

### **b) Article 1435090, modèle DL-200T**

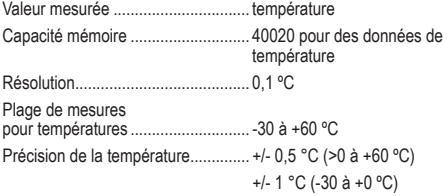

### **c) Article 1435091, modèle DL-210TH**

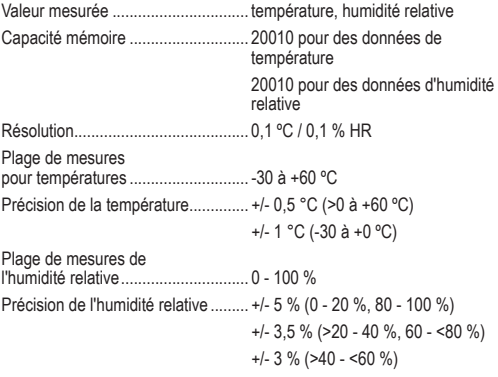

### **d) Article 1435092, modèle DL-220THP**

Valeur mesurée ................................ température, humidité relative, pression atmosphérique

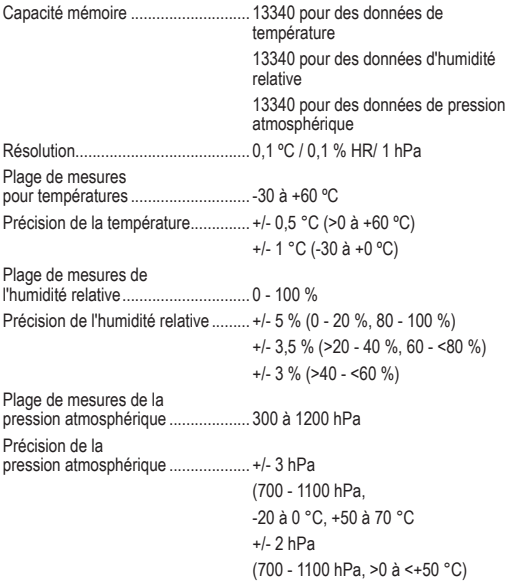
## **INHOUDSOPGAVE**

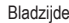

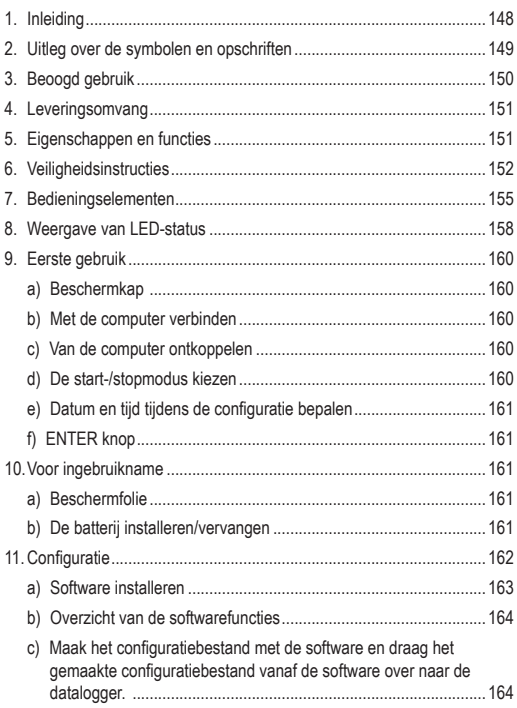

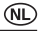

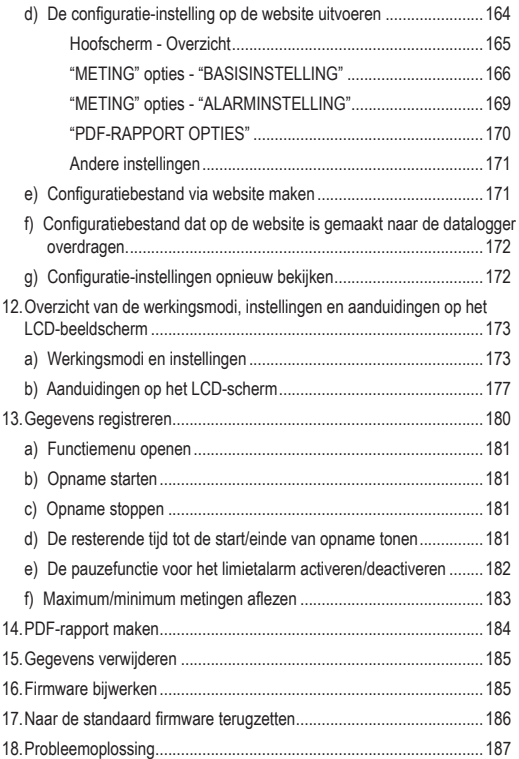

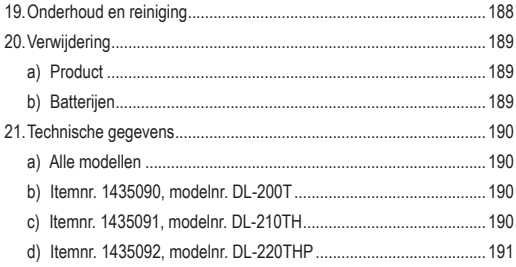

# **1. INLEIDING**

Zeer geachte klant

Met de aankoop van dit Voltcraft®-product heeft u een uitstekende beslissing genomen waarvoor wij u van harte danken.

Voltcraft® - Deze naam staat op het gebied van meet-, laad- en nettechniek voor producten van meer dan gemiddelde kwaliteit die uitblinken door waartoe ze in staat zijn op hun expertisegebied, hun buitengewone prestatievermogen en hun permanente innovatie.

Van de ambitieuze vrijetijdselektronicus tot de professionele gebruiker hebben met een product uit het Voltcraft®-assortiment zelfs voor de meest veeleisende opgaven altijd de beste oplossing tot hun beschikking. En wat heel bijzonder is: De goed uitgewerkte techniek en de betrouwbare kwaliteit van onze Voltcraft®-producten bieden wij u aan met een bijna onovertrefbaar gunstige prijs-/kwaliteitsverhouding. Daarmee leggen wij de basis voor een lange, goede en ook succesvolle samenwerking.

Wij wensen u veel plezier met uw nieuwe Voltcraft®-product!

Alle vermelde firmanamen en productomschrijvingen zijn handelsmerken der respectieve gerechtigden. Alle rechten voorbehouden.

Bij technische vragen kunt u zich wenden tot onze helpdesk.

Voor meer informative kunt u kijken op www.conrad.nl of www.conrad.be

## **2. UITLEG OVER DE SYMBOLEN EN OPSCHRIFTEN**

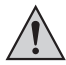

Een uitroepteken in een driehoek wijst op belangrijke instructies in deze gebruiksaanwijzing die absoluut opgevolgd dienen te worden.

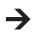

Een "pijl"-symbool geeft aan dat er bijzondere tips en aanwijzingen over de bediening van het apparaat gegeven worden.

Dit apparaat voldoet aan de CE-normen en de vereiste Europese richtlijnen.

# **3. BEOOGD GEBRUIK**

De op batterijen aangedreven en draagbare datalogger DL-200T is voorzien van een interne temperatuursensor, DL-210TH is voorzien van een interne temperatuur-/vochtsensor en de DL-220THP is voorzien van een interne temperatuur-/vocht-/luchtdruksensor.

De meetgegevens worden automatisch geregistreerd tegen een aanpasbare testsnelheid tussen 1 minuut en 24 uur. Er kunnen maximaal 40.020 meetwaarden worden opgeslagen. De gemeten waarden kunnen onmiddellijk op het LCD-beeldscherm worden afgelezen. De datalogger kan online of met de meegeleverde software geconfigureerd worden.

Het product kan op een computer worden aangesloten zoals een gewone USB-geheugenstick om de metingen af te lezen. Een grafisch rapport wordt automatisch in het PDF-formaat gegenereerd. Een hoogwaardige lithium batterij waarborgt een lange opnametijd.

Het product is stof- en sproeidicht wanneer de beschermkap is vastgemaakt en kan zowel binnen- als buitenshuis worden gebruikt. Gebruik het apparaat niet wanneer de behuizing niet volledig dicht is of de beschermkap niet goed vastgemaakt kan worden.

Het is niet toegestaan om metingen onder ongunstige omgevingsomstandigheden te voeren, zoals in de buurt van stof, brandbare gassen, dampen of oplosmiddelen. Volg de veiligheidsinstructies strikt op!

Dit product voldoet aan de Europese en nationale eisen betreffende elektromagnetische compatibiliteit (EMC). De CE-conformiteit werd gecontroleerd en de betreffende verklaringen en documenten werden neergelegd bij de fabrikant.

Het product is in overeenstemming met de nationale en Europese wettelijke voorschriften.

Op veiligheids- en goedkeuringsgronden moet u dit apparaat niet verbouwen en/of wijzigen. Indien het product voor andere doeleinden wordt gebruikt dan hiervoor beschreven, kan het product worden beschadigd. Bovendien kan onjuist gebruik tot gevaarlijke situaties leiden zoals kortsluiting, brand, etc. Lees de gebruiksaanwijzing goed door en gooi het niet weg. Als u dit product aan een derde geeft, doe dan tevens deze gebruiksaanwijzing erbij.

# **4. LEVERINGSOMVANG**

- Datalogger incl. USB-beschermkap
- 3 V-knoopcel, type CR2450
- Software-CD
- Gebruiksaanwijzing

#### **Bijgewerkte gebruiksaanwijzingen**

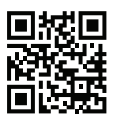

Download de laatste gebruiksaanwijzing van onze website www.conrad.com/downloads of scan de gedrukte QR-code. Volg de aanwijzingen op de website.

## **5. EIGENSCHAPPEN EN FUNCTIES**

- Draagbare datalogger met LCD-beeldscherm
- Compact USB-stickdesign
- IP65 bescherming tegen indringing met vastgemaakte beschermkap
- Metingen en registratie van
	- temperatuur (DL-200T)
	- Temperatuur en relatieve vochtigheid (DL-210TH)
	- Temperatuur, relatieve vochtigheid en luchtdruk (DL-220THP)
- Maximum en minimum waarden
- Registratietimer
- Configuratie via website of software
- Automatische generatie van PDF-rapport met grafiek
- Aanpasbare testsnelheid tussen 1 minuut en 24 uur

## **6. VEILIGHEIDSINSTRUCTIES**

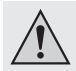

**Lees de gebruiksaanwijzing grondig door en bekijk in het bijzonder de veiligheidsinformatie. Indien de veiligheidsinstructies en de aanwijzingen voor een juiste bediening in deze gebruiksaanwijzing niet worden opgevolgd, kunnen wij niet aansprakelijk worden gesteld voor de daardoor ontstane materiële schade of persoonlijk letsel. In dergelijke gevallen vervalt de garantie.**

- Het apparaat is geen speelgoed. Houd het buiten het bereik van kinderen en huisdieren.
- Laat verpakkingsmateriaal niet zomaar rondslingeren. Dit kan gevaarlijk zijn als kinderen ermee gaan spelen.
- Bescherm het product tegen extreme temperaturen, direct zonlicht, hevige schokken, vocht, brandbare gassen, dampen en oplosmiddelen.
- Stel het product niet aan mechanische spanning bloot.
- Als het product niet langer op een veilige manier gebruikt kan worden, stop met het gebruik van het product en bescherm het tegen toevallig gebruik. Een veilige werking kan niet langer worden verzekerd als het product:
	- zichtbaar is beschadigd.
	- niet langer naar behoren werkt,
	- voor langere duur is opgeslagen onder slechte omstandigheden, of

- onderhevig is geweest aan ernstige transportbelasting.
- Behandel het product met zorg. Schokken, botsingen of zelfs een val van een beperkte hoogte kunnen het product beschadigen.
- Houd ook de hand aan de veiligheidsinstructies en gebruiksaanwijzing van alle andere producten die op dit product aangesloten zijn.
- Gebruik het apparaat niet in ruimten of onder ongunstige omgevingsomstandigheden waar ontvlambare gassen, stoom of stof aanwezig is of kan zijn. Gebruik het apparaat niet in de buurt van:
	- sterke magnetische of elektromagnetische velden
	- uitzendende antennes of HF-generatoren

dit kan de meting beïnvloeden.

- Dek de sensoropeningen tijdens gebruik niet af. Steek geen voorwerpen in de sensoropeningen.
- Het product is alleen stof- en sproeidicht wanneer de beschermkap is vastgemaakt en de behuizing volledig dicht is, en kan zowel binnen- als buitenshuis worden gebruikt. Gebruik de datalogger niet met een open batterijvak of zonder de beschermkap.
- Houd batterijen buiten bereik van kinderen. Laat geen batterijen rondslingeren, dit kan gevaar op inslikking door kinderen of huisdieren opleveren
- Installeer de batterij altijd volgens de juiste polariteit.
- Batterijen moeten uit het product worden verwijderd als dit langere tijd niet gebruikt wordt om schade t.g.v. lekken te vermijden. Lekkende of beschadigde batterijen kunnen brandwonden veroorzaken wanneer in aanraking met de huid. Gebruik altijd gepaste beschermende handschoenen voordat u beschadigde batterijen aanraakt.

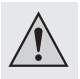

- Haal batterijen niet uit elkaar, sluit deze niet kort en gooi geen batterijen in vuur. Wegwerpbatterijen mogen nooit opnieuw worden opgeladen. Er bestaat ontploffingsgevaar!
- Raadpleeg een deskundige wanneer u advies nodig hebt over de werking, veiligheid of aansluiting van het product.
- Onderhoud, aanpassingen en reparaties mogen alleen uitgevoerd worden door een expert of in een daartoe bevoegde werkplaats.

Mocht u nog vragen hebben over hoe het product correct aan te sluiten of te gebruiken, of mocht u andere vragen hebben die in deze gebruiksaanwijzing niet zijn beantwoord, neem dan contact op met onze technische klantendienst of andere technische vaklui.

## **7. BEDIENINGSELEMENTEN**

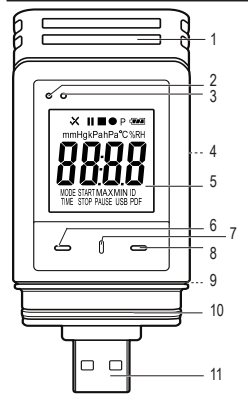

- Sensoropeningen
- Rode LED-controlelampje
- Groene LED-controlelampje
- Batterijvak
- LCD-beeldscherm
- **DOWN** knop
- **BATTERIJVAK ONTGREDELEN** knop
- **ENTER** knop
- Rubber afdichting
- Rubber afdichting
- USB-stekker
- Beschermkap

### **Symbolen op het LCD-beeldscherm**

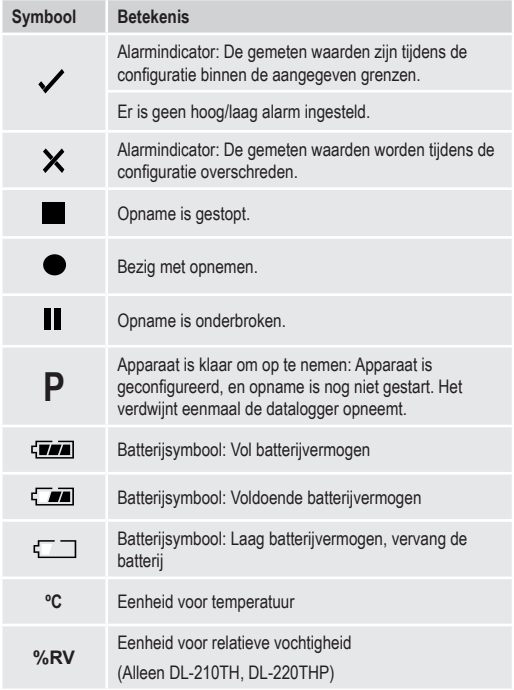

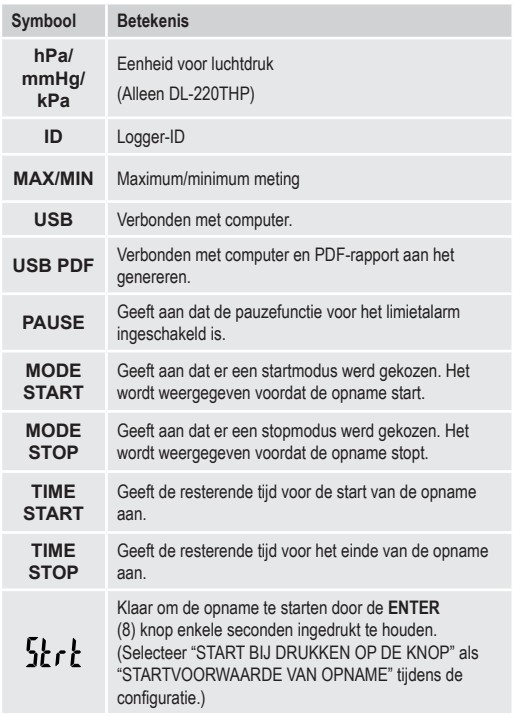

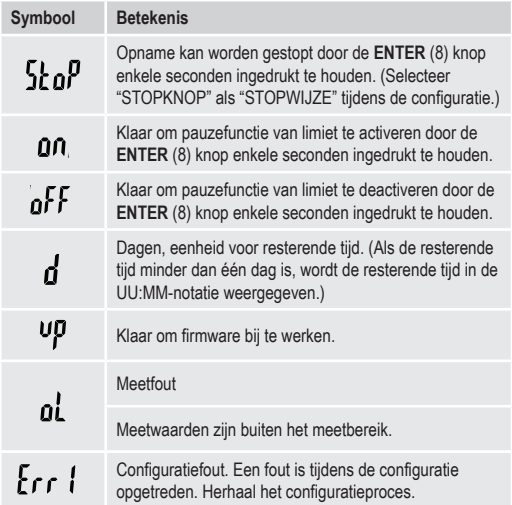

## **8. WEERGAVE VAN LED-STATUS**

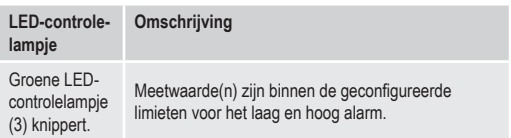

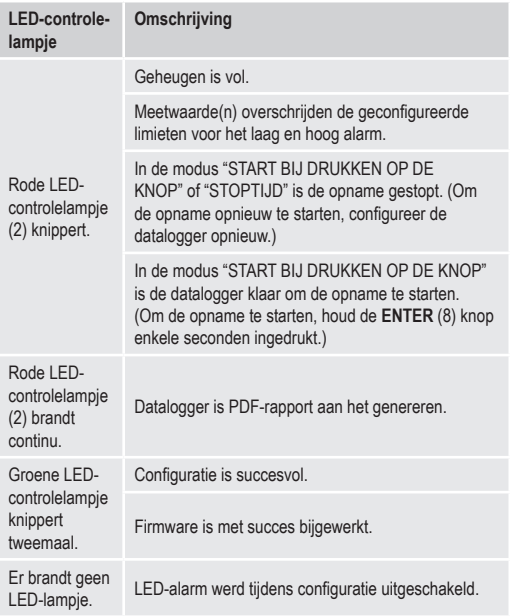

# **9. EERSTE GEBRUIK**

#### **a) Beschermkap**

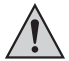

De datalogger is alleen stof- en waterdicht met een vastgemaakte beschermkap (12) en rubber afdichtingen (9, 10). Deze bescherming maakt een permanente vastlegging van waarden in een vochtige ruimte of buiten mogelijk.

- Verwijder de beschermkap alleen voor het vervangen van de batterij of het overdragen van de gegevens naar de computer.
- Verwijder de beschermkap door het van de datalogger te trekken. De beschermkap past perfect door middel van de rubber afdichting (10).
- Breng de beschermkap opnieuw juist op de datalogger aan.

#### **b) Met de computer verbinden**

- Verwijder de beschermkap (12) van de datalogger.
- Sluit de datalogger aan op een beschikbare USB-poort van uw computer
- De computer herkent de nieuwe hardware. Het modeltype van uw datalogger verschijnt als een massaopslagapparaat op uw computer.

#### **c) Van de computer ontkoppelen**

- Ontkoppel de datalogger van uw computer en verwijder het.
- Breng de beschermkap opnieuw op de datalogger aan.

#### **d) De start-/stopmodus kiezen**

- Selecteer de startmodus vanaf "STARTVOORWAARDE VAN OPNAME" tijdens de configuratie.
- Kies de stopmodus vanaf "STOPWIJZE" tijdens de configuratie.

### **e) Datum en tijd tijdens de configuratie bepalen**

- Selecteer maand, jaar en tijd met de datumkiezer en tijdschuifregelaars. De tijd wordt weergegeven als "TIME" in het UU:MM:SS formaat. Bevestig met "DONE". De datum- en tijdinstellingen worden in de overeenkomstige velden weergegeven.
- Of klik op "NOW" als u onmiddellijk met het registreren wilt starten. De huidige datum en tijd - zoals ingesteld op uw computer - worden automatisch in het veld "STARTTIJD"/"STOPTIJD" ingesteld.

### **f) ENTER knop**

- Druk op de **ENTER** knop om tussen de maximum en minimum waarde te schakelen.
- Druk en houd de **ENTER** knop enkele seconden ingedrukt om de registratie te starten/stoppen of de pauzefunctie te activeren/ deactiveren.

## **10. VOOR INGEBRUIKNAME**

#### **a) Beschermfolie**

• Verwijder de beschermfolie van het LCD-beeldscherm (5).

### **b) De batterij installeren/vervangen**

• Installeer de batterij voor ingebruikname of vervang de batterij wanneer het batterijsymbool "  $\mathbf{f}$  " in het LCD-beeldscherm wordt weergegeven.

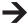

 $\rightarrow$  Er worden geen gegevens of instellingen gewist tijdens het verwijderen en vervangen van de batterijen.

• Verwijder de beschermkap van de datalogger.

- Druk en houd de **BATTERIJVAK ONTGRENDELEN** knop (7) ingedrukt en trek de datalogger uit de behuizing. De beschermkap past perfect door middel van de tweede rubber afdichting (9).
- Laat de **BATTERIJVAK ONTGRENDELEN** knop los.
- Het batterijvak (4) bevindt zich aan de achterkant van de datalogger. Breng een nieuwe en gepaste batterij (zie "21. Technische gegevens" op pagina 190) in het batterijvak volgens de juiste polariteit (plus/+ en min/-).
- Schuif de datalogger opnieuw in de behuizing. Zorg dat het LCDbeeldscherm overeenstemt met het LCD-venster van de behuizing.
- Breng de beschermkap opnieuw op de datalogger aan.

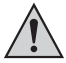

De datalogger werkt het best op kamertemperatuur. De levensduur van de batterij is korter wanneer het apparaat bij een extreem lage temperatuur wordt gebruikt. Als dit het geval is, beperk het stroomverbruik van de datalogger om de werkingstijd te verlengen door het volgende te doen:

- schakel het LCD-beeldscherm uit
- schakel het LED-alarm uit
- stel een langere meetsnelheid in

Voor meer informatie, ga naar hoofdstuk "11. Configuratie" op pagina 162.

# **11. CONFIGURATIE**

Na het installeren van een batterij, configureer de datalogger via de software of de website. Selecteer logparameters zoals de meetsnelheid. starttijd, opnametijd, pauzefunctie, LED-flitsinterval, LCD-beeldscherm in-/ uitschakelen en de PDF-rapportinstellingen.

De configuratieterminologieën en -opdrachten kunnen in de software en website anders zijn.

De volgende instructies en uitleg zijn gebaseerd op de terminologieën en opdrachten die op de configuratiewebsite worden gevonden.

Na het maken van het configuratiebestand, kopieer het naar de datalogger!

#### **a) Software installeren**

- Breng de software-CD in het DVD-station van uw computer.
- De installatie start automatisch. Als dit niet het geval is, ga naar de map van uw DVD-station en open het installatiebestand "autorun.exe".
- Selecteer uw gewenste taal: Duits, Frans of Engels.
- Volg de aanwijzingen op het scherm om de installatie te voltooien. Het is mogelijk dat uw computer opnieuw moet gestart worden naargelang uw besturingssysteem.
- Voor meer informatie, raadpleeg de gebruiksaanwijzingen op de meegeleverde CD (sectie 3).
- De meegeleverde software is de Voltsoft standaard editie. De professionele versie (Voltsoft datalogger, Nr. 101333) is een optioneel item dat afzonderlijk gekocht kan worden. Als u de professionele versie koopt, zult u een licentiesleutel ontvangen. Volg de stappen in de Voltsoft gebruiksaanwijzing om de professionele versie te registreren en bij te werken.

#### **b) Overzicht van de softwarefuncties**

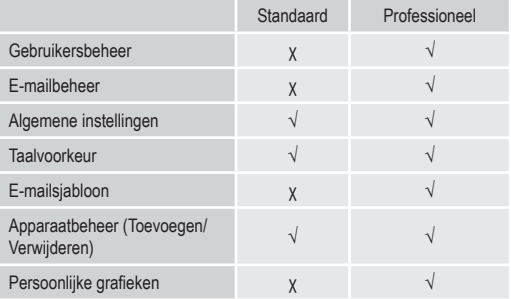

#### **c) Maak het configuratiebestand met de software en draag het gemaakte configuratiebestand vanaf de software over naar de datalogger.**

- Sluit de datalogger aan op uw computer.
- Start de Voltsoft software en volg de gebruiksaanwijzingen in de softwarehandleiding (sectie 6 en kies uw ondersteund apparaat).
- Ontkoppel de datalogger van uw computer.

### **d) De configuratie-instelling op de website uitvoeren**

Er zijn 3 manieren om de configuratie website te openen:

- Open www.conrad.com in een browser en navigeer naar de productpagina van de datalogger product door het itemnummer te gebruiken (bijv. 1435090 voor DL-200T datalogger). Klik op de link voor de configuratiewebsite om de website te openen.
- Open http://datalogger.voltcraft.com/ConfigBuilder/index.jsp in een browser.

• Sluit de datalogger aan op uw computer. Open het station van de datalogger op uw computer. Klik op de link "Configuration Website.html" om de configuratie website te openen.

#### **Hoofscherm - Overzicht**

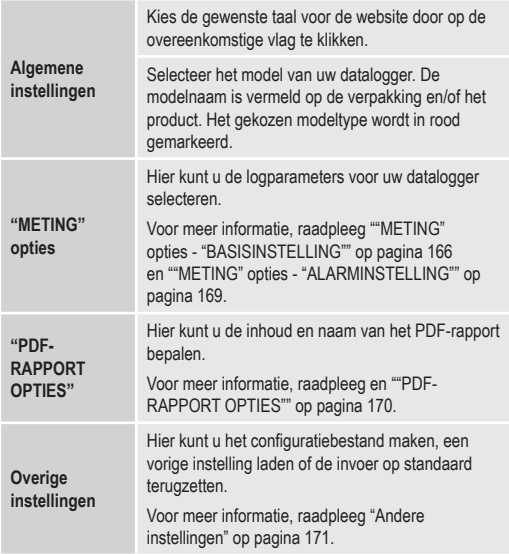

#### **"METING" opties - "BASISINSTELLING"**

Selecteer "METING" in de navigatiebalk en open instellingen in "BASISINSTELLING".

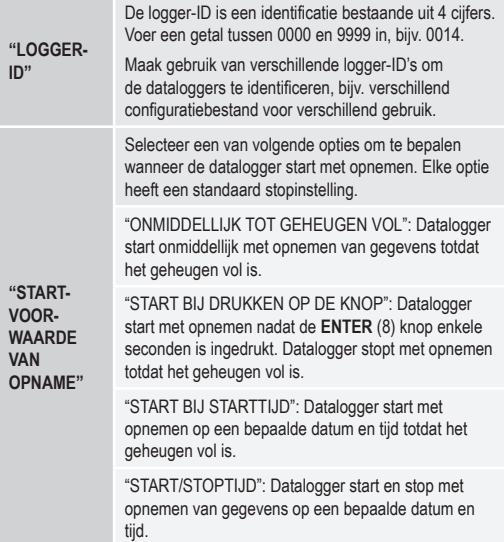

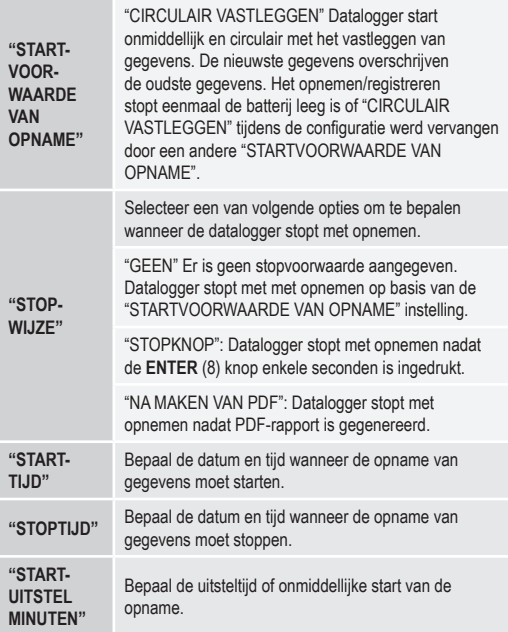

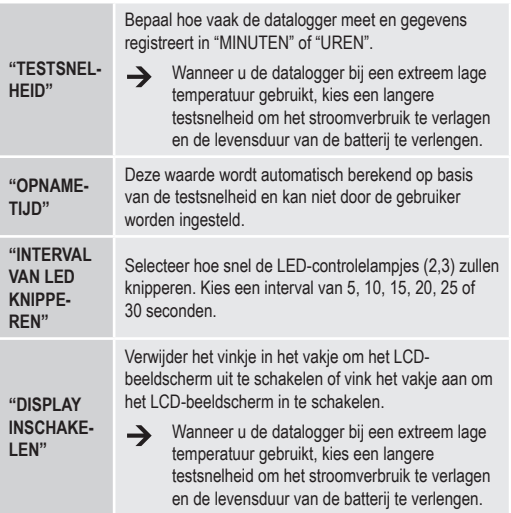

### **"METING" opties - "ALARMINSTELLING"**

Configureer de alarminstellingen in de tab "Meting":

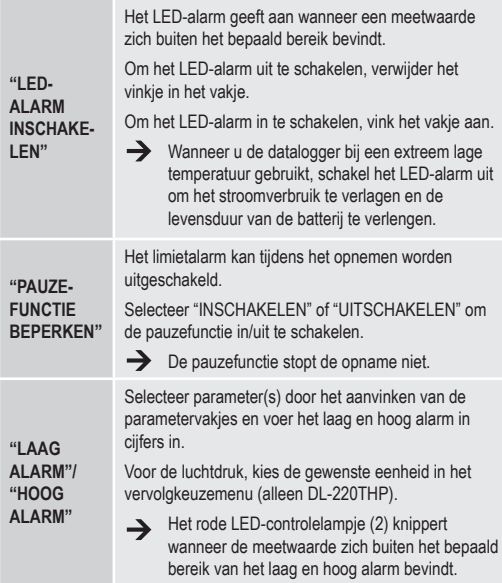

#### **"PDF-RAPPORT OPTIES"**

Selecteer "PDF-RAPPORT OPTIES" in de navigatiebalk en voer de instellingen in om de inhoud voor het PDF-rapport te bepalen.

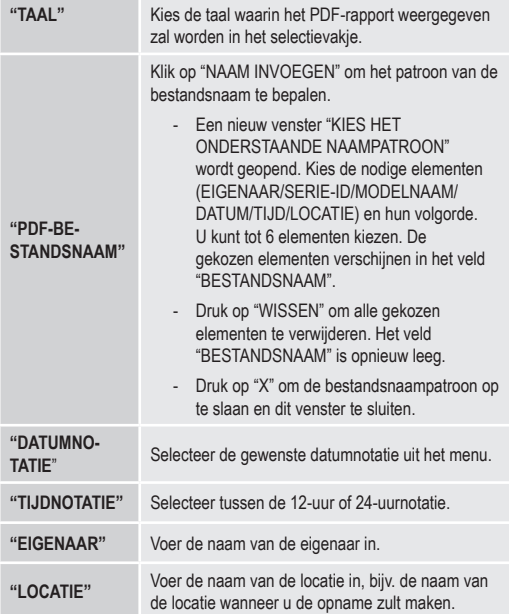

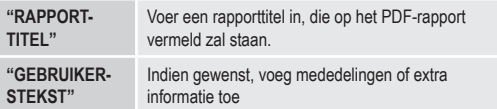

#### **Andere instellingen**

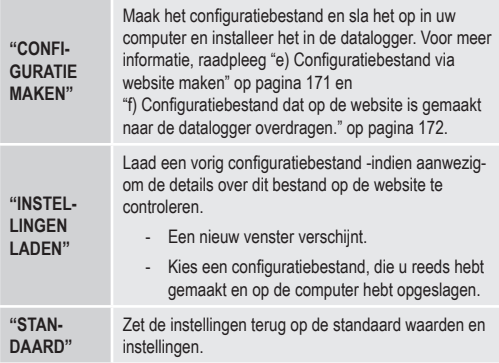

#### **e) Configuratiebestand via website maken**

- Na het uitvoeren van de configuratie-instellingen, selecteer "CONFIGURATIE MAKEN" om het configuratiebestand naar uw computer te downloaden.
- Een nieuw venster verschijnt om de naam van het configuratiebestand te wijzigen. De standaard naam is "Setlog". Indien nodig, wijzig de naam van het bestand.

• Bevestig de bestandsnaam door te klikken op "CONFIGURATIE MAIKEN". Uw configuratiebestand is naar uw computer gedownload/ geïmporteerd.

### **f) Configuratiebestand dat op de website is gemaakt naar de datalogger overdragen.**

- Verwijder de beschermkap van de datalogger.
- Sluit de datalogger aan op uw computer.
- Sleep het configuratiebestand vanaf de downloadmap van uw computer en zeer neer in de map van de datalogger om de configuratie uit te voeren.
- Het groene LED-controlelampje (3) knippert tweemaal wanneer het configuratiebestand met succes op de datalogger is geïnstalleerd.
- Als de datalogger is geconfigureerd, ontkoppel de datalogger van uw computer.

### **g) Configuratie-instellingen opnieuw bekijken**

- Startmodus is gebaseerd op de configuratie-instelling "STARTVOORWAARDE VAN OPNAME".
- Stopmodus is gebaseerd op de configuratie "STOPWIJZE".
- U kunt controleren welke startmodus er actief is door het bestaande configuratiebestand in de webinterface of in het PDF-rapport te laden, of door het functiemenu van de datalogger te openen.
- U kunt controleren welke stopmodus er actief is door het bestaande configuratiebestand in de webinterface te laden, of door het functiemenu van de datalogger te openen.
- Voor meer informatie over het laden van de bestaande configuratieinstellingen, raadpleeg "Andere instellingen" op pagina 171.
- Voor meer informatie over het openen van het functiemenu, raadpleeg "a) Functiemenu openen" op pagina 181.

## **12. OVERZICHT VAN DE WERKINGSMODI, INSTELLINGEN EN AANDUIDINGEN OP HET LCD-BEELDSCHERM**

#### **a) Werkingsmodi en instellingen**

Voor het uitvoeren van de volgende configuratie-instellingen, raadpleeg ""METING" opties - "BASISINSTELLING"" op pagina 166.

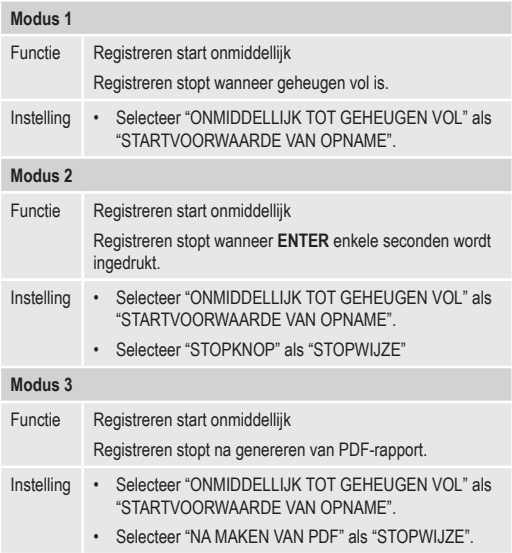

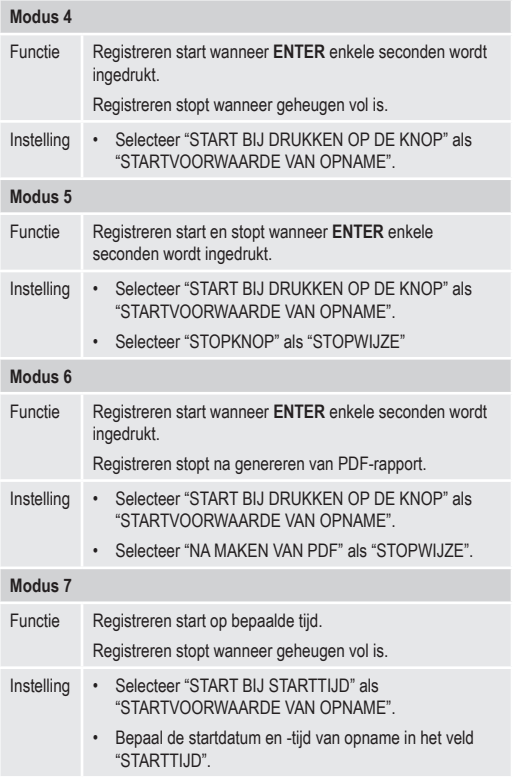

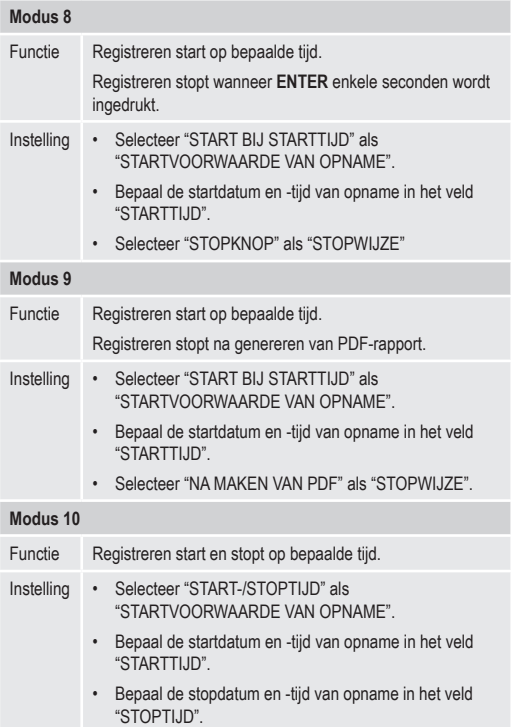

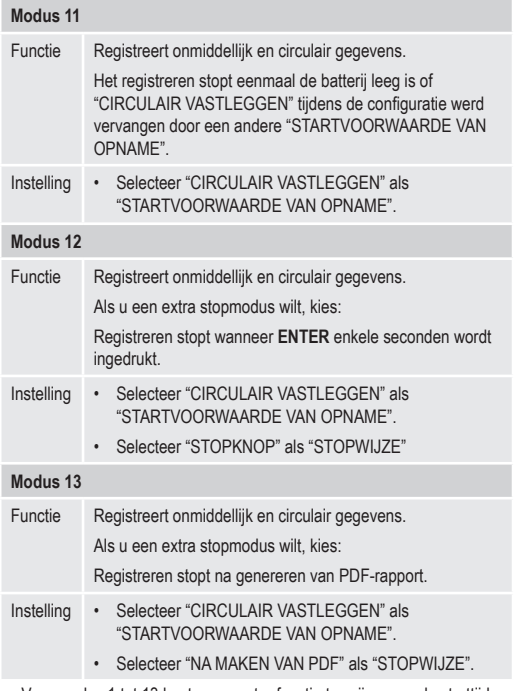

• Voor modus 1 tot 13 kunt y een extra functie toewijzen om de starttijd van de registratie uit te stellen. Voer tijdens de configuratie de waarde voor de minuten in in "STARTUITSTEL MINUTEN"

### **b) Aanduidingen op het LCD-scherm**

• Bepaalde instellingen worden niet op het LCD-beeldscherm aangeduid. Om de instellingen te bekijken, raadpleeg "g) Configuratie-instellingen opnieuw bekijken" op pagina 172.

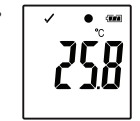

Als er geen enkele indicator op het scherm wordt weergegeven of eenmaal de datalogger start/stopt met opnemen, wordt de laatste meting op het display weergegeven.

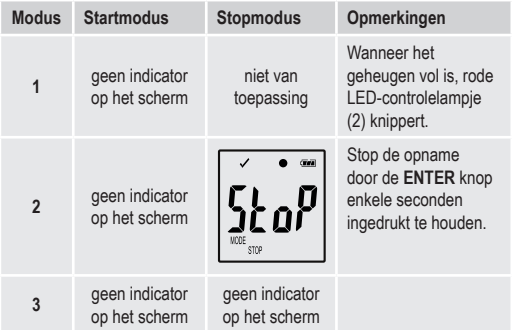

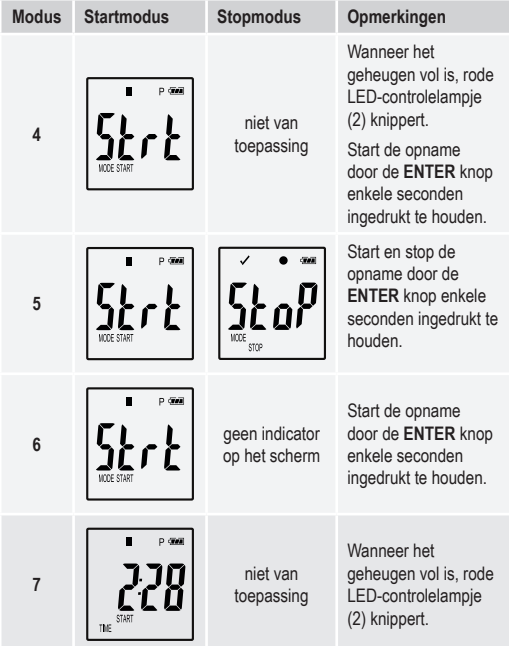

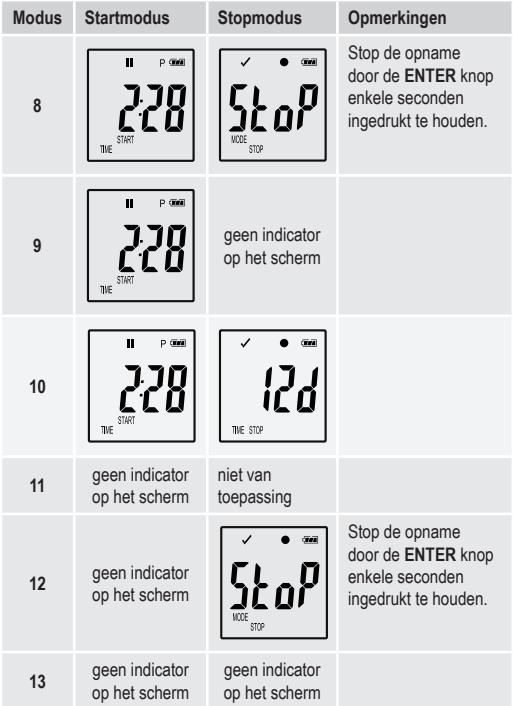

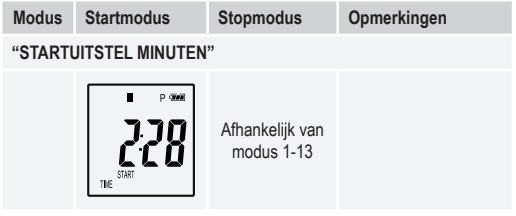

# **13. GEGEVENS REGISTREREN**

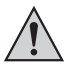

De datalogger is stof- en waterdicht met een vastgemaakte beschermkap (12) en rubber afdichtingen (9, 10). Deze bescherming maakt een permanente vastlegging van waarden in een vochtige ruimte of buiten mogelijk.

Voor gebruik, controleer of de beschermkap stevig op de datalogger is vastgemaakt en de behuizing volledig dicht is.

Dompel het niet in water!

Gebruik het apparaat niet in de buurt van sterke magnetische velden.

Dek de sensoropeningen niet af.

- Zorg dat de rubber afdichtingen zich in de juiste posities bevindt en dat de kap stevig op de datalogger is vastgemaakt.
- Plaats de datalogger op de bestemde locatie.
- Verwijder de beschermkap om de batterij te installeren/vervangen of om de opgeslagen gegevens via een computer te lezen. Trek de beschermkap van het apparaat af.
- Maak de beschermkap stevig vast aan de datalogger voordat u opnieuw gegevens opneemt.
#### **a) Functiemenu openen**

Druk op de **OMLAAG** (6) knop om het functiemenu te openen. De laatst opgenomen meting, logger-ID en de geselecteerde start-/stopmodus tijdens de configuratie verschijnen op volgorde door herhaaldelijk op de **OMLAAG** knop te drukken.

#### **b) Opname starten**

- De opname start naargelang de configuratie-instelling "STARTVOORWAARDE VAN OPNAME".
- Als de datalogger de opname start, verschijnt " . op het LCDbeeldscherm.
- "P" geeft aan dat de datalogger klaar is om op te nemen en verdwijnt eenmaal de datalogger aan het opnemen is.

#### **c) Opname stoppen**

- De opname stopt naargelang de configuratie-instelling "STOPWIJZE". Als de stopwijze "GEEN" werd geselecteerd, dan stopt de opname naargelang de instelling "STARTVOORWAARDE VAN OPNAME".
- Als de datalogger de opname stopt, verschijnt "" op het LCDbeeldscherm.

#### **d) De resterende tijd tot de start/einde van opname tonen**

- Druk op de **OMLAAG** (6) knop om het functiemenu te openen.
- Druk herhaaldelijk op de **OMLAAG** knop totdat "TIJDSTART" en/of "TIJDSTOP" en de resterende tijd (in uur/minuten of dagen) in het LCDbeeldscherm worden weergegeven.

Een tijdsduur korter dan 24 uur wordt in de UU:MM-notatie weergegeven. Als de resterende tijd langer dan 24uur is, wordt de duur in dagen "d" weergeven.

- Eenmaal de opname start/stopt, wordt de laatste meting in het beeldscherm weergegeven.
- Druk op de **OMLAAG** knop om naar het functiemenu terug te gaan.

**e) De pauzefunctie voor het limietalarm activeren/ deactiveren**

• Om de pauzefunctie voor het limietalarm tijdens de opname te activeren/ deactiveren, zorg dat het limietalarm tijdens de configuratie wordt ingeschakeld (raadpleeg ""METING" opties - "ALARMINSTELLING"" op pagina 169).

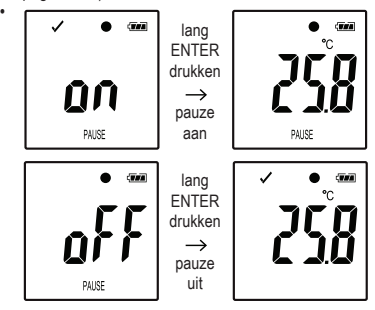

Activeer/deactiveer de pauzefunctie voor het limietalarm door de **ENTER** (8) knop enkele seconden ingedrukt te houden.

Eenmaal de pauzefunctie voor het limietalarm wordt geactiveerd/ gedeactiveerd, wordt de laatste meting in het beeldscherm weergegeven.

De opgenomen waarden tijdens de geactiveerd pauzefunctie worden zoals gewoonlijk in de grafiek van het rapport weergegeven. Het wordt echter duidelijk in de grafiek weergegeven wanneer en hoe lang de pauzefunctie werd geactiveerd.

Wanneer de pauzefunctie voor het limietalarm tijdens de opname is geactiveerd, is er geen alarmindicator "√" of "X". De LEDalarmstatus, de maximum en minimum waarden worden niet bijgewerkt.

#### **f) Maximum/minimum metingen aflezen**

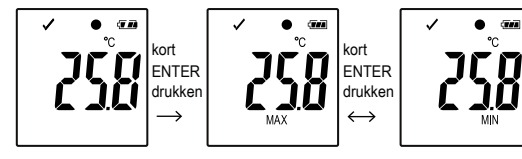

- Druk herhaaldelijk op de **OMLAAG** (6) knop in het functiemenu totdat u de meting (bijv. temperatuur) bereikt waarvan u de maximum en minimum waarde wilt zien.
- Druk op de **ENTER** (8) knop om de maximum en minimum waardemodus te openen.
- Druk op de **ENTER** knop om tussen de maximum en minimum waarde voor de geselecteerde meting te schakelen.
- Druk op de **ENTER** knop om de maximum en minimum waarde-modus af te sluiten.

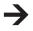

"MAX" geeft de maximum en "MIN" de minimum waarde aan.

De maximum en minimum metingen worden geregistreerd vanaf het moment dat de opname wordt gestart.

Voor de laatste metingen registreert en werkt de datalogger de waarde op het scherm bij, tenzij de pauzefunctie voor het limiet werd geactiveerd.

→ De maximum en minimum metingen stoppen met bijwerken eenmaal het apparaat stopt met registreren.

## **14. PDF-RAPPORT MAKEN**

- Sluit de datalogger aan op uw computer.
- Een PDF-rapport wordt automatisch gegenereerd. Rode controlelampje (2) brandt en "USB PDF" wordt op het LCD-beeldscherm weergegeven. Ontkoppel de datalogger tijdens deze periode niet van uw computer.
- Open het station van de datalogger op uw computer.
- Eenmaal het PDF-bestand met succes is gegenereerd, verdwijnt "PDF" van het LCD-beeldscherm (5). "USB" blijft op het LCD-beeldscherm weergegeven.
- Selecteer en open het PDF-bestand.
- Het PDF-rapport bevat algemene informatie over het apparaat, de instellingen dan de datalogger, alarmstatussen en een grafiek die de gemeten waarden tijden de opnametijd weergeven.
- Sla het PDF-bestand op op uw computer en sluit the bestand.
- Ontkoppel de datalogger van uw computer.

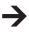

Afhankelijk van het aantal opgeslagen metingen, duurt het circa 30 seconden voordat het PDF-bestand is gegenereerd.

Alleen de maximum en minimum waarde tijdens de opname worden in het PDF-rapport weergegeven, maar niet tijdens de pauzefunctie.

# **15. GEGEVENS VERWIJDEREN**

 $\rightarrow$ 

Genereer en sla het PDF-rapport op voordat u, indien gewenst, de meetgegevens verwijdert.

Het verwijderen van de gegevens heeft geen invloed op de configuratie-instellingen.

- Druk en houd de **OMLAAG** en **ENTER** knop ingedrukt, en sluit de datalogger aan op uw computer. "USB" wordt op het LCD-beeldscherm weergegeven. Alle gegevens worden verwijderd.
- Laat de knoppen los.
- Het station van de datalogger op uw computer is leeg, dat betekent dat alle gegevens succesvol zijn verwijderd. Ontkoppel de datalogger van uw computer.

# **16. FIRMWARE BIJWERKEN**

• Download de laatste datalogger firmware vanaf de productpagina op www.conrad.com.

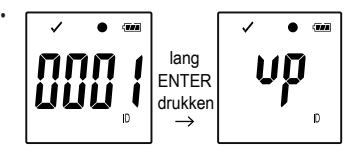

Druk herhaaldelijk op de **OMLAAG** (6) knop totdat de loggeridentificatie uit 4 cijfers en "ID" op het beeldscherm worden weergegeven.

Druk en houd de **ENTER** (8) knop totdat de loggeridentificatie uit 4 cijfers door "UD" wordt vervangen.

• Sluit de datalogger aan op uw computer.

- Sleep de firmware vervolgens naar het station van de datalogger op uw computer.
- De datalogger start met bijwerken. Tijdens deze periode verdwijnt de datalogger, die als een massaopslagapparaat wordt weergegeven, kortstondig van uw computer. Ontkoppel de datalogger niet van uw computer!
- Eenmaal de datalogger opnieuw als een massaopslagapparaat verschijnt, is het bijwerken voltooid. Het groene LED-controlelampje knippert tweemaal.
- Ontkoppel de datalogger van uw computer.

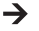

De firmwareversie van de datalogger kan in de linker benedenhoek van het PDF-rapport worden gecontroleerd.

### **17. NAAR DE STANDAARD FIRMWARE TERUGZETTEN**

- $\rightarrow$ Het terugzetten van de firmware verwijdert alle configuratieinstellingen, maar heeft geen invloed op de opgeslagen metingen.
- Verwijder de batterij zoals vermeld in hoofdstuk "9. Eerste gebruik" op pagina 160.
- Druk en houd de **OMLAAG** knop ingedrukt, en sluit de datalogger aan op uw computer. Eenmaal het groene LED-controlelampje (3) brandt, laat de **OMLAAG** knop los.
- Wacht enkele minuten totdat de computer de datalogger als een USBapparaat herkent. De firmware is teruggezet.
- Configureer de datalogger zoals vermeld in "11. Configuratie" op pagina 162.

# **18. PROBLEEMOPLOSSING**

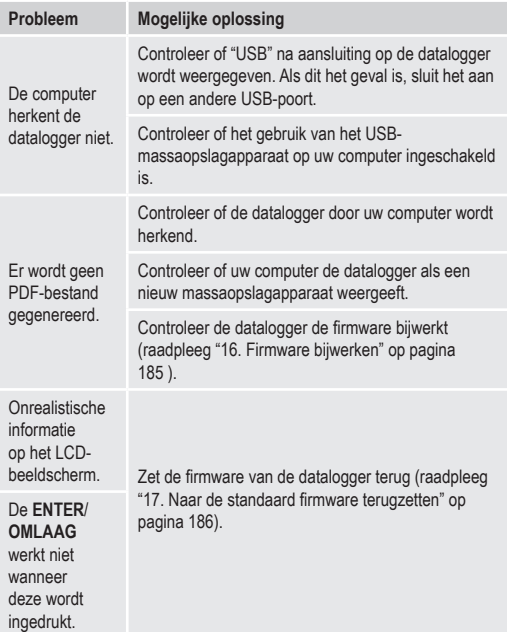

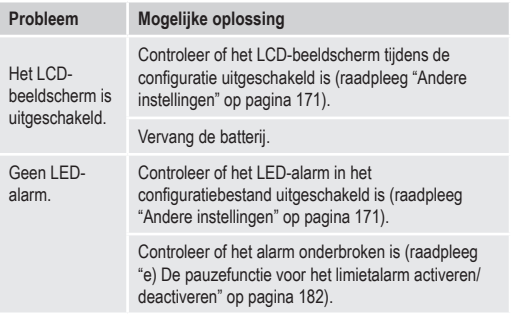

## **19. ONDERHOUD EN REINIGING**

- Afgezien van af en toe schoonmaken is het product onderhoudsvrij.
- Voor reiniging, ontkoppel het apparaat van de computer.
- Dompel het product nooit in water.
- Gebruik in geen geval agressieve schoonmaakmiddelen, schoonmaakalcohol of andere chemische oplossingen. Maak de buitenkant van het product schoon met een droge, zachte en schone anti-statische doek.

## **20. VERWIJDERING**

#### **a) Product**

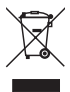

Elektronische apparaten zijn herbruikbaar afval en horen niet bij het huisvuil.

Gooi het product weg volgens de geldende regels als het niet meer gebruikt kan worden.

Haal eventueel ingebrachte (oplaadbare) batterijen uit en gooi ze afzonderlijk van het product weg.

#### **b) Batterijen**

U bent als eindverbruiker volgens de KCA-voorschriften wettelijk verplicht alle gebruikte batterijen in te leveren; Verwijdering via het huisvuil is niet toegestaan.

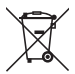

Batterijen die schadelijke stoffen bevatten zijn van nevenstaand symbool voorzien om aan te geven dat het verboden is om deze met het huisafval weg te gooien. De aanduidingen voor de betreffende zware metalen zijn: Cd = Cadmium, Hg = Kwik, Pb = Lood (naam op batterijen, bijv. onder het linker weergegeven vuilnisbaksymbool).

Gebruikte batterijen kunnen bij de inzamelpunten van uw gemeente, onze winkels of overal waar (oplaadbare) batterijen worden verkocht worden ingeleverd.

Op deze wijze vervult u uw wettelijke verplichtingen en draagt u bij tot het beschermen van het milieu.

#### **a) Alle modellen**

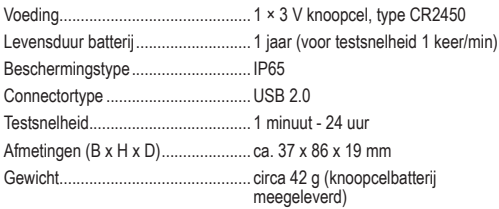

#### **b) Itemnr. 1435090, modelnr. DL-200T**

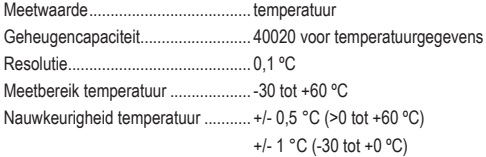

#### **c) Itemnr. 1435091, modelnr. DL-210TH**

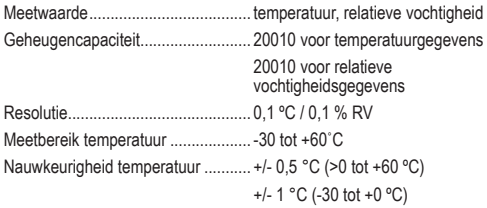

Meetbereik relatieve vochtigheid...... 0 - 100 %

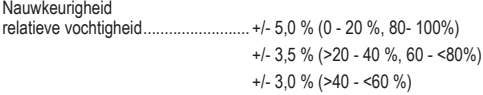

### **d) Itemnr. 1435092, modelnr. DL-220THP**

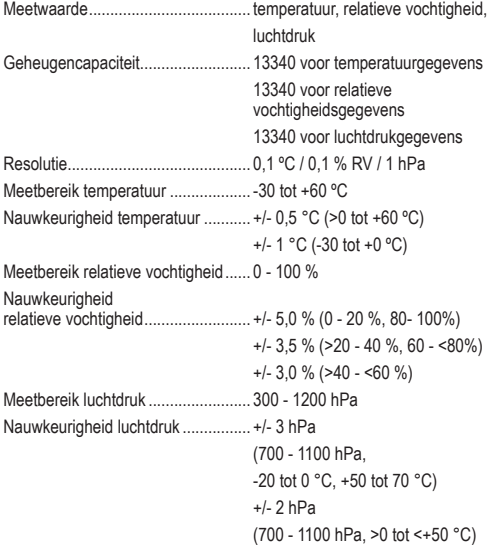

### **Impressum**

Dies ist eine Publikation der Conrad Electronic SE, Klaus-Conrad-Str. 1, D-92240 Hirschau (www.conrad.com).

Alle Rechte einschließlich Übersetzung vorbehalten. Reproduktionen jeder Art, z. B. Fotokopie, Mikroverfilmung, oder die Erfassung in elektronischen Datenverarbeitungsanlagen, bedürfen der schriftlichen Genehmigung des Herausgebers. Nachdruck, auch auszugsweise, verboten. Die Publikation entspricht dem technischen Stand bei Drucklegung.

**© Copyright 2017 by Conrad Electronic SE.**

#### **Legal notice**

This is a publication by Conrad Electronic SE, Klaus-Conrad-Str. 1, D-92240 Hirschau (www.conrad.com).

All rights including translation reserved. Reproduction by any method, e.g. photocopy, microfilming, or the capture in electronic data processing systems require the prior written approval by the editor. Reprinting, also in part, is prohibited. This publication represent the technical status at the time of printing.

**© Copyright 2017 by Conrad Electronic SE.**

#### **Informations légales**

Ceci est une publication de Conrad Electronic SE, Klaus-Conrad-Str. 1, D-92240 Hirschau (www.conrad.com).

Tous droits réservés, y compris de traduction. Toute reproduction, quelle qu'elle soit (p. ex. photocopie, microfilm, saisie dans des installations de traitement de données) nécessite une autorisation écrite de l'éditeur. Il est interdit de le réimprimer, même par extraits. Cette publication correspond au niveau technique du moment de la mise sous presse.

**© Copyright 2017 par Conrad Electronic SE.**

### **Colofon**

Dit is een publicatie van Conrad Electronic SE, Klaus-Conrad-Str. 1, D-92240 Hirschau (www.conrad.com).

Alle rechten, vertaling inbegrepen, voorbehouden. Reproducties van welke aard dan ook, bijvoorbeeld fotokopie, microverfilming of de registratie in elektronische gegevensverwerkingsapparatuur, vereisen de schriftelijke toestemming van de uitgever. Nadruk, ook van uittreksels, verboden. De publicatie voldoet aan de technische stand bij het in druk bezorgen.

**© Copyright 2017 by Conrad Electronic SE. V5\_0517\_02-LS**